Facultad de Ciencias Agropecuarias Carrera de Ingeniería Agronómica

### **Generación de cartografía geopedológica a escala 1:2500 para la granja El**

### **Romeral, Guachapala - Azuay**

Trabajo de titulación previo a la obtención del título de Ingeniero Agrónomo

### Autores:

Edison Gabriel Borja Ramón CI: 0106678253 Correo electrónico: [gborja748@gmail.com](mailto:gborja748@gmail.com) Andrés Rigoberto Cornejo Carpio CI: 0150515930 Correo electrónico: [andrescorn07@gmail.com](mailto:andrescorn07@gmail.com)

### Director:

Ing. Víctor Eduardo Tacuri Espinoza. MSc**.** CI: 0102363579

### **Cuenca, Ecuador**

07-julio-2022

#### **Resumen:**

En el Ecuador la cartografía geopedológica cuya utilidad permite caracterizar de manera detallada la distribución geográfica del suelo no es tan conocida como debería, así también dicha cartografía solo existe al momento a escala 1:25000, lo cual resulta poco útil al momento de utilizarla para planificación en áreas pequeñas como es el caso de la granja "El Romeral" que cuenta con 29,5 ha. Por ello, el presente proyecto plantea la elaboración de un mapa geopedológico para la granja a escala 1:2500. El proyecto se basa en el uso de sistemas de información geográfica para automatizar ciertos procesos como el trazado semi automático de geoformas, interpolación y elaboración del mapa final. Para cumplir con el objetivo principal se recopiló información, la misma que sirvió de base para la generación de la cartografía geomorfológica, seguidamente se realizó el levantamiento de suelos mediante barrenaciones y el análisis de 13 variables de las cuales 4 se midieron en campo (descripción de perfiles, profundidad efectiva, pedregosidad y resistencia a la penetración) y 9 se analizaron posteriormente en laboratorio (pH, Textura, MO, CE, N, P, K, Mg y Ca). El mapa geopedológico final resultó de la unión de 14 capas, es decir, 13 variables y la capa de geoformas, las cuales se generaron mediante el programa ArcGIS integrando la base de datos generada en campo, además de la interpolación de las 13 variables evaluadas y la información geomorfológica la misma que fue verificada previamente mediante la prueba estadística de T Student presentando buena concordancia con un valor de p (0.797).

**Palabras Clave:** Geopedología. Geomorfología. Modelo Digital del Terreno. Pedología. Unidad cartográfica. Granja el Romeral.

#### **Abstract:**

In Ecuador, the geopedological cartography allows characterizing in detail the geographical distribution of the soil that is not known. Besides, this cartography at the moment only exists at a scale of 1: 25000 which is impractical at the moment of use for planning in small areas as is the case of the study area contemplated for this study. For this reason, the aim of this project is to elaborate a geopedological map for "Granja El Romeral" at a scale of 1:2500. The project was based on the use of geographic information systems to automate certain processes such as the semi-automatic tracing of geoforms, interpolation, and preparation of the final map. To achieve the main objective, information was collected in order to generate the geomorphological mapping, then soil surveys were carried out by mean of soil drilling analyzing 13 variables; 3 of them were measured in the field (soil profiles descriptions, effective depth, stoniness and penetrations resistance) and 10 were analyzed at laboratory level (pH, texture, MO, CE, N, P, K, Mg and Ca). The final geopedological map resulted from the merge of 14 layers, that is, 13 variables and the layer of geoforms. This union was generated by ArcGIS software, integrating the database generated in the field, in addition to the interpolation of the 13 variables evaluated and the geomorphological information, which was previously verified using the T Student statistical test, presenting good concordance with a value of p (0.797).

*Key words:* Geopedology. Geomorphology, Digital Terrain Model. Pedology. Cartographic unit. Granja El Romeral.

### ÍNDICE DE CONTENIDOS

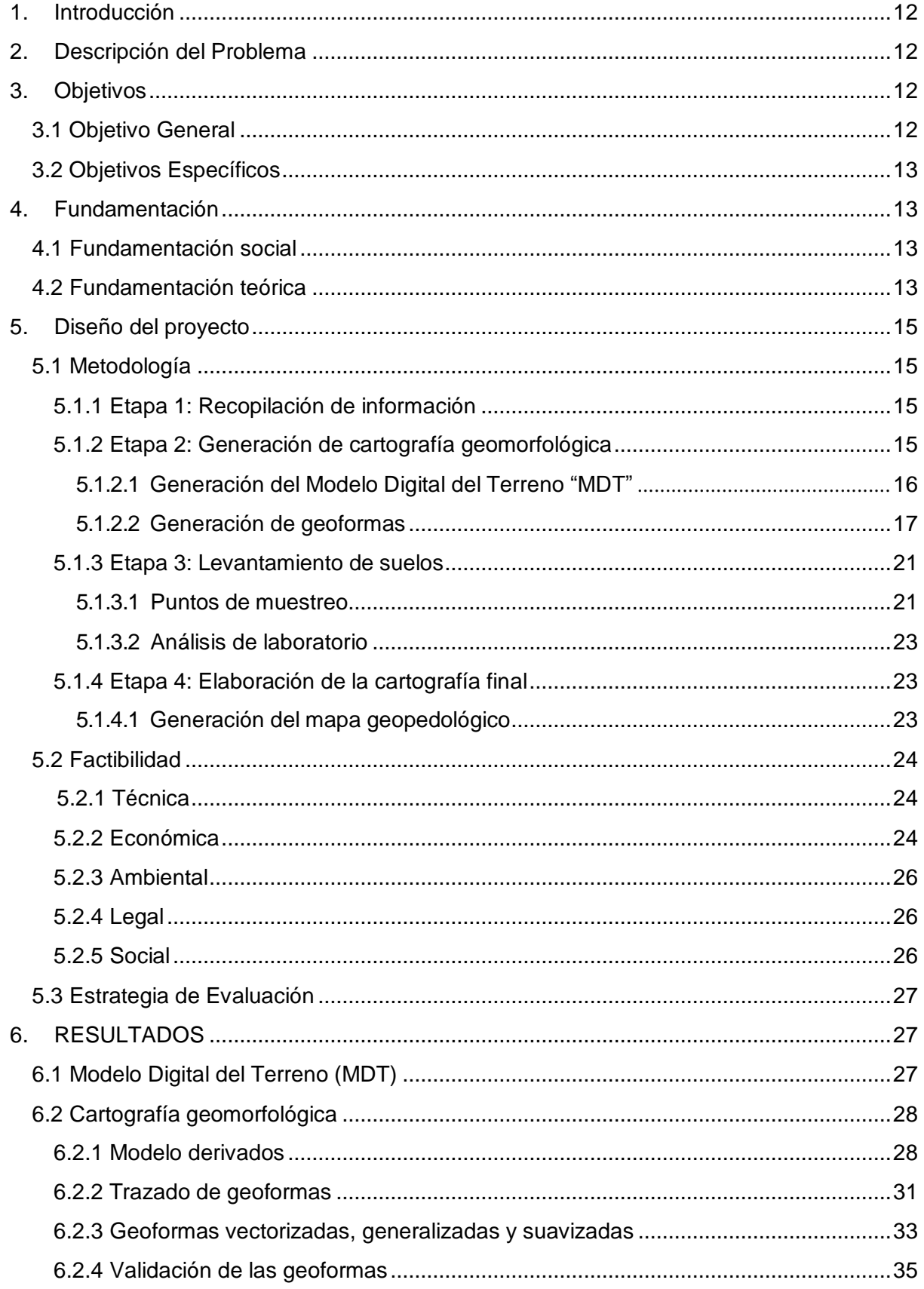

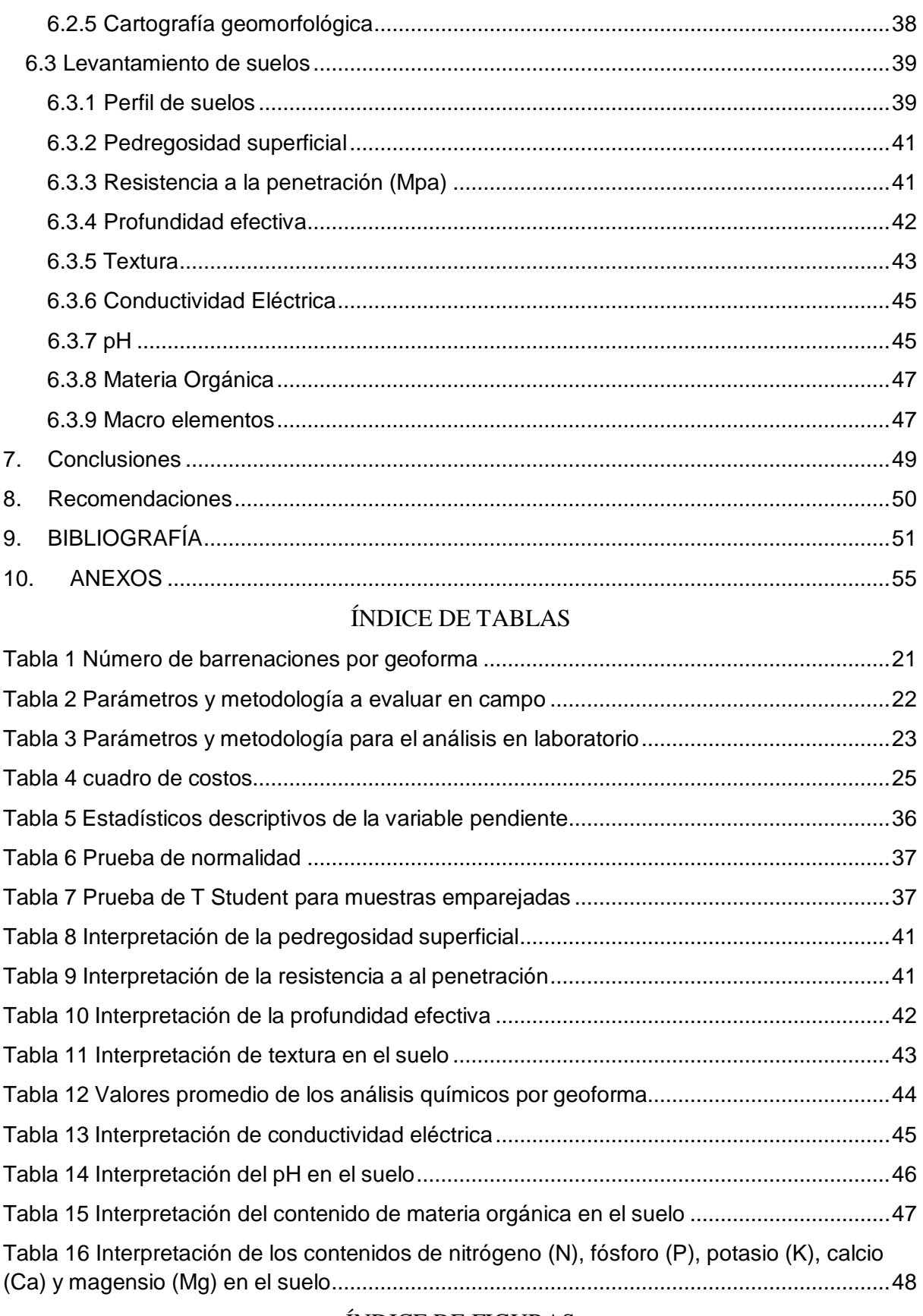

### ÍNDICE DE FIGURAS

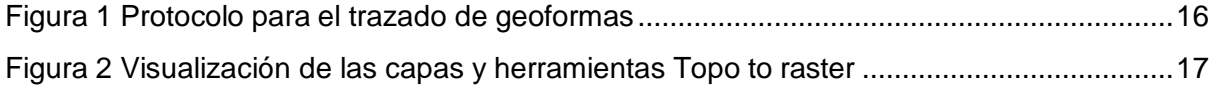

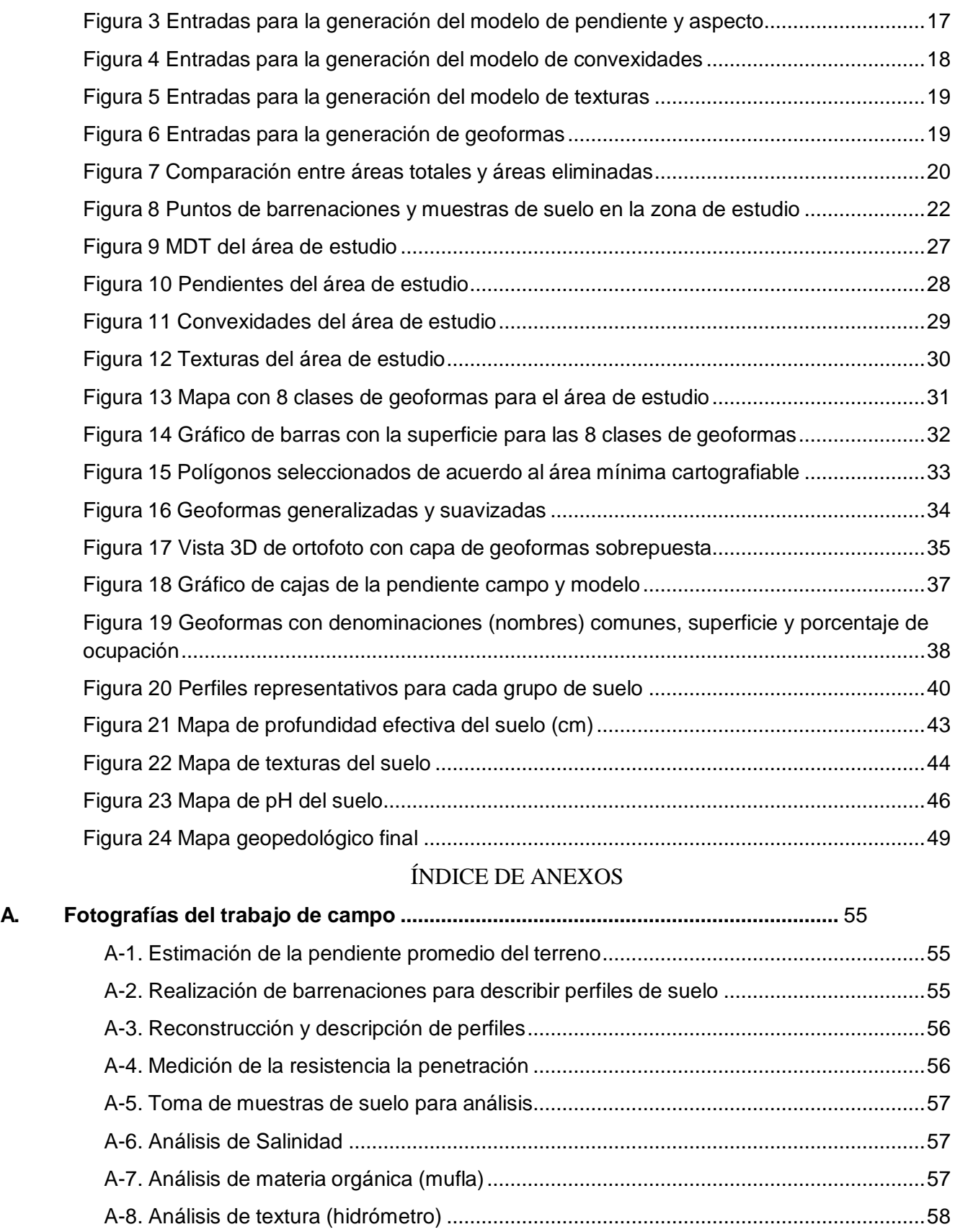

**B. Análisis de laboratorio [..............................................................................................](#page-58-0)** 59 B-1. Hoja resumen de los análisis de suelo para 5 muestras [.............................................59](#page-58-1) B-2. Hoja resumen de los análisis de suelo para 7 muestras [.............................................59](#page-58-2)

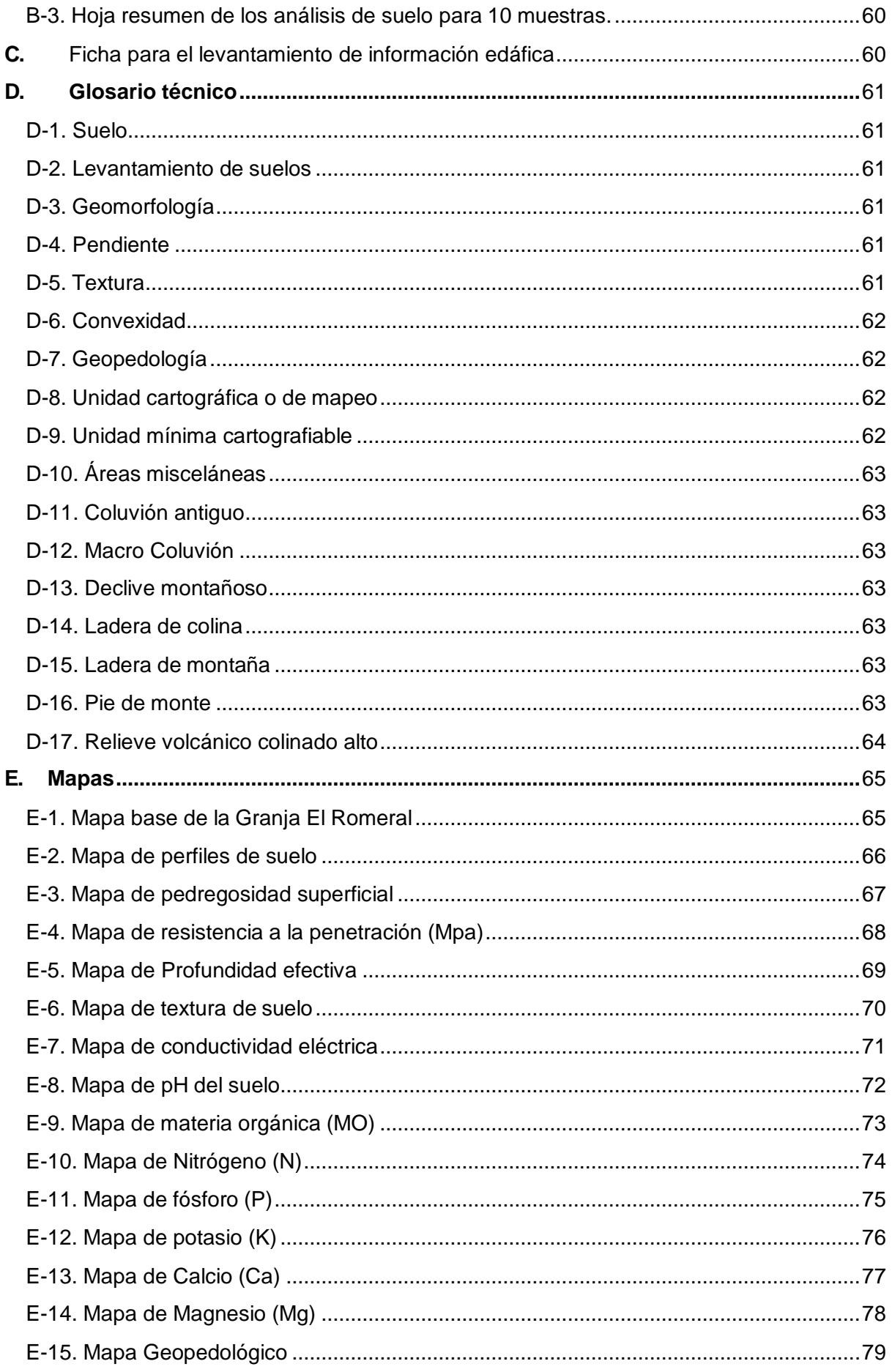

#### Cláusula de Propiedad Intelectual

Edison Gabriel Borja Ramón, autor del trabajo de titulación "Generación de cartografía geopedológica a escala 1:2500 para la granja El Romeral, Guachapala - Azuay", certifico que todas las ideas, opiniones y contenidos expuestos en la presente investigación son de exclusiva responsabilidad de su autor.

Cuenca, 07 de julio de 2022

Edisón Gabriel Borja Ramón

C.I: 0106678253

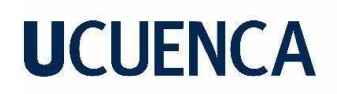

#### Cláusula de Propiedad Intelectual

Andrés Rigoberto Cornejo Carpio, autor del trabajo de titulación "Generación de cartografía geopedológica a escala 1:2500 para la granja El Romeral, Guachapala - Azuay", certifico que todas las ideas, opiniones y contenidos expuestos en la presente investigación son de exclusiva responsabilidad de su autor.

Cuenca, 07 de julio de 2022

Andrés Rigoberto Corpejo Carpio C.I: 0150515930

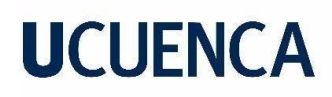

#### Cláusula de licencia y autorización para publicación en el Repositorio Institucional

Edison Gabriel Borja Ramón en calidad de autor y titular de los derechos morales y patrimoniales del trabajo de titulación "Generación de cartografía geopedológica a escala 1:2500 para la granja El Romeral, Guachapala - Azuay", de conformidad con el Art. 114 del CÓDIGO ORGÁNICO DE LA ECONOMÍA SOCIAL DE LOS CONOCIMIENTOS, CREATIVIDAD E INNOVACIÓN reconozco a favor de la Universidad de Cuenca una licencia gratuita, intransferible y no exclusiva para el uso no comercial de la obra, con fines estrictamente académicos.

Asimismo, autorizo a la Universidad de Cuenca para que realice la publicación de este trabajo de titulación en el repositorio institucional, de conformidad a lo dispuesto en el Art. 144 de la Ley Orgánica de Educación Superior.

Cuenca, 07 de julio de 2022

Edison Gabriel Borja Ramón

C.I: 0106678253

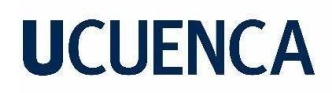

#### Cláusula de licencia y autorización para publicación en el Repositorio Institucional

Andrés Rigoberto Cornejo Carpio en calidad de autor y titular de los derechos morales y patrimoniales del trabajo de titulación "Generación de cartografía geopedológica a escala 1:2500 para la granja El Romeral, Guachapala - Azuay", de conformidad con el Art. 114 del CÓDIGO ORGÁNICO DE LA ECONOMÍA SOCIAL DE LOS CONOCIMIENTOS, CREATIVIDAD E INNOVACIÓN reconozco a favor de la Universidad de Cuenca una licencia gratuita, intransferible y no exclusiva para el uso no comercial de la obra, con fines estrictamente académicos.

Así mismo, autorizo a la Universidad de Cuenca para que realice la publicación de este trabajo de titulación en el repositorio institucional, de conformidad a lo dispuesto en el Art. 144 de la Ley Orgánica de Educación Superior.

Cuenca, 07 de julio de 2022

Andrés Rigoberto Cornejo Carpio

C.I: 0150515930

### **1. Introducción**

<span id="page-11-0"></span>El organismo público SENPLADES asignó al centro de levantamientos integrados de recursos naturales por sensores remotos (ex CLIRSEN), que sea el encargado de la generación y elaboración de geoinformación a escala 1:25000 para todo el país. Este proyecto inició en el 2009 en la Cuenca baja del río Guayas (IGM, 2018).

En la cartografía temática generada se encuentra la zona de estudio correspondiente a la granja "El Romeral". Si bien este mapa es muy útil para realizar planificación territorial a nivel de parroquia o cantón resulta poco o nada útil al momento de planificar el uso de los suelos a una escala más grande, como la zona de estudio. Actualmente para la granja El Romeral y zonas aledañas no existe cartografía a escalas que aporten a una planificación adecuada, que permitan identificar limitantes y riesgos existentes para la producción agropecuaria, maximizar el potencial productivo de los suelos a un nivel de uso para fincas o sectores pequeños (Kurtz, 2015). Por ello, en este proyecto se pretende realizar cartografía geopedológica a escala de detalle (1:2500).

### **2. Descripción del Problema**

<span id="page-11-1"></span>En el Ecuador la geopedología es un tema que todavía no es tan conocido y sobre todo explorado como se debería, esto implica que no sea sencillo asignarle un correcto uso al suelo. Este desconocimiento no permite establecer un manejo adecuado del recurso suelo y se complica con problemas típicos de zonas montañosas como son: alta variabilidad espacial, la presión demográfica en suelos fértiles, migración de la actividad agrícola a zonas donde la fertilidad es baja, alta susceptibilidad a la erosión, potenciando aún más el riesgo de la ocurrencia de problemas ambientales (Conrado, 2016). De igual manera, no existe cartografía geopedológica a escala detallada para la provincia del Azuay y mucho menos para la zona en estudio, únicamente existe el mapa geopedológico para todo el país a escala 1:25000 (MAGAP, 2013). Esto ocasiona que se tenga una planificación deficiente y poco exacta de los suelos, lo cual a futuro causará problemas como sub o sobre utilización de los suelos, malas prácticas agrícolas o construcciones en lugares no adecuados (Conrado, 2016). Por ello, viendo la necesidad de tener y mejorar la planificación de suelos se planteó la generación de cartografía geopedológica para el área de la granja.

### **3. Objetivos**

### <span id="page-11-3"></span><span id="page-11-2"></span>**3.1 Objetivo General**

Generar un mapa geopedológico a escala 1:2500 para la granja El Romeral.

### <span id="page-12-0"></span>**3.2 Objetivos Específicos**

Generar cartografía geomorfológica como base para el mapa geopedológico. Realizar el levantamiento de suelos para cada unidad geomorfológica.

### **4. Fundamentación**

### <span id="page-12-2"></span><span id="page-12-1"></span>**4.1 Fundamentación social**

Realizar una planificación de cartografía geopedológica a una escala con un nivel de prolijidad grande, para un área específica como es la granja El Romeral, será de gran utilidad pues permitirá conocer de manera más detallada la distribución geográfica del suelo, y servirá como insumo y herramienta a las autoridades administrativas y directivas de la granja, las cuales podrán hacer uso del mismo de acuerdo a las necesidades y a la realidad existente. Por otra parte, la metodología empleada se podrá utilizar en futuros trabajos; para generar cartografía geopedológica en sectores cercanos al sitio de estudio, servirá también para quienes estén interesados en implementar o generar este tipo de mapas en sus terrenos o para planificación territorial a escalas similares.

### <span id="page-12-3"></span>**4.2 Fundamentación teórica**

El proyecto realizado por SENPLADES contiene mapas que abarcan la geomorfología del uso de suelos, geopedología entre otros más (MAGAP, 2015). Para la elaboración del presente proyecto se utiliza un planteamiento geopedológico ya que su metodología no requiere de altos costos ni tiempos muy extensos. Este enfoque permite cubrir grandes áreas en un tiempo relativamente corto y con costos reducidos, pero sin perder la calidad que se requiere para un levantamiento semidetallado. Producto de este trabajo se generó el mapa geopedológico a la escala mencionada anteriormente (MAGAP, 2016).

Medina (2014) generó las geoformas del relieve de manera automatizada para un área determinada, mediante la aplicación de sistemas de información geográfica a partir del modelo digital del terreno, Se plantea para ello, a partir de la topografía existente generar el MDT (Modelo digital del Terreno), pendiente, convexidad y textura; posteriormente trazar automáticamente las geoformas mediante el algoritmo ISODATA (Interactive Self-Organizing Data Analysis Technique). Este es un método de clasificación no supervisada que requiere poca intervención del hombre (Castro et al., 2013). Esta metodología es de gran utilidad para

proyectos como el que se plantea en el presente documento, ya que como menciona Reuter et al. (2006) se suele trazar las geoformas de manera manual lo cual implica trabajo laborioso y mucho tiempo.

En el estudio de Castro y Agualimpia (2007) se menciona que la cartografía geopedológica puede ser representada en diferentes escalas y puede utilizarse para interpretar información de los suelos. Ambos autores indican que la geopedología es la definición del medio pedológico como sustrato, el cual contiene varios ecosistemas terrestres y a su vez hace parte del ambiente, ya que permite el flujo de energía entre plantas y animales.

Allende y Mendoza (2007) mencionan que un mapa geopedológico se puede ver como un modelo geográfico que integra datos, y que a su vez están relacionados con el funcionamiento hídrico de las cuencas, y que este mapa o cartografía puede ser utilizado para clasificar la toma de muestras de las cuencas y estudiar diferentes parámetros; como la infiltración del agua en el suelo u otros parámetros que sean de utilidad para entender el comportamiento del recurso suelo en el paisaje.

Ocaña y Suvires (2018) aplicaron la metodología geopedológica propuesta por Zinck (2012), para el estudio de los peligros hidrometeorológicos en un valle árido en Argentina. En este estudio utilizaron imágenes satelitales y la elaboración del mapa geopedológico, con el objetivo de analizar riesgos altos de inundaciones y aluviones en el Valle Intermontano de Zonda en Argentina. El mapa geopedológico sirvió para delimitar 9 unidades geopedológicas y poder conocer qué cuencas presentan riesgos por procesos de aluviones o inundaciones, y de esta manera realizar un Ordenamiento Territorial del Valle en estudio y así poder alertar y plantear propuestas que beneficien a los asentamientos humanos, ubicados en el valle que se encuentran en riesgo principalmente por aluviones.

Así mismo en una cuenca de la Norpatagonia andina, Argentina, se elaboró un mapa geopedológico y un mapa de distribución de vegetación, con el fin de estudiar las relaciones espaciales existentes entre los factores físicos del suelo y la distribución de las comunidades de vegetación de la zona (Frugoni et al., 2016). El beneficio que otorgan los mapas geopedológicos es que permiten contar con toda la información tanto geomorfológica como pedológica del área en estudio. Y a partir de este mapa se puede generar más productos derivados y superponerlos en mapas cartográficos para otros estudios (Frugoni et al., 2016).

Por otro lado, en el proyecto de "Mapeo de cangahuas (tobas volcánicas) mediante teledetección en el Ecuador" se realizó un mapa de las cangahuas superficiales en el país, a

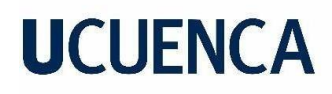

escala (1:25000), con el objetivo de establecer en mapas digitales las localizaciones de estas tierras duras (cangahuas) tanto superficiales como profundas hasta 60 cm por debajo de la superficie del suelo en el Ecuador. Para realizar este proyecto se utilizó un Modelo Digital de elevación (DEM) e información geopedología, con esto se puede notar la importancia de la geopedología en estudios relacionados con la agricultura y el correcto uso del suelo, además para prevenir y tomar decisiones oportunas ante posibles riesgos que pongan en peligro el medio y el futuro agrícola (Jiménez, Loayza & Metzler, 2018).

#### **5. Diseño del proyecto**

<span id="page-14-0"></span>El estudio se realizará en la granja "El Romeral" perteneciente a la Facultad de Ciencias Agropecuarias de la Universidad de Cuenca, es una empresa de formación profesional para los estudiantes de la Carrera de Ingeniería Agronómica y está enfocada en la producción de frutales y hortalizas. Actualmente cuenta con una superficie alrededor de 29,4 ha (González, 2019). Se encuentra ubicada en el km 10 de la vía Paute – Guachapala y a 45 km de la ciudad de Cuenca, (Díaz, 2010). Se encuentra a 2220 msnm, presenta una temperatura media de 16ºC, precipitaciones entre 77 a 99 mm y humedad relativa de 79% (Francois, 2019). La granja presenta en su mayoría suelos de tipo Vertisol, Leptosol, Cambisol y Fluvisol (Díaz, 2010).

#### <span id="page-14-1"></span>**5.1 Metodología**

La metodología constó de 4 etapas las cuales fueron: I) recopilación de información, II) generación de cartografía geomorfológica, III) levantamiento de suelos y IV) elaboración de la cartografía final. Para ello, se utilizó la metodología planteada por el IEE (2012) y Martínez (2011) y se ajustó al objetivo del proyecto.

#### <span id="page-14-2"></span>**5.1.1 Etapa 1: Recopilación de información**

Para el desarrollo de la etapa 1 se recopiló información de la zona de estudio, se solicitó al departamento de geomática de la Facultad de Ciencias Agropecuarias, el mapa base topográfico de la granja a escala 1:2500 con sus respectivas capas las cuales son: planimetría, reservorios, lindero y principalmente las curvas de nivel (Anexo E-1).

### <span id="page-14-3"></span>**5.1.2 Etapa 2: Generación de cartografía geomorfológica**

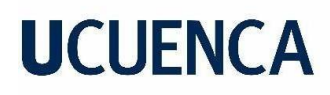

Esta etapa consistió en generar la cartografía geomorfológica, utilizando la metodología planteada por Martínez (2011) para la elaboración de las geoformas, la cual se describe de manera detallada en los siguientes subprocesos.

A continuación, se muestra en la Figura 1 el protocolo para el trazado automatizado de las geoformas existentes en la Granja El Romeral.

### <span id="page-15-1"></span>**Figura 1**

*Protocolo para el trazado de geoformas*

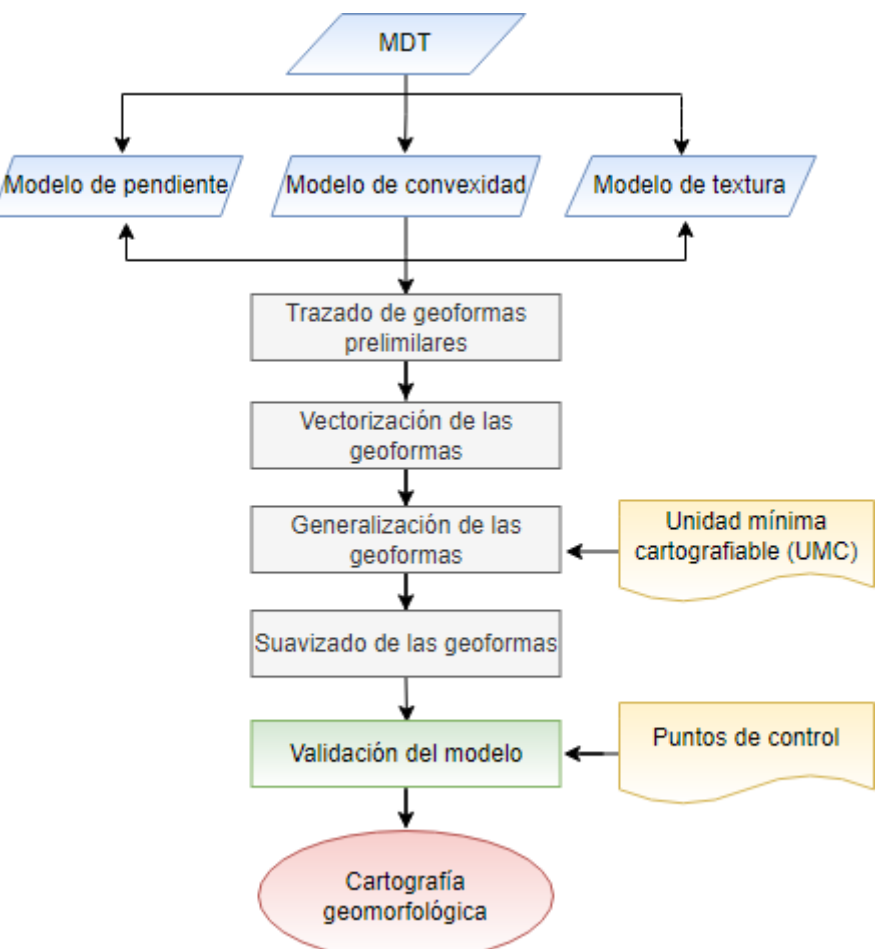

Fuente: Martínez, adaptado por Borja & Cornejo (2022).

### <span id="page-15-0"></span>**5.1.2.1 Generación del Modelo Digital del Terreno "MDT"**

Una vez obtenido el mapa topográfico de la zona, se procedió a realizar una pre visualización de las capas tipo *shapefile* de curvas de nivel y lindero de la granja en el software ArcMap. Posteriormente se utilizó la herramienta "topo to raster" del menú "Spatial analysis tools" en la cual se cargaron capas tales como: curvas de nivel y lindero, con lo que se generó el MDT de la zona de estudio. Topo to raster es una herramienta de interpolación que nos

permite crear modelos digitales de elevación (DEM) hidrológicamente correctos, es decir, esta herramienta permite obtener modelos corregidos de acuerdo a la red drenaje y la correcta representación de crestas y arroyos. (Do Carmo et al., 2015).

### <span id="page-16-1"></span>**Figura 2**

*Visualización de las capas y herramienta Topo to raster*

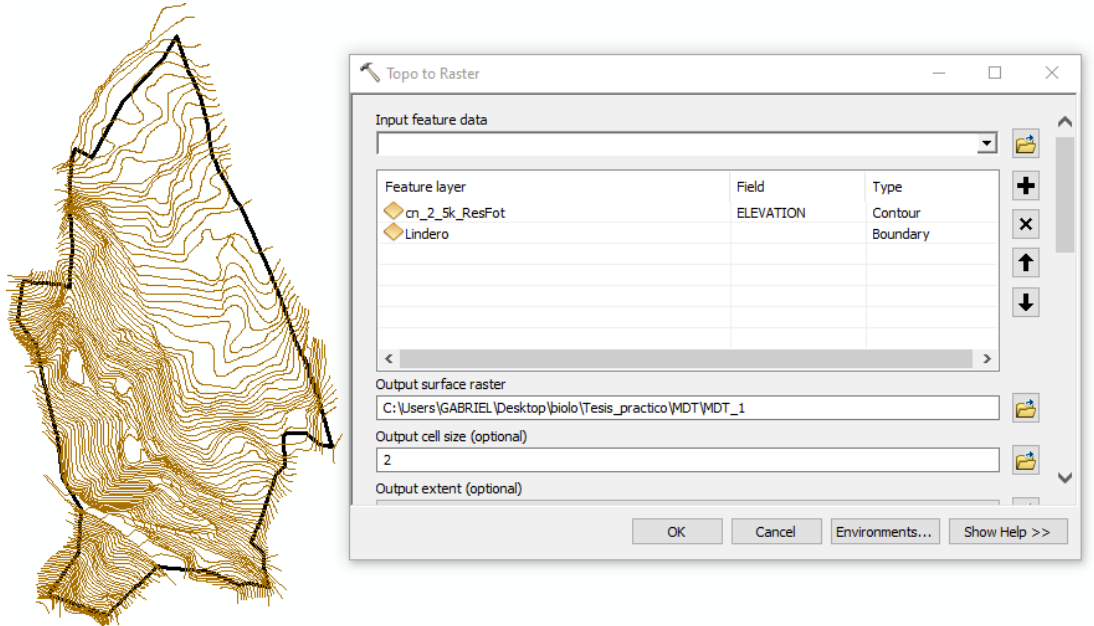

### <span id="page-16-0"></span>**5.1.2.2 Generación de geoformas**

Para la generación de las geoformas se empleó el software SAGA Gis. En este software se procedió a elaborar modelos derivados de pendiente, textura y convexidad. Para ello, se ejecutó el programa y se cargó el Modelo Digital del Terreno (MDT) en formato .TIFF, una vez cargado el MDT en el menú Tools seleccionamos "Terrain analysis" y a continuación "morphometry". Dentro de este menú aplicamos "Slope, Aspect and Curvature", seleccionamos el sistema de coordenadas y el MDT, las unidades de salida en porcentaje y ejecutamos para generar el modelo derivado de pendiente como se muestra en la Figura 3.

### <span id="page-16-2"></span>**Figura 3**

*Entradas para la generación del modelo de pendiente y aspecto*

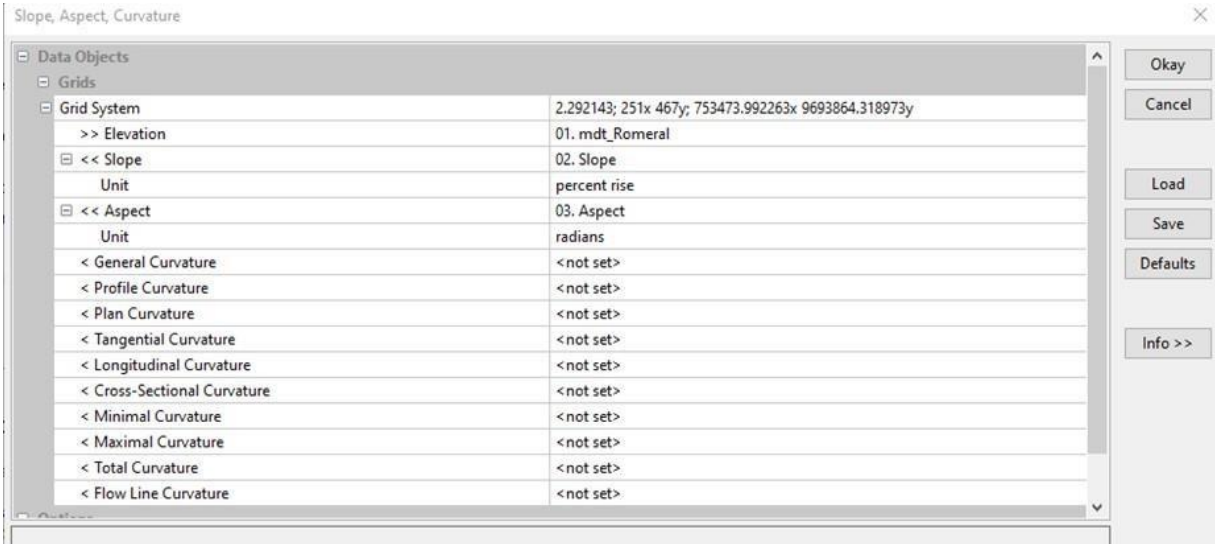

Para generar el modelo derivado de convexidad seleccionamos la herramienta "Terrain surface convexity" del módulo "Terrain analysis - morphometry", cargamos el MDT, el sistema de coordenadas y ejecutamos.

### <span id="page-17-0"></span>**Figura 4**

*Entradas para la generación del modelo de convexidad*

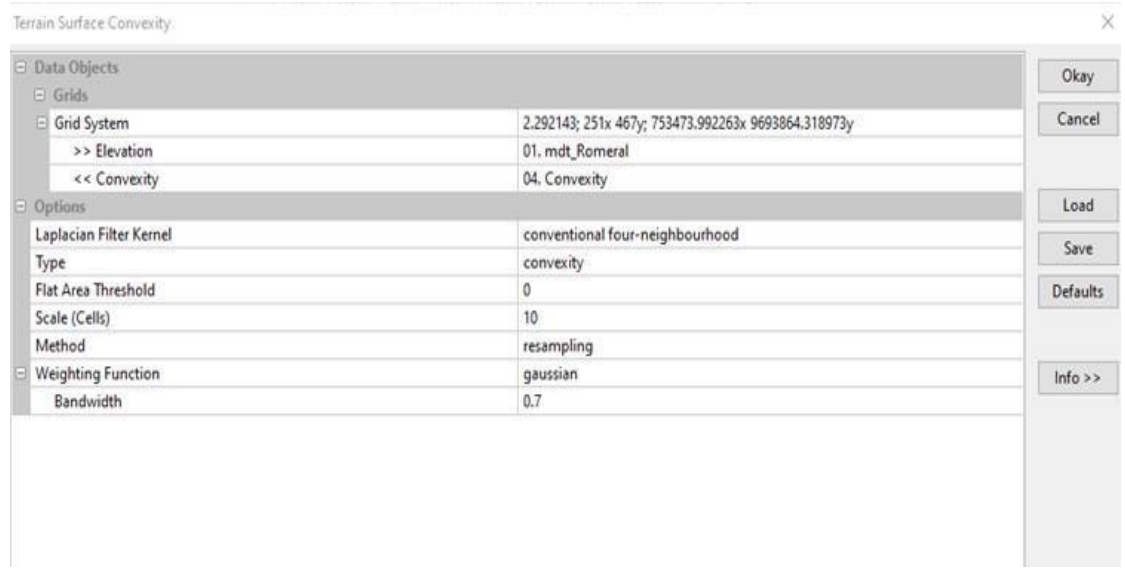

Finalmente, para el modelo derivado de textura en el mismo menú "Terrain analysis morphometry" se escogió "Terrain surface texture" de la misma manera se cargó el MDT, el sistema de coordenadas y se ejecutó.

<span id="page-18-0"></span>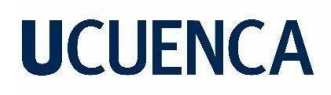

### **Figura 5**

*Entradas para la generación del modelo de textura*

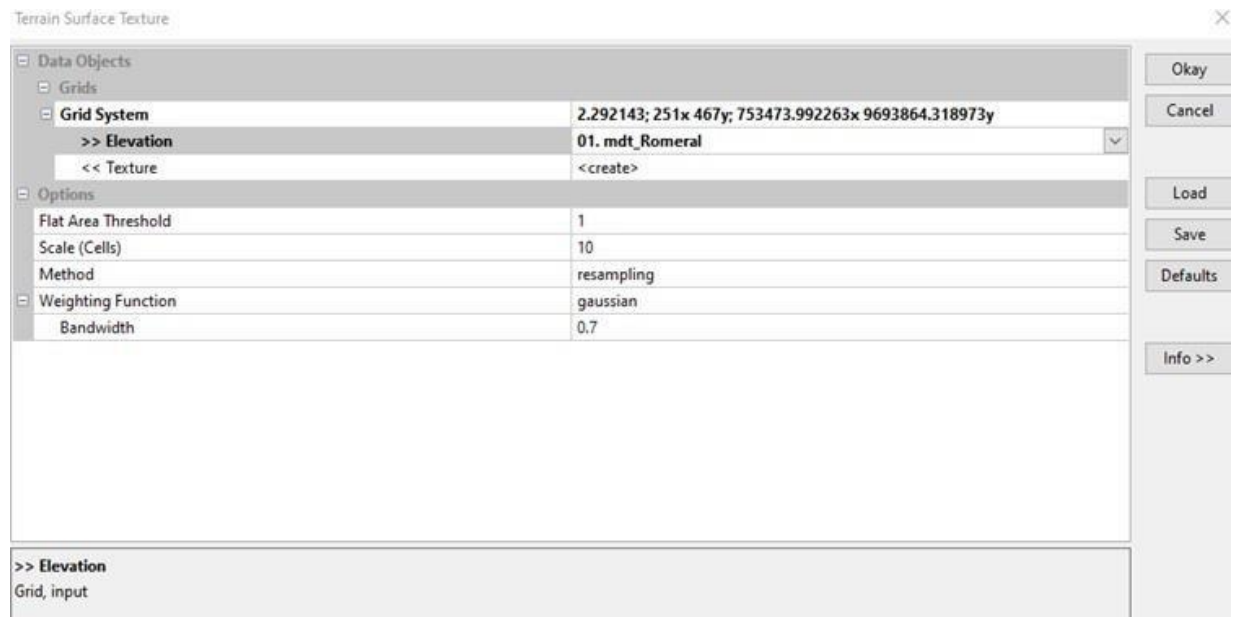

Obtenidos los modelos derivados de pendientes, convexidades y texturas a partir del MDT, se generó el modelo preliminar de las geoformas mediante la clasificación automática ISODATA (Interactive Self-Organizing Data Analysis Technique) por medio de la herramienta "Terrain Surface classification" en el software SAGA Gis. En este menú se requieren como entradas el sistema de coordenadas, los tres modelos generados y el número de clases, para el caso de este estudio de se realizó una clasificación con ocho clases (Figura 6).

### <span id="page-18-1"></span>**Figura 6**

### *Entradas para la generación de geoformas*

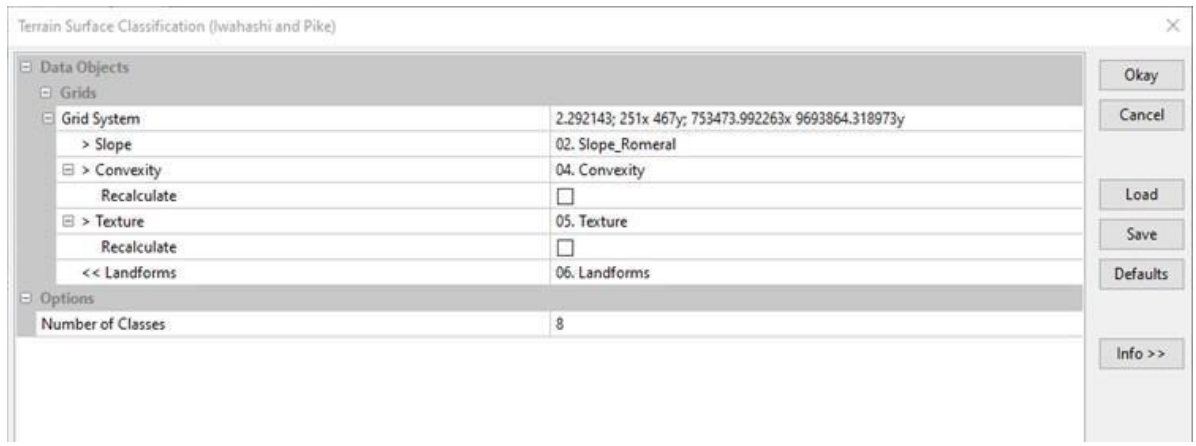

### **Vectorización, generalización y suavizado de las geoformas**

Una vez, generado el modelo preliminar de geoformas, con el fin de poder aplicar reglas topológicas para mejorar visualmente el modelo, se vectorizó el modelo utilizando el software ArcMap debido a su capacidad para procesar vectores y ráster. Abrimos el archivo raster resultante en ArcMap y con la herramienta "raster to polygon", pasamos a archivo *shapefile* y poder así manejar de mejor manera el modelo. Posteriormente, se aplicaron 2 filtros para generalizar, delimitar y mejorar (suavizado) el trazado de las geoformas. Primero se ejecuta el filtro "Eliminate" para generalizar áreas no significativas para el área de trabajo de acuerdo al área mínima cartografiable que para la escala de trabajo 1:2500, AMC =  $(2.5 \times 4) \times (2.5 \times 4)$  $=100 \text{ m}^2$  como indica Rossiter (2004) (Figura 7). Seguidamente, se aplicó el filtro "smooth polygon" para mejorar el trazo de cada polígono.

### <span id="page-19-0"></span>**Figura 7**

*Comparación entre áreas totales y áreas eliminadas*

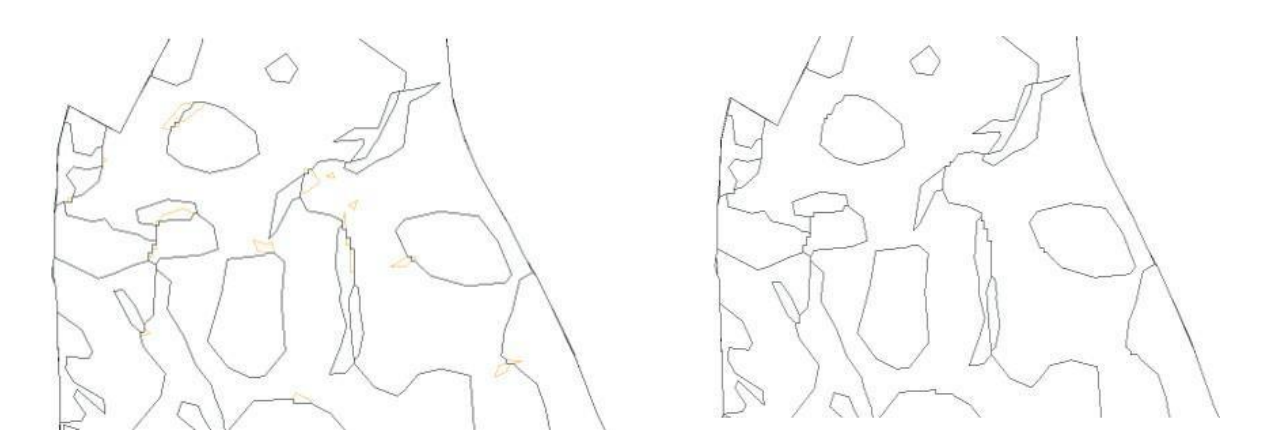

Finalmente, para verificar y validar las geoformas obtenidas se establecieron dos fases: la primera consistió en un análisis en oficina de manera visual mediante el uso de una ortofoto del área de estudio, y la segunda fase posterior, se realizó a través de un reconocimiento en campo estableciendo 61 puntos de control. La información obtenida a partir de dichos puntos fue analizada en el software estadístico R mediante la prueba de normalidad de kolmogorov-Smirnov (datos > 50) y T de Student para muestras relacionadas mediante la cual se comparó el nivel de coincidencia entre los datos estimados (modelo) versus los valores medidos en campo, Adicionalmente, se calculó del error medio cuadrático (RMSE) para tener una medida de la cantidad de error a partir de la comparación de los valores estimados y medidos.

### <span id="page-20-0"></span>**5.1.3 Etapa 3: Levantamiento de suelos**

Para llevar a cabo el proceso de levantamiento de suelos se adoptó la metodología de Rossiter (2014). El proceso a seguir en esta etapa se explica detalladamente a continuación:

### <span id="page-20-1"></span>**5.1.3.1 Puntos de muestreo**

En esta fase se realizaron barrenaciones por cada geoforma generada en la etapa 2. Por cada unidad geomorfológica con una extensión mínima de 2500 m<sup>2</sup> (densidad de inspección para la escala 1:2500) realizamos 2 barrenaciones tomando en cuenta la escala de trabajo 1:2500, esto según Rossiter (2004) siendo un total de 230 puntos debido a que en la zona de estudio se encontraron 7 geoformas.

### <span id="page-20-2"></span>**Tabla 1**

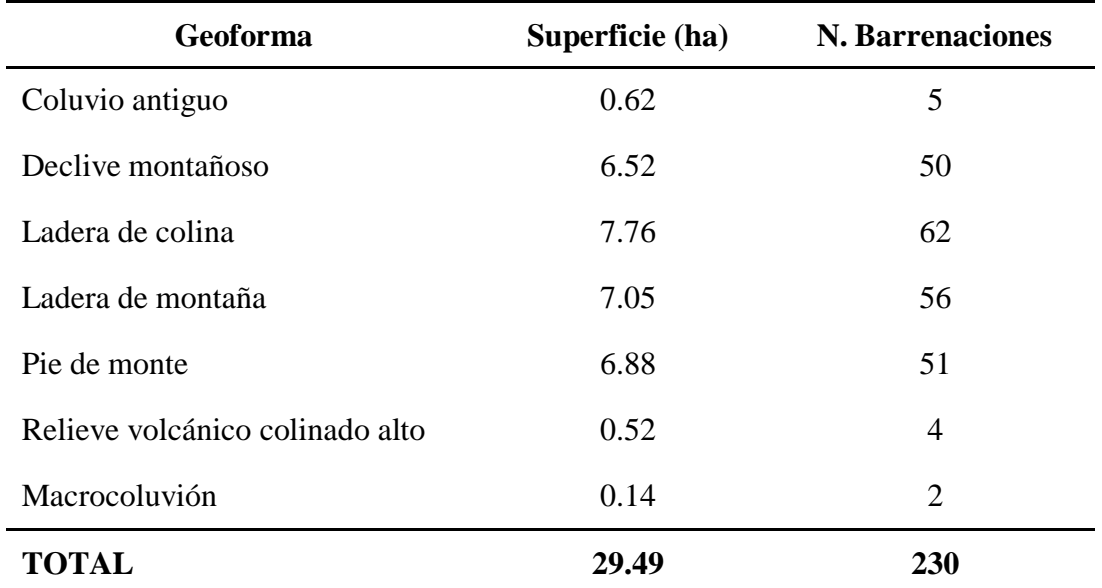

*Número de barrenaciones por geoforma*

Nota: Se muestra la superficie en hectáreas de cada geoforma y el número de barrenaciones.

Los puntos fueron distribuidos de manera aleatoria en ArcMap con la herramienta "create ramdom point" dentro de cada polígono de acuerdo a su área, se tomaron las coordenadas de cada barrenación, A continuación, se realizó una descripción de los horizontes del suelo en cada punto además de revisar la presencia de moteados. De igual forma, en cada zona se analizó ciertas propiedades físicas factibles de realizarlas en campo las cuales se indican en la Tabla 2. De acuerdo a la diferencia entre los perfiles descritos se tomó muestras

<span id="page-21-0"></span>de suelo en 22 zonas para su posterior análisis en laboratorio, esto debido a que se tomaron de 3 a 5 muestras por cada geoforma de acuerdo a su extensión.

### <span id="page-21-2"></span>**Figura 8**

*Puntos de barrenaciones y de muestras de suelo en la zona de estudio*

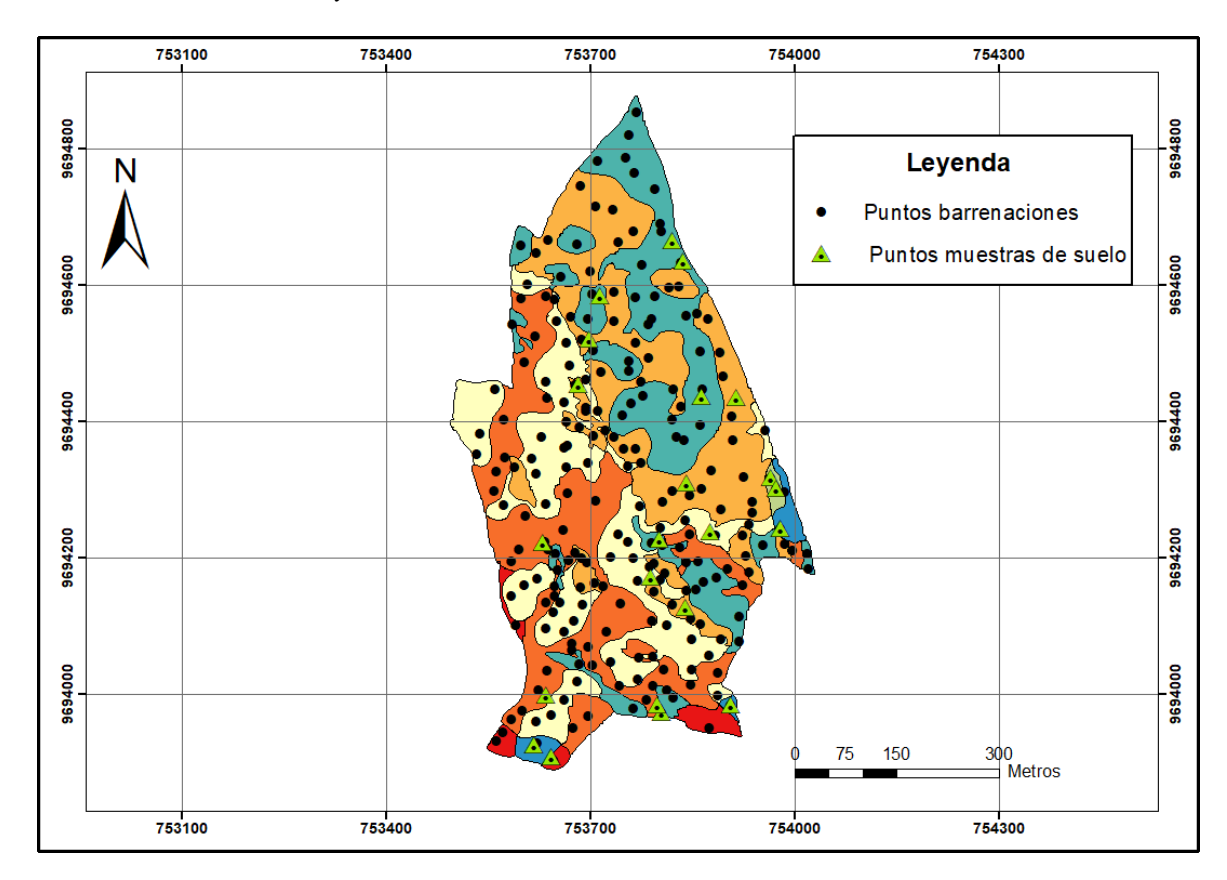

### <span id="page-21-1"></span>**Tabla 2**

*Parámetros y metodología a evaluar en campo*

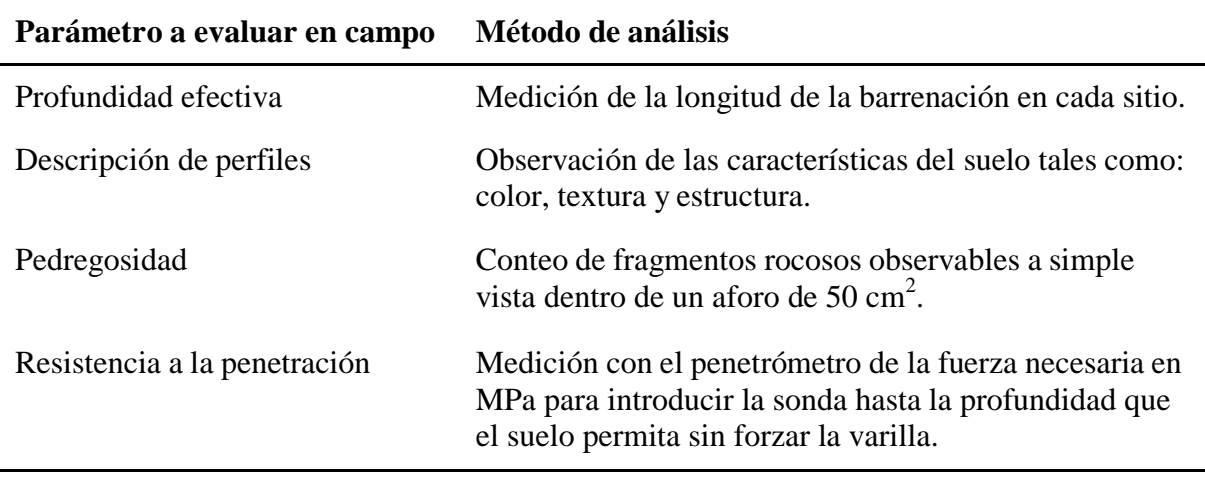

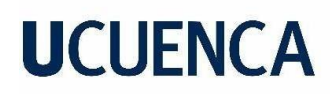

### **5.1.3.2 Análisis de laboratorio**

En esta fase se realizaron los análisis de suelos de las 22 muestras tomadas en campo. Los análisis de salinidad, materia orgánica y textura se realizaron en el laboratorio de la Facultad de Ciencias Agropecuarias mientras que los análisis de pH, N, P, K, Ca y Mg se realizaron en el laboratorio de suelo y aguas del INIAP-Estación Experimental del Austro. el método de análisis para las propiedades físicas y químicas de indica a continuación:

### <span id="page-22-2"></span>**Tabla 3**

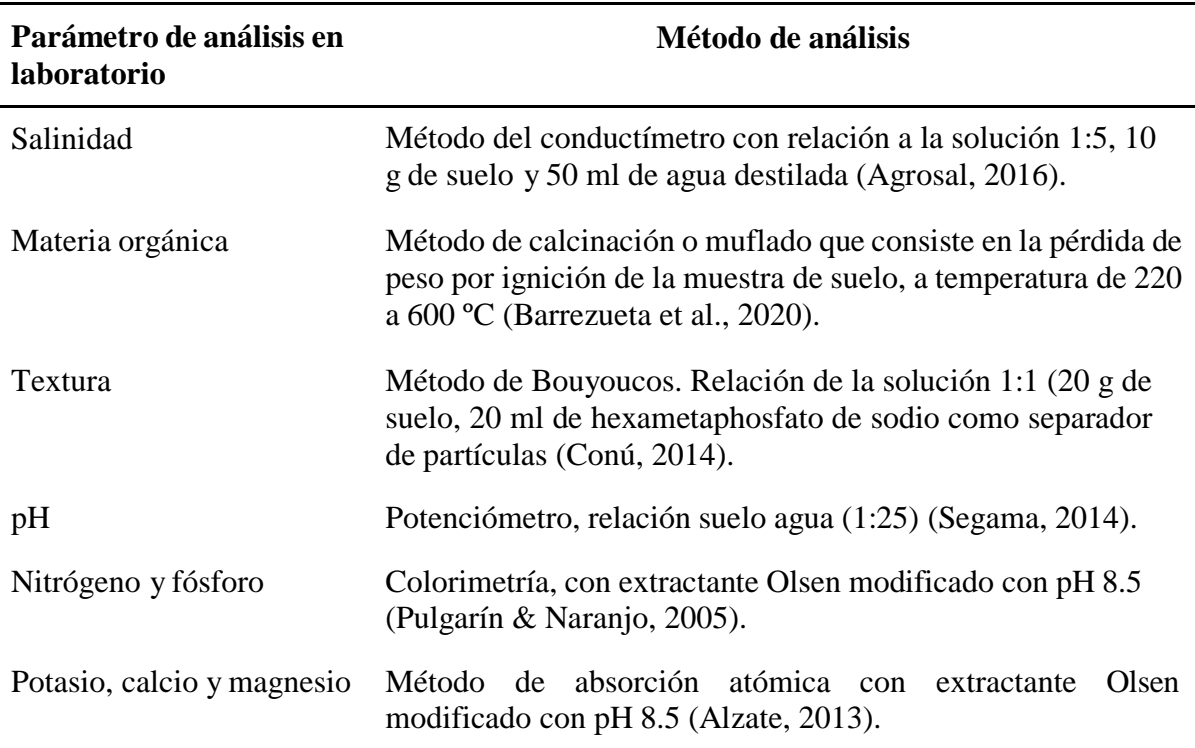

*Parámetros y metodología para el análisis en laboratorio*

### <span id="page-22-0"></span>**5.1.4 Etapa 4: Elaboración de la cartografía final**

### <span id="page-22-1"></span>**5.1.4.1 Generación del mapa geopedológico**

Para elaborar el mapa final partimos de la cartografía generada inicialmente con las geoformas (geomorfología), a esta capa se incorporaron campos con la información pedológica (perfiles de suelo y los análisis de laboratorio de cada muestra tomada), previamente se realizaron interpolaciones con el método geoestadístico Kriging para cada parámetro evaluado en la etapa de levantamiento de suelos, para poder así mediante los puntos de barrenaciones y

<span id="page-23-3"></span>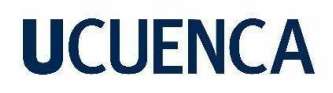

de muestras de suelos obtener valores estimados para el resto de la zona de estudio. Posteriormente, Una vez obtenidos las capas interpoladas se procedió a unir mediante las herramientas "union" y "Join" las 13 capas "Shapefile" resultantes de las interpolaciones con la capa de geoformas en el software ArcMap, para así generar el mapa geopedológico final. Generada la capa final se utilizó la herramienta "Eliminate" para suprimir las áreas no representativas (áreas muy pequeñas producto del cruce entre capas). Finalmente, se generó la leyenda del mapa, la cual explica los símbolos que representan entidades contenidas en el mapa como son en este caso la capa geopedológica resultante y las áreas excluidas, archivos "Shapefile" con el mapa final los cuales se generaron en el software ArcMap.

### <span id="page-23-0"></span>**5.2 Factibilidad**

#### <span id="page-23-1"></span>**5.2.1 Técnica**

La elaboración del mapa a escala 1:2500 fue posible debido a que realizamos una aplicación metodológica como la aplicada por Martínez (2011) para la generación automatizada de geoformas, la cual permitió ahorrar tiempo en este proceso. Para la generación del mapa contamos con varias herramientas como ArcMap y Saga Gis, y equipos como barrenos, penetrómetro y DGPS los cuales son aptos para realizar una recolección de datos eficaz, que posteriormente nos sirvió como base para realizar un análisis, y clasificación del suelo. Se logró entonces cumplir con el objetivo del proyecto de obtener un mapa geopedológico.

#### <span id="page-23-2"></span>**5.2.2 Económica**

El costo de inversión para la ejecución del proyecto fue de \$446,46. Para este proyecto contamos con el apoyo de la Universidad de Cuenca en cuanto a los equipos y herramientas, que estuvieron disponibles para llevar a cabo con la metodología planteada. Por otra parte, para los análisis químicos como el CE, MO y textura contamos con el laboratorio de Suelos de la facultad de Ciencias Agropecuarias, y otros análisis como de pH, N, P, K, Mg y Ca se llevó a cabo en el laboratorio de suelos y aguas del INIAP-Estación experimental del Austro (Tabla 4). Cabe mencionar, que el proyecto permite un ahorro económico para futuros proyectos con temáticas similares en el área de estudio, ya que la información recopilada y levantada podría servir como base para dichos proyectos.

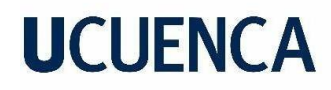

### **Tabla 4**

*Cuadro de costos*

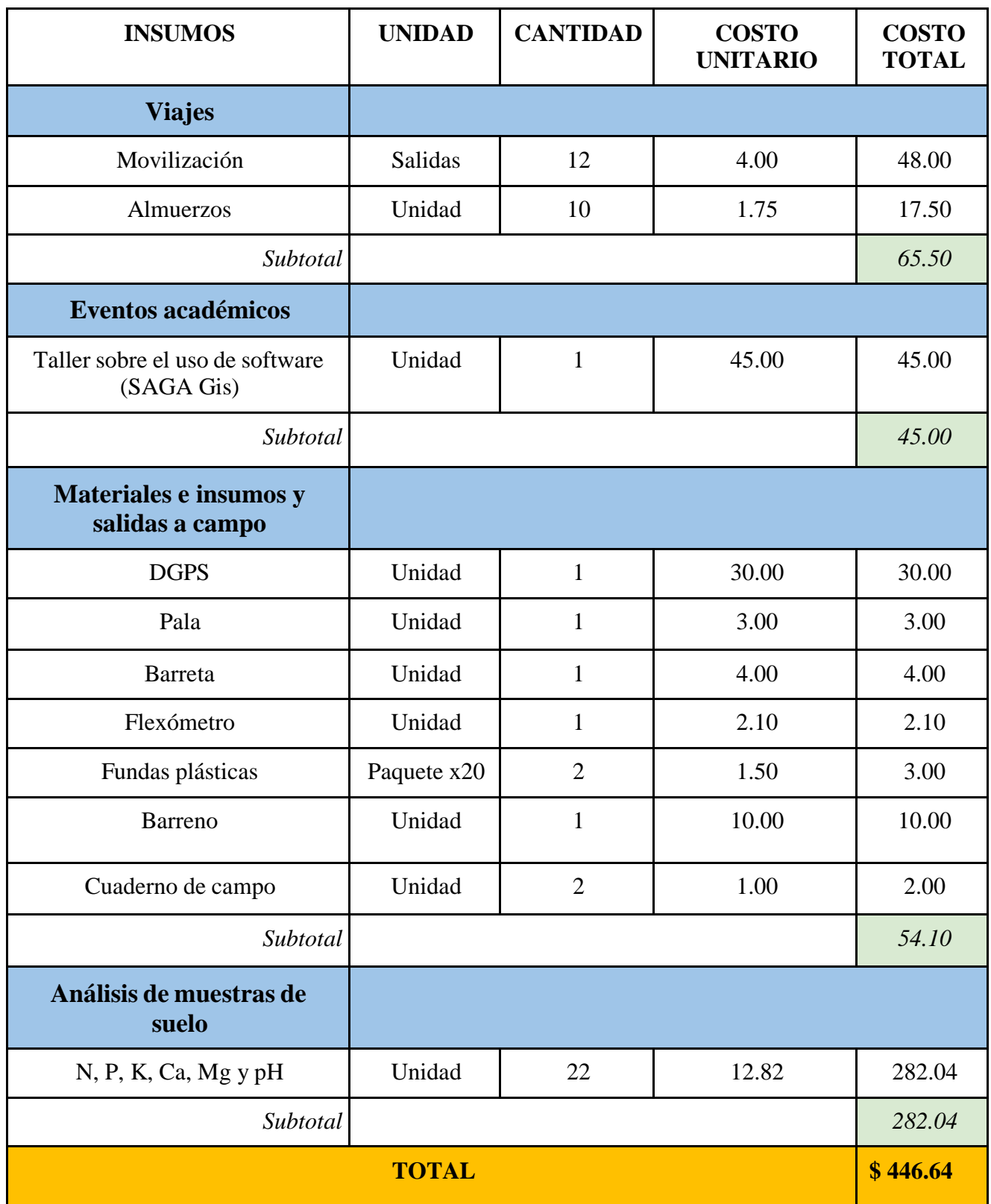

### <span id="page-25-0"></span>**5.2.3 Ambiental**

La ejecución del presente proyecto no causó ningún daño al medio ambiente ya que, como se ha indicado anteriormente únicamente se realizaron intervención en el ecosistema para realizar la descripción de los perfiles del suelo mediante barrenaciones. En el artículo 23 literal A de la Ley de Gestión Ambiental se menciona que, se evaluarán los efectos ocasionados en el suelo, provocados por la ejecución de proyectos. Sin embargo, considerando que nuestro proyecto no causó daños en el suelo, es factible su ejecución sin infringir leyes ambientales (LGA,2012). Por otra parte, al realizar únicamente barrenaciones se da prioridad a la protección del suelo en la zona de estudio.

### <span id="page-25-1"></span>**5.2.4 Legal**

De acuerdo con el artículo 6 del del Reglamento para la implementación y Funcionamiento de la Unidad de Integración Curricular (UIC) de la Universidad de Cuenca consta la aprobación de Proyectos Técnicos para la Facultad de Ciencias Agropecuarias como opción de titulación (UIC, 2020). A partir de lo mencionado en dicho artículo y debido a que el presente proyecto se realizó en la Granja El Romeral perteneciente a la Universidad de Cuenca y al ser nosotros estudiantes de la misma, contamos con el libre ingreso a la granja. De igual manera, realizamos las gestiones pertinentes y de comunicación con el responsable académico de la granja.

### <span id="page-25-2"></span>**5.2.5 Social**

La metodología empleada se podrá utilizar en futuros trabajos para generar cartografía geopedológica en otras regiones del país. Además, se obtuvo un mapa de escala 1:2500, el cual brinda información relevante, para realizar futuros proyectos en la granja. Esto ayudará a generar planificaciones de calidad, es preciso señalar que, la información recopilada durante este proyecto, está disponible para futuros análisis o comparaciones con estudios similares o relacionados al mismo, generando de esta manera una base de datos sostenible, que ayudará a resolver inquietudes relacionado al suelo, tanto de estudiantes como de profesores, autoridades etc.

<span id="page-26-0"></span>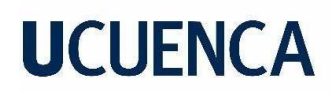

### **5.3 Estrategia de Evaluación**

Para cumplir con el objetivo del proyecto primero se realizó una verificación visual de las geoformas mediante recorrido en campo. Se realizó también una validación con 61 puntos de control para la cual se aplicó en primera instancia una prueba de normalidad para datos mayores a 50 (Kolmogorov-Smirnov), seguido de una prueba de T Student para comparar medias y verificar la coincidencia de los valores de pendiente tomados en campo con los obtenidos del modelo mediante software. Se calculó también el erro medio cuadrático (RMSE).

### **6. RESULTADOS**

### <span id="page-26-2"></span><span id="page-26-1"></span>**6.1 Modelo Digital del Terreno (MDT)**

El MDT generado fue la base para realizar el trazado de las geoformas y posteriormente el mapa geopedológico. El MDT que se obtuvo a partir de las curvas de nivel y valores de altura tiene un tamaño de píxel de 2 m, una elevación mínima de 2155 m s.n.m y una altura máxima de 2391 m s.n.m. y una desviación estándar de 48 (Figura 9).

<span id="page-26-3"></span>**Figura 9** *MDT del área de estudio*

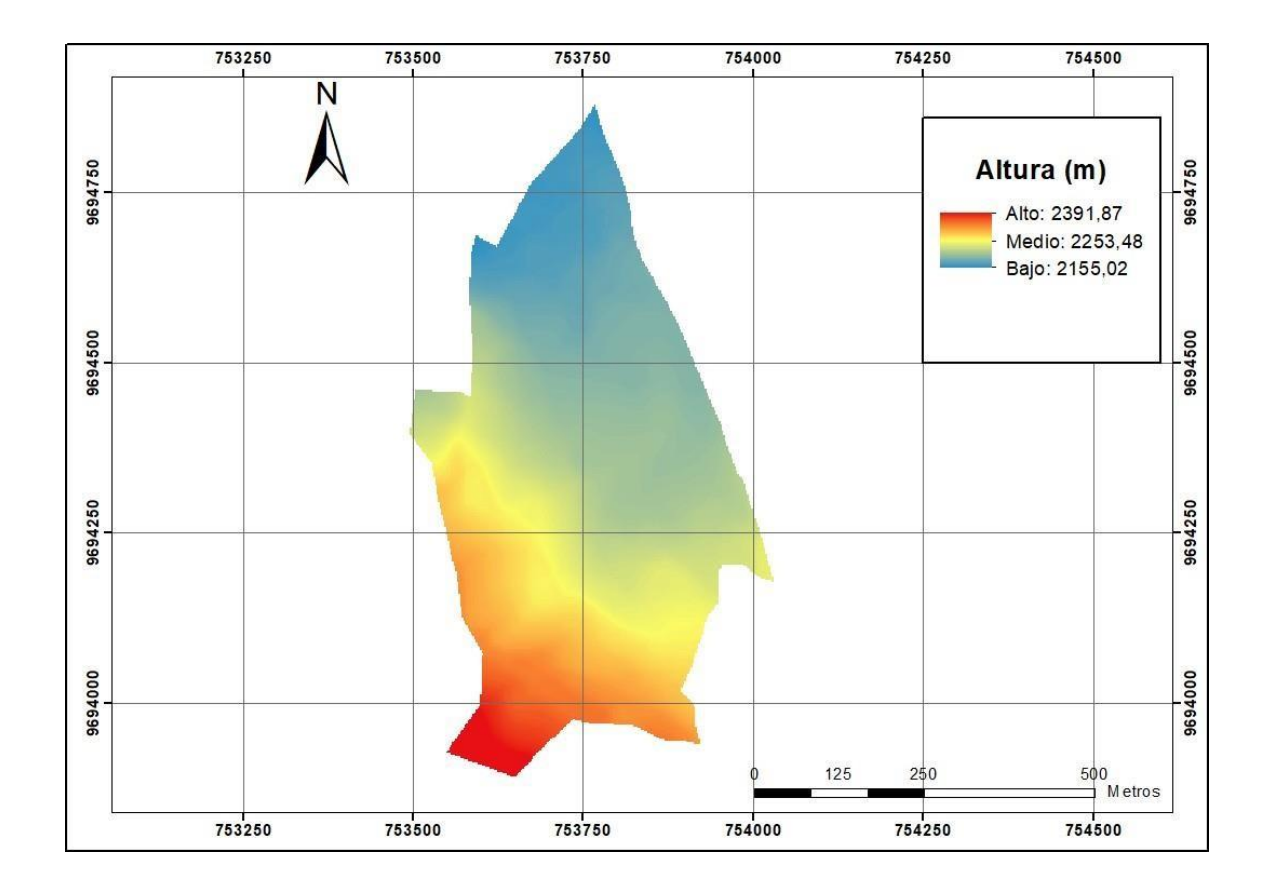

### <span id="page-27-0"></span>**6.2 Cartografía geomorfológica**

### <span id="page-27-1"></span>**6.2.1 Modelo derivados**

Se generaron modelos derivados de pendientes, texturas y convexidades a partir de un modelo digital del terreno de 2 metros de píxel.

### **Modelo derivado de pendientes**

El modelo derivado de pendientes presenta pendientes planas que van desde 0 a 3% hasta fuertemente escarpadas mayores a 75%, siendo las pendientes ligeramente escarpadas con 25 – 50% las que más área ocupan en el área de estudio.

### <span id="page-27-2"></span>**Figura 10**

*Pendientes del área de estudio*

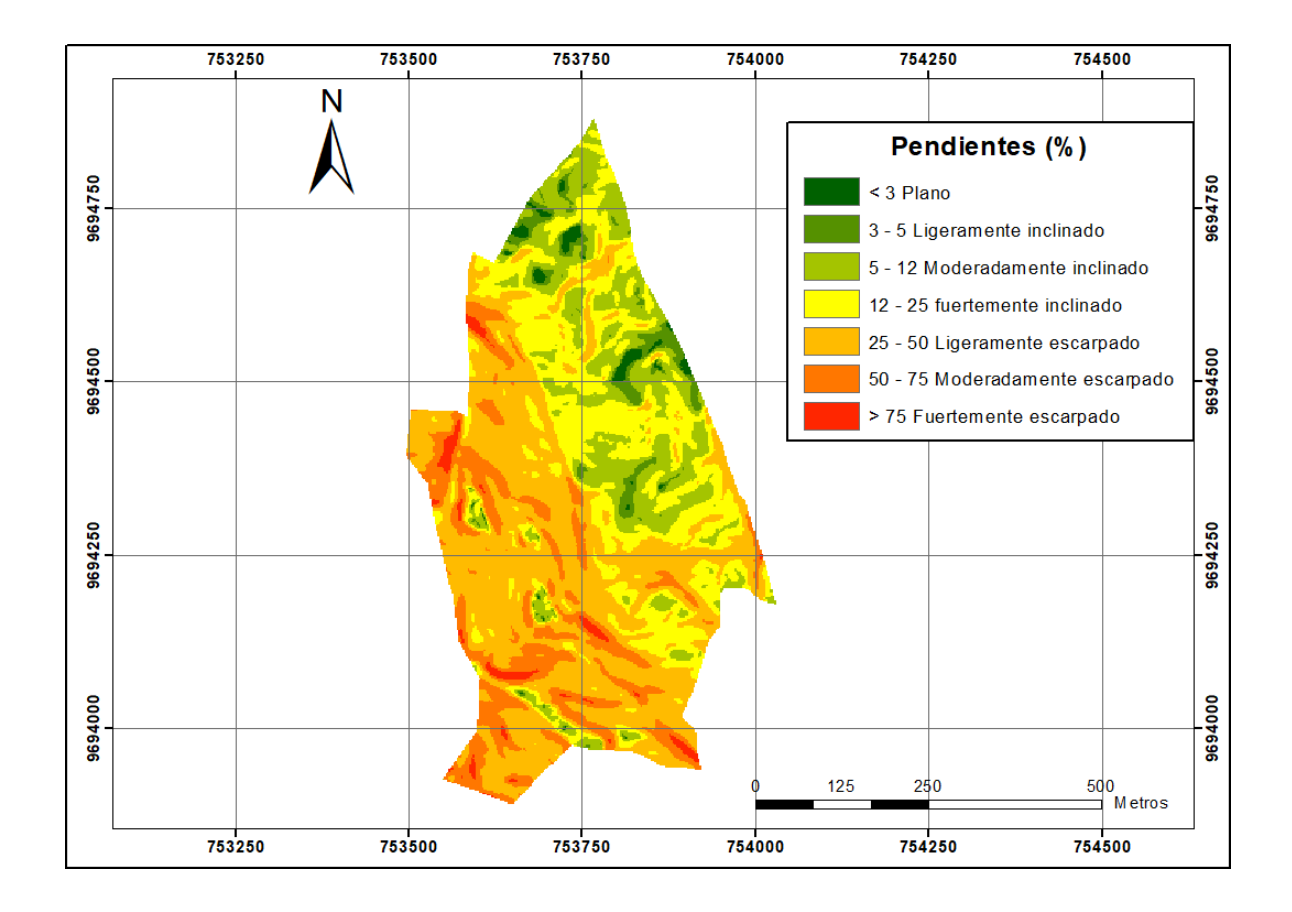

### **Modelo derivado de convexidad**

En el modelo derivado de convexidades se tienen valores desde 11.42 a 88.74. Analizando estos datos se tiene que valores desde 11.42 a 47.44 tiene convexidad negativa es decir son zonas cóncavas, mientras que valores superiores a 47.44 hasta 88.74 son áreas con convexidad positiva (áreas convexas) (Figura 11).

### <span id="page-28-0"></span>**Figura 11**

*Convexidades del área de estudio*

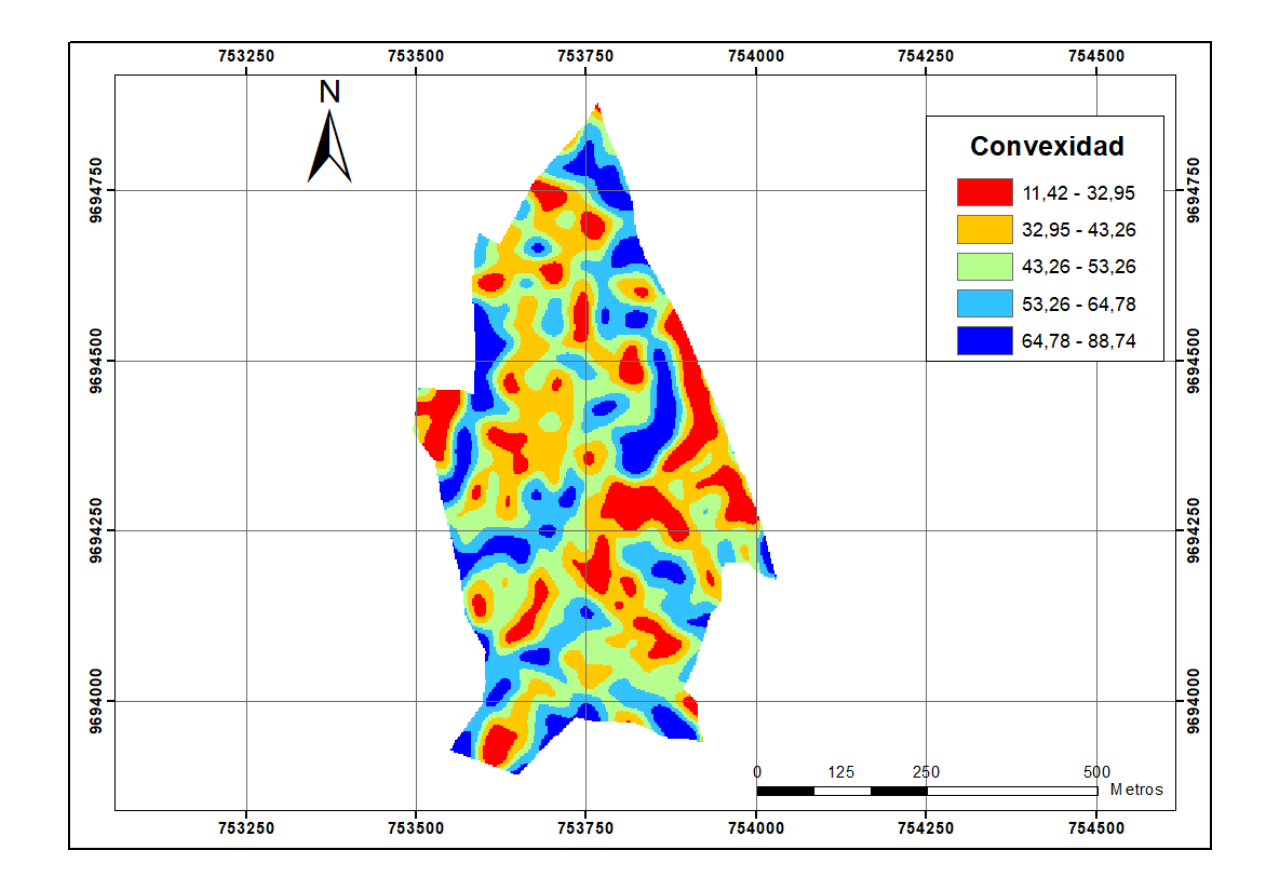

#### **Modelo derivado de textura**

El modelo derivado de texturas de la zona de estudio presenta valores que van desde 0 radianes (texturas gruesas) hasta los 15.96 radianes (Texturas finas). Cabe indicar que son valores de textura o rugosidad del terreno.

### <span id="page-29-0"></span>**Figura 12**

*Texturas del área de estudio*

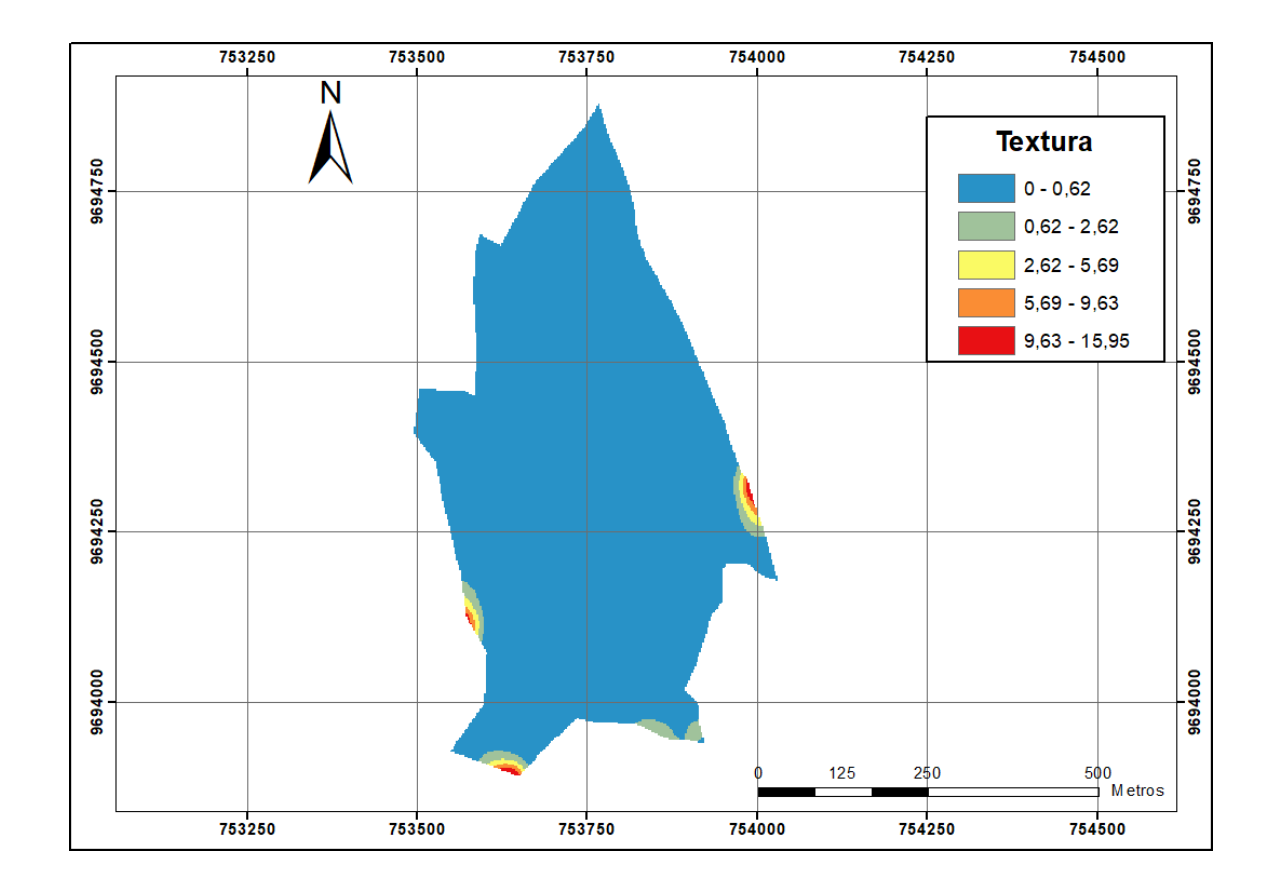

### <span id="page-30-0"></span>**6.2.2 Trazado de geoformas**

Aplicado el algoritmo "Terrain Surface classification" (Figura 6) se obtuvo el resultado de la clasificación para 8 clases en un archivo temporal formato GRID SAGA.

### <span id="page-30-1"></span>**Figura 13**

*Mapa con 8 clases de geoformas para el área de estudio*

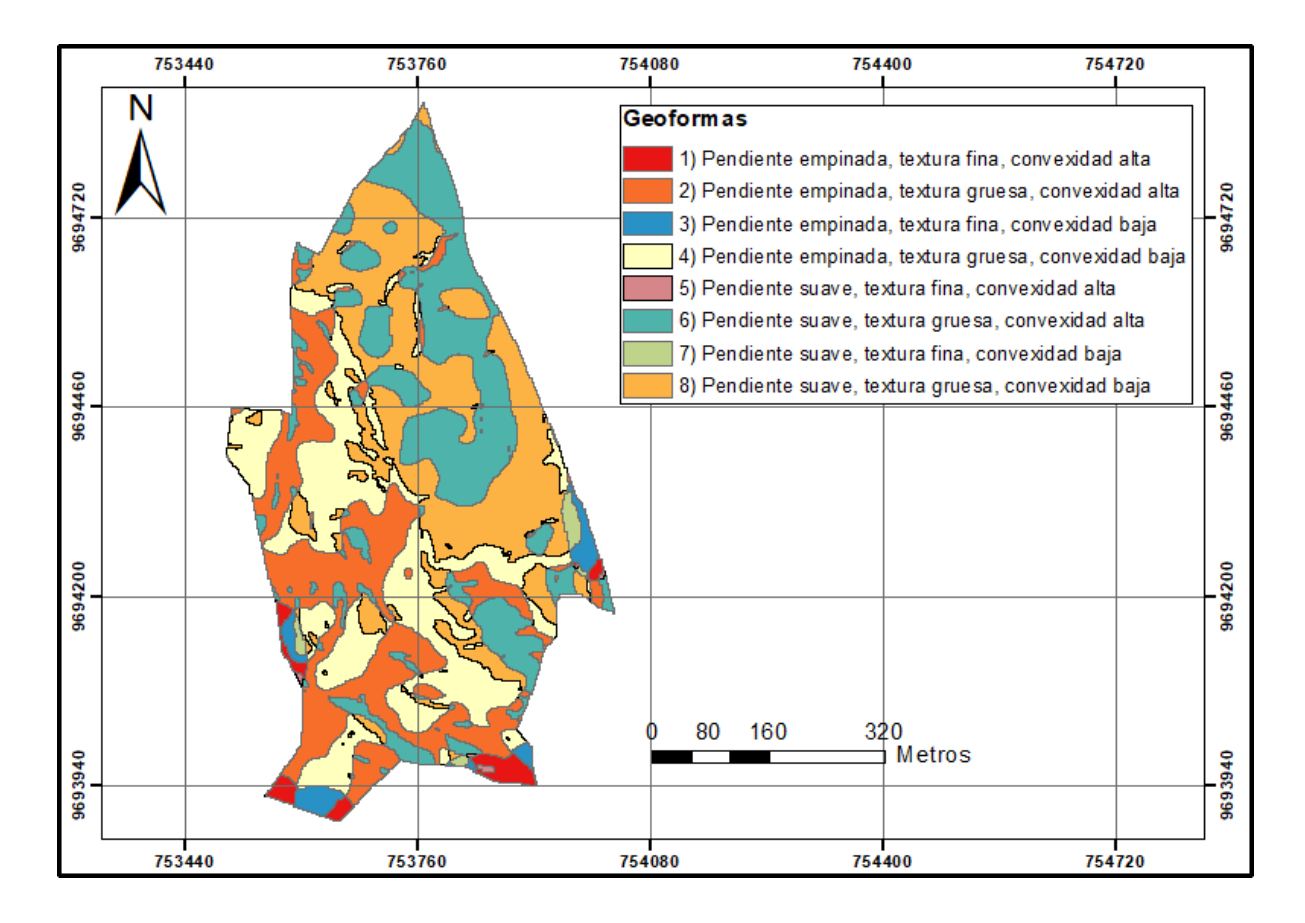

La Figura 13 muestra la clasificación obtenida para 8 clases de geoformas recopilando y unificando la información obtenida en los tres modelos derivados del MDT. Se observan 8 clases de geoformas preliminares distribuidas en la zona de estudio clasificadas de acuerdo a características específicas de: pendientes (empinada o suave), textura (fina o gruesa) y convexidad (alta o baja). En la Figura 13 también se pueden observar los polígonos pertenecientes a cada clase diferenciados por colores representativos.

### <span id="page-31-0"></span>**Figura 14**

*Gráfico de barras con la superficie (ha) para las 8 clases de geoformas*

# **ICUENCA**

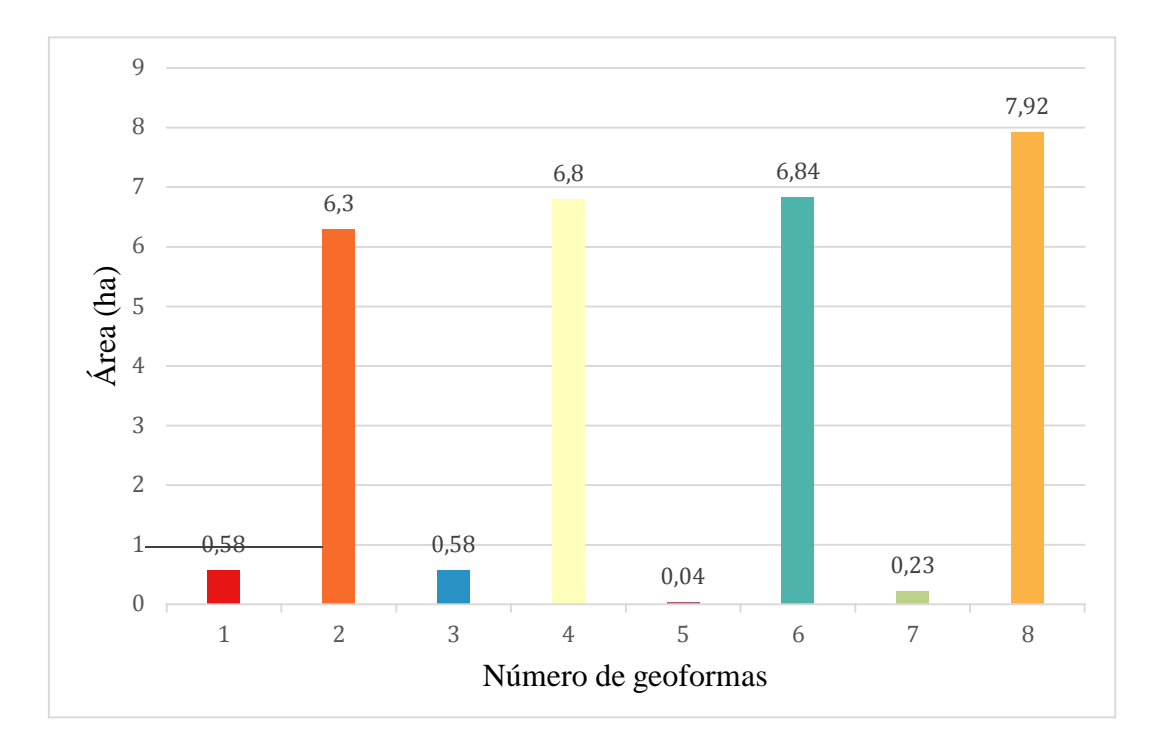

El gráfico de la Figura 14 muestra los valores de superficie por hectárea, en el cual se observa que las clases dominantes son la 8, 6, 4 y 2 con más de 6 hectáreas cada una. En las que las características dominantes son pendientes suaves, convexidad alta y baja y textura gruesa. Por otro lado, se puede observar que la clase 5 es prácticamente imperceptible en el área de estudio.

#### <span id="page-32-0"></span>**6.2.3 Geoformas vectorizadas, generalizadas y suavizadas**

Una vez convertida la capa raster de geoformas a vector – polígono, se aplicaron filtros para generalizar áreas no significativas para el área de trabajo de acuerdo al área mínima cartografiable. Con el filtro "Eliminate" se seleccionaron áreas menores a 100 m<sup>2</sup> y se generalizaron a las áreas más grandes y cercanas como se muestra en la Figura 15. Finalmente se realizó un suavizado de los polígonos con el filtro "smooth polygon" el cual suaviza ángulos rectos en los polígonos para mejorar la calidad estética y cartográfica. Como resultado final se obtuvo una capa tipo shapefile con 7 clases de geoformas presentes en la granja El Romeral (Figura 16).

### <span id="page-32-1"></span>**Figura 15**

*Polígonos seleccionados de acuerdo al área mínima cartografiable*

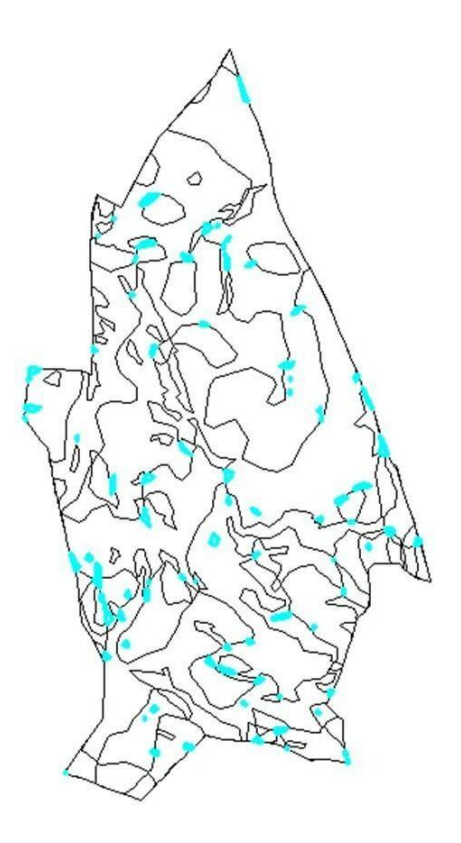

Nota: Áreas seleccionadas de color azul, son las áreas que se generalizaron.

### <span id="page-33-0"></span>**Figura 16**

*Geoformas generalizadas y suavizadas*

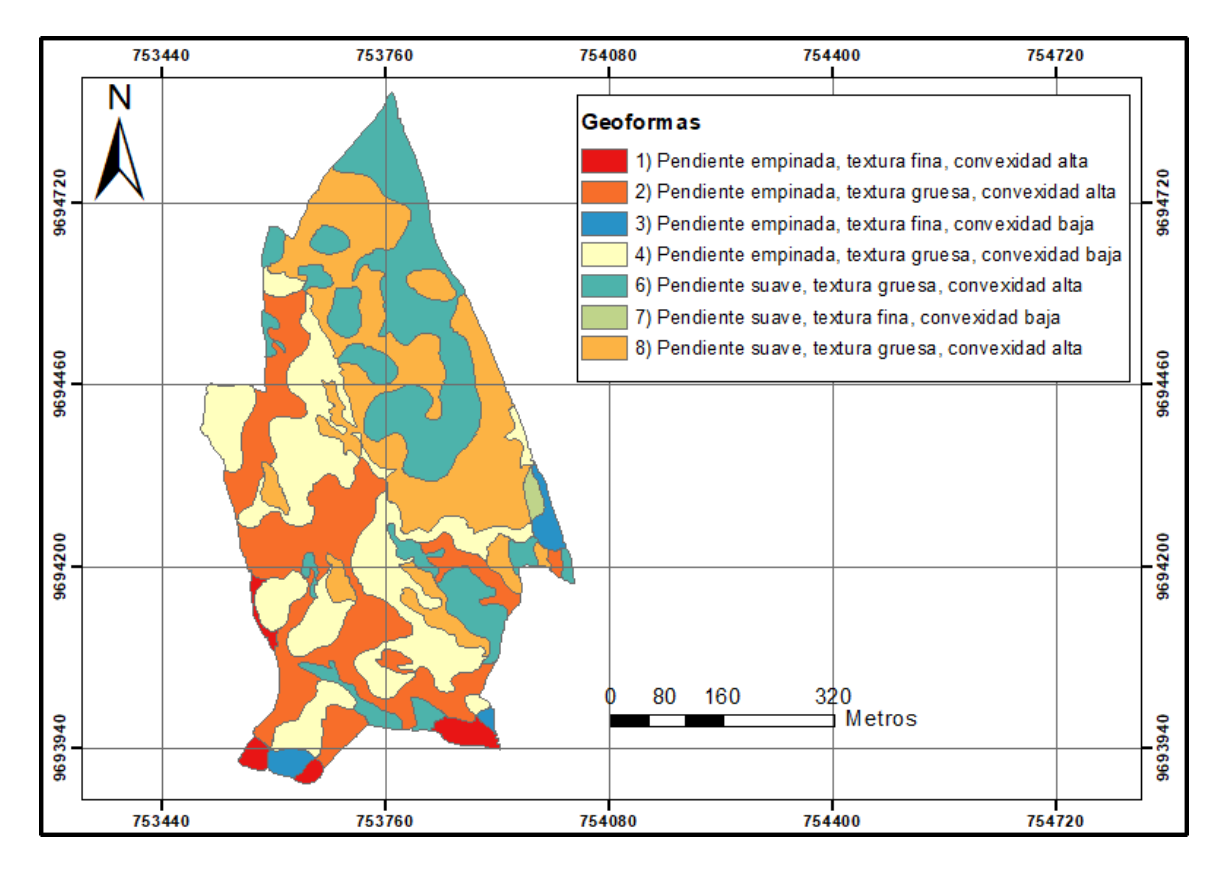

La Figura 16 muestra que luego de aplicados los filtros se obtuvieron 7 clases de geoformas, esto debido a que la geoforma 5 presentaba un área muy reducida de la zona de estudio como se puede observar en el gráfico de barras de la Figura 14.

### <span id="page-34-0"></span>**6.2.4 Validación de las geoformas**

Después de analizar las geoformas con la ortofoto del área de estudio se observa que hay coincidencia de los polígonos con la forma del terreno, se observó una mayor coincidencia en las parte media y alta de la granja. Las dos geoformas que mejor coinciden son ladera de montaña y declive montañoso.

### <span id="page-34-1"></span>**Figura 17**

*Vista 3D de ortofoto con capa de geoformas sobrepuesta*

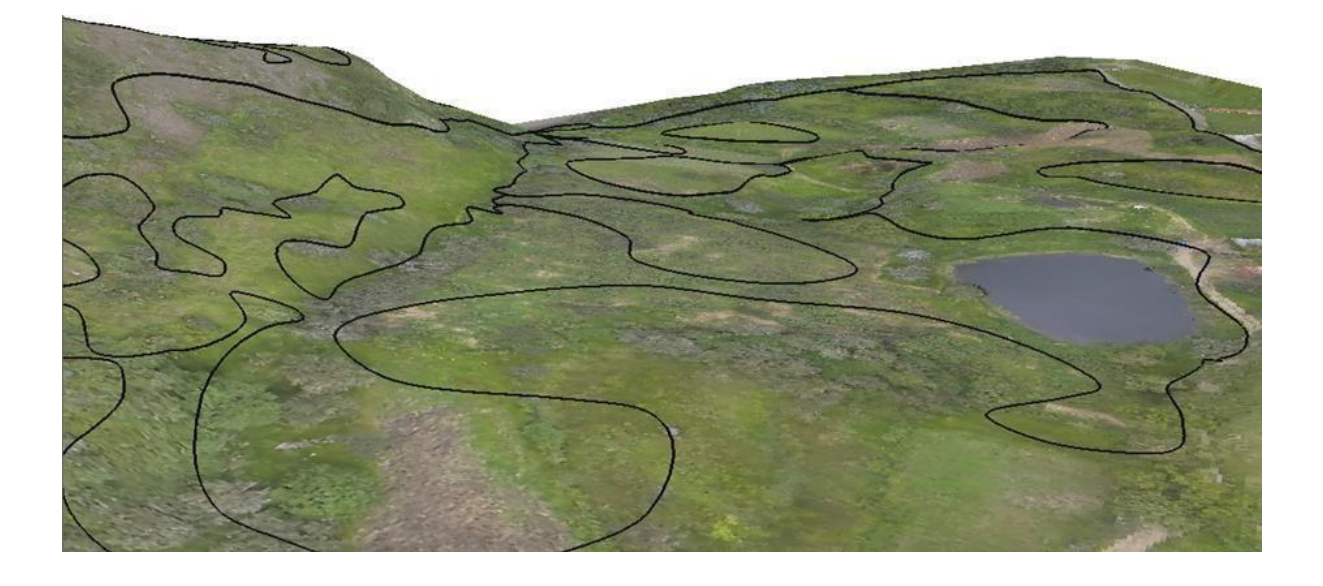

### **Validación con puntos de control**

Para la validación con los puntos de control se tomaron valores de pendiente en 61 puntos establecidos al azar de acuerdo al área de las geoformas y se compararon en el software R los valores tomados en campo con valores extraídos del modelo de pendientes.

### <span id="page-35-0"></span>**Tabla 5**

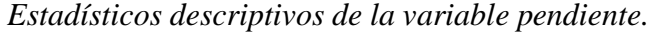

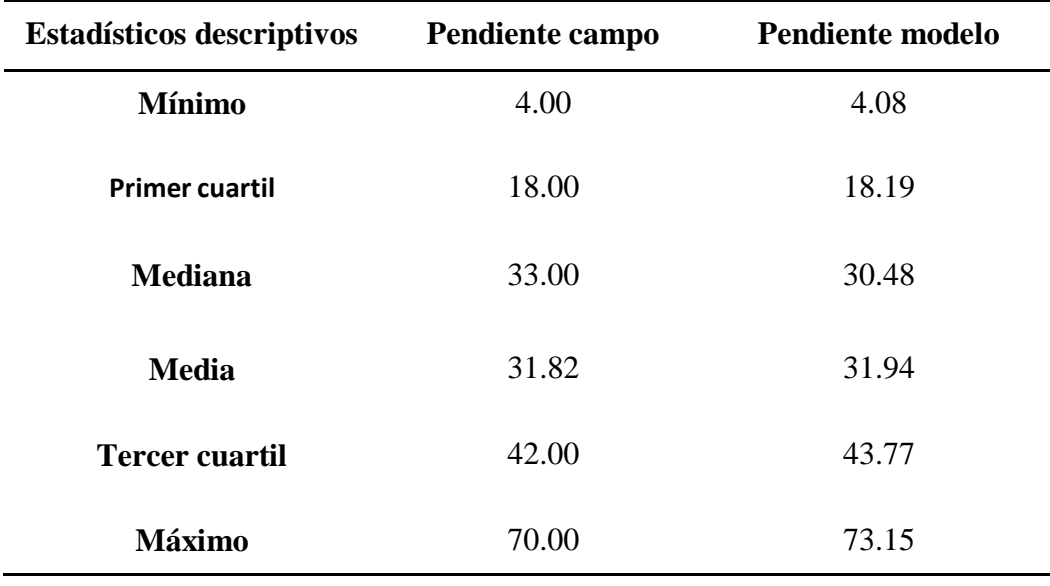
# **Figura 18**

*Gráfico de cajas de la pendiente campo y modelo*

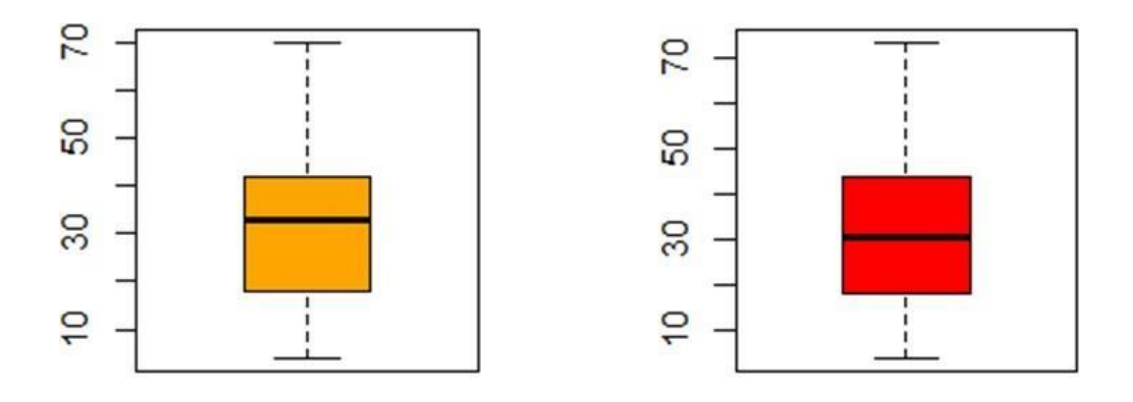

# Pendiente campo

# Pendiente modelo

En la Tabla 5 se puede observar que el valor de la mediana de las pendientes tomadas en campo es de 31.82% mientras que la media de las pendientes extraídas del modelo de pendientes es de 31.94%, así también tanto en la tabla 5 como el gráfico de la Figura 18 se puede observar que los valores de las medianas de las pendientes campo (33.00 %) y las pendientes software (30,48) son muy cercanas.

# **Tabla 6**

*Prueba de normalidad (Kolmogórov-Smirnov)*

|                    | Estadístico | gl | p-value |
|--------------------|-------------|----|---------|
| Pendiente campo    | 0.082       | 61 | 0.392   |
| Pendiente Software | 0.077       | 61 | 0.484   |

Realizada la prueba de normalidad concluimos que los datos de pendientes tomadas en campo y los extraídos del modelo de pendientes (pendiente modelo) responden a una distribución normal, dado que el valor p es mayor al grado de significancia de 0.05.

# **Tabla 7**

*Prueba de T Student para muestras emparejadas*

|                                       |            |          | 95% de intervalo de<br>confianza de la |          |    |         |
|---------------------------------------|------------|----------|----------------------------------------|----------|----|---------|
|                                       | diferencia |          | diferencia                             |          |    |         |
|                                       | de Medias  | Inferior | Superior                               |          | gl | P-valor |
| Pendiente campo -<br>Pendiente modelo | $-0.123$   | $-1.075$ | 0.829                                  | $-0.258$ | 60 | 0.797   |

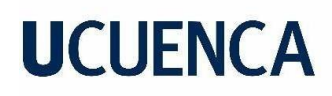

Realizada la prueba de T Student para muestras relacionadas tomando en cuenta que el valor de p (0.797) es mayor al grado de significancia (0.05) concluimos que no existe diferencia significativa entre los valores de pendientes tomados en campo con los valores de pendientes extraídos del modelo de pendientes.

## **Error Medio Cuadrático (RMSE)**

Se calculó además el RMSE de los valores de pendiente tomada en campo y los extraídos del modelo, para lo cual se obtuvo un RMSE de 3.68 %. El RMSE se encuentra en porcentaje debido a que los valores de pendiente se encuentran en dicha unidad.

Con estas pruebas estadísticas y la validación con ortofoto se puede verificar la validez y utilidad del modelo de geoformas obtenido en pasos anteriores.

## **6.2.5 Cartografía geomorfológica**

## **Figura 19**

*Geoformas con denominaciones (nombres) comunes, superficie y porcentaje de ocupación*

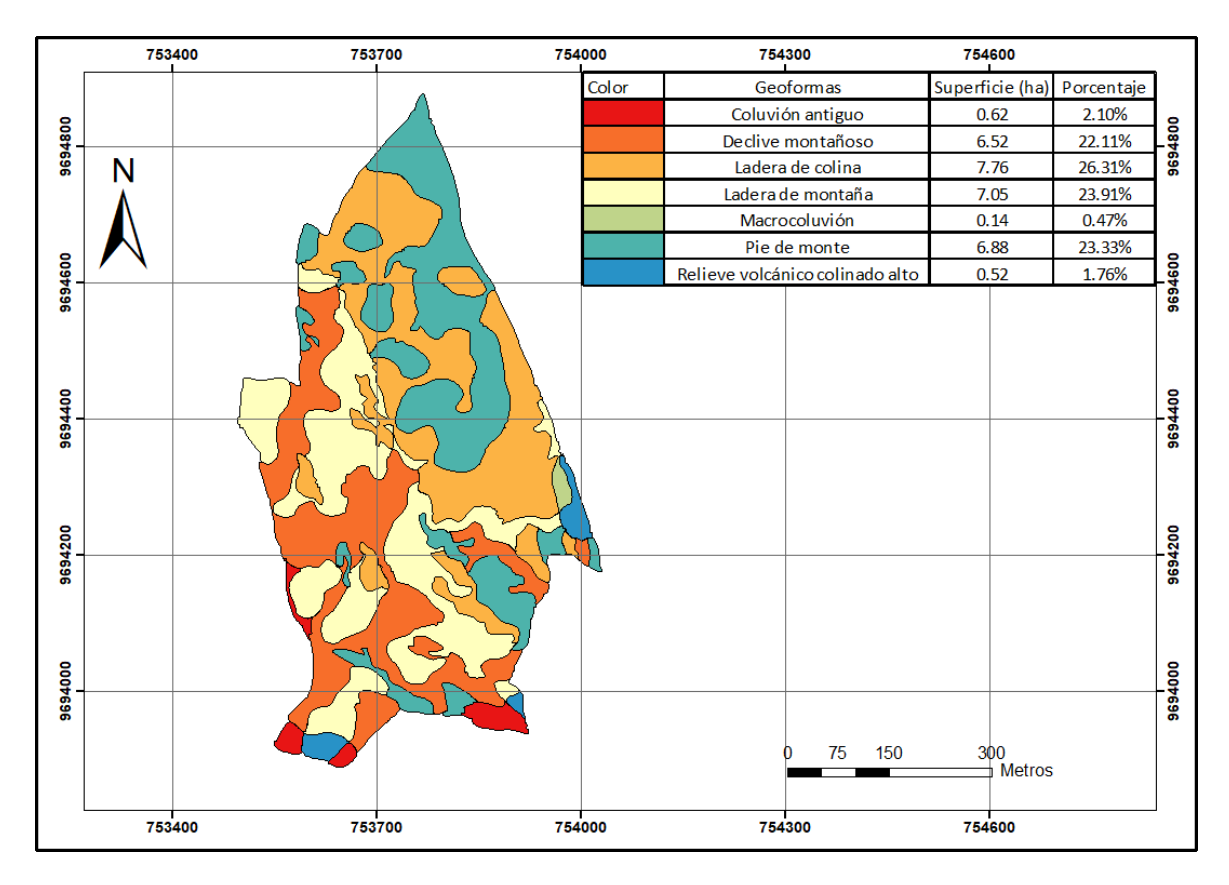

Nota: Mapa con las 7 geoformas con denominaciones comunes. Superficie y porcentaje de ocupación de cada una.

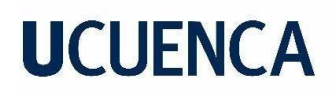

La Figura 19 muestra que la geoforma ladera de colina ocupa el 26.31% siendo la más extensa seguida por ladera de montaña, pie de monte y declive montañoso con 23.91%, 23.33% y 22.11% respectivamente. Por otro lado, Coluvión antiguo con el 2.10%, relieve volcánico colinado alto con 1.76% y macrocoluvión con 0.47% de la superficie total son las geoformas más pequeñas presentes en la granja el Romeral.

#### **6.3 Levantamiento de suelos**

Generada la cartografía geomorfológica se procedió con la etapa del levantamiento de suelos, mediante barrenaciones y toma de muestras. Terminado el trabajo de campo procedimos a unificar los datos obtenidos in situ, análisis físicos y químicos en una base de datos en Excel. En ArcMap las variables fueron analizadas para verificar si su distribución es normal y realizar interpolaciones con el método de interpolación geoestadístico Kriging. Obtenidas las interpolaciones se reclasificó de acuerdo a interpretaciones obtenidas de la literatura.

#### **6.3.1 Perfil de suelos**

Para clasificar los diferentes perfiles en grupos se procedió en primer lugar a buscar y observar similitud entre los colores de los horizontes de cada barrenación, se realizaron grupos de acuerdo a la distribución de los perfiles del suelo; con ello se clasificó en grupos en base a similitudes entre los mismos. Los criterios que se utilizaron para la formación de los grupos fueron color, la presencia de materia orgánica y minerales. Posterior a ello se procedió a unificar los grupos previamente categorizados de acuerdo a similitudes con las categorías obtenidas.

Clasificación por perfiles

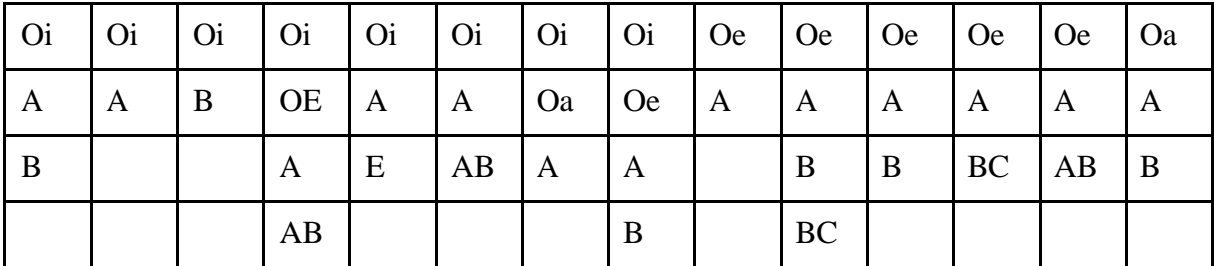

Grupo 1

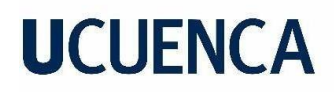

Grupo 2

| A  | $\mathbf{A}$ | $\mathbf{A}$   |             | $A \mid A \mid A \mid A \mid AB \mid AB \mid Ap \mid Ap \mid Ap \mid Ap \mid Ap$ |           |    |              |                |               | $\overline{Ap}$ |
|----|--------------|----------------|-------------|----------------------------------------------------------------------------------|-----------|----|--------------|----------------|---------------|-----------------|
| AB | B            | $\overline{A}$ |             | $AB$ B BMC                                                                       | $\vert$ B | Bc | $\mathbf{A}$ | $\overline{B}$ | $AB$ $AB$ $A$ |                 |
|    |              | B              | B           |                                                                                  | BC        |    |              |                | B             | B               |
|    |              | $\mathsf{C}$   | $\mathbf C$ |                                                                                  |           |    |              |                |               |                 |

Grupo 3

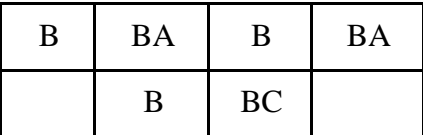

# **Figura 20**

*Perfiles representativos para cada grupo de suelo*

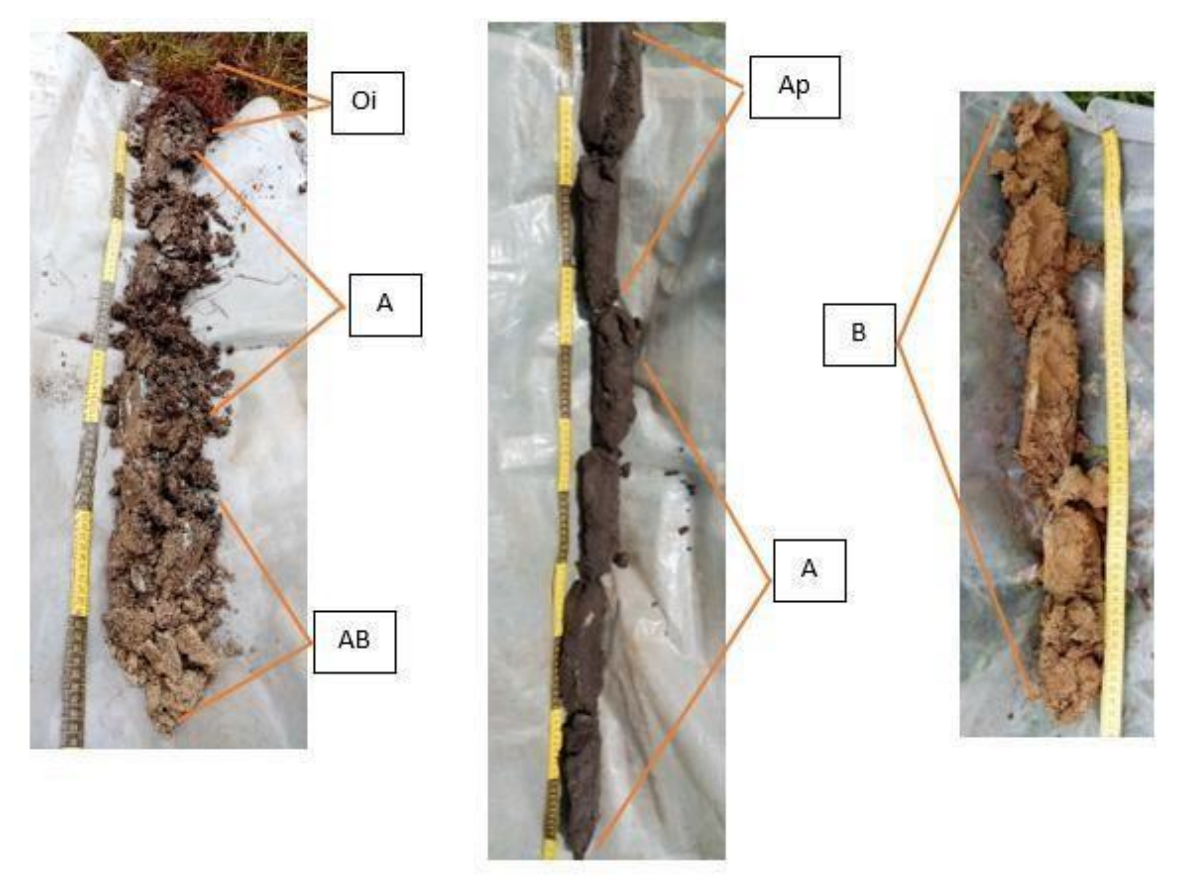

La Figura 20 muestra perfiles representativos para el grupo 1, 2 y 3 en ese orden. En el Anexo E-2 se puede observar que en el área de estudio existe una presencia mayoritaria de

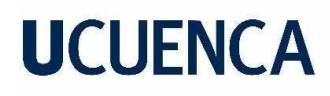

suelo tipo 2, es decir suelos con horizontes órgano-minerales con horizontes "A-B-C", con 68.34% del área total, seguido del tipo 1 u horizontes orgánicos "O-A-B-C" con 27.86% y finalmente suelos tipo 3 o suelos con minerales edafizados o más conocidos como horizontes "B" con el 3.70% del área total de la granja El Romeral.

# **6.3.2 Pedregosidad superficial**

Los criterios a considerar para clasificar la pedregosidad fueron de acuerdo al volumen, y número de fragmentos de rocas dentro del aforo de 50 cm<sup>2</sup>, de esta manera se clasificó en 5 categorías de acuerdo a la clasificación para pedregosidad superficial de la FAO (Alonso et al., 2004).

## **Tabla 8**

| Pedregosidad superficial (%)                 |
|----------------------------------------------|
| $0 - 1\%$                                    |
| $1 - 10\%$                                   |
| 10-25%                                       |
| 25-50%                                       |
| 50-75%                                       |
| $>75\%$                                      |
| $\Gamma$ $\Gamma$ $\Gamma$ $\Omega$ $\Omega$ |

*Interpretación de la pedregosidad superficial*

Fuente: (FAO, 2009)

Obtenidos los resultados de la interpolación se observa que en la zona de estudio el 48.42% del área está ocupado por pocas piedras, seguido de un 34.17% de piedras frecuentes, 16.39% de muy pocas piedras y finalmente, muy pocas piedras con el 0.61% (Anexo E-3).

# **6.3.3 Resistencia a la penetración (Mpa)**

### **Tabla 9**

*Interpretación de la resistencia a la penetración*

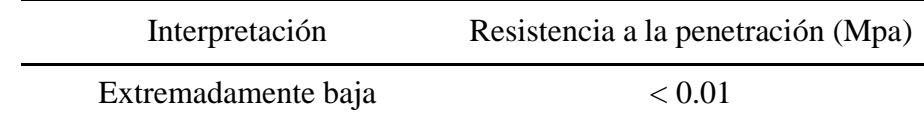

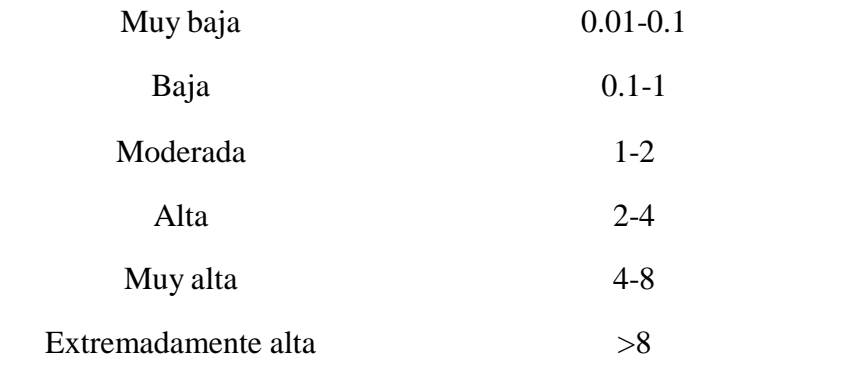

Fuente: (Shouwen et al., 2012)

El Anexo E-4 muestra que en el área de estudio existen zonas con alta y muy alta resistencia a la penetración. El 80.59% de la granja el Romeral presenta alta resistencia a la penetración, seguido del 19% con una muy alta resistencia a la penetración, esto podría deberse a que los suelos de la granja son muy compactados.

# **6.3.4 Profundidad efectiva**

Para la clasificación de la profundidad efectiva se utilizó la clasificación propuesta por el MAGAP, en el manual de procedimientos de geopedología (MAGAP, 2015).

# **Tabla 10**

*Interpretación de la profundidad efectiva*

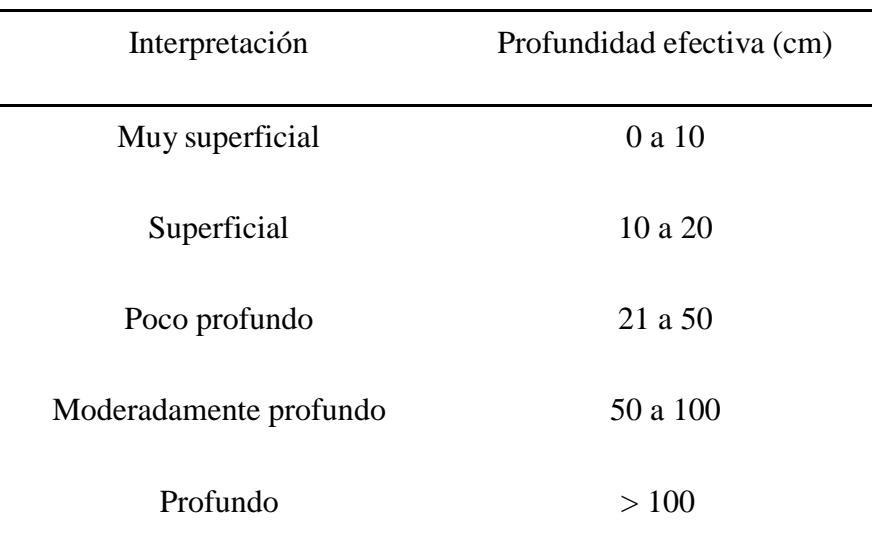

Fuente: (MGAP, 2015)

De acuerdo a la clasificación del MAGAP se encontró que en la zona de estudio predominan áreas con profundidad moderada (50 a 100 cm) ocupando el 97.12% del total seguido de áreas profundas con el 2.24% del total y finalmente áreas poco profundas con el 0.51% de ocupación del área total de la granja (Figura 21).

# **Figura 21**

*Mapa de profundidad efectiva del suelo (cm)*

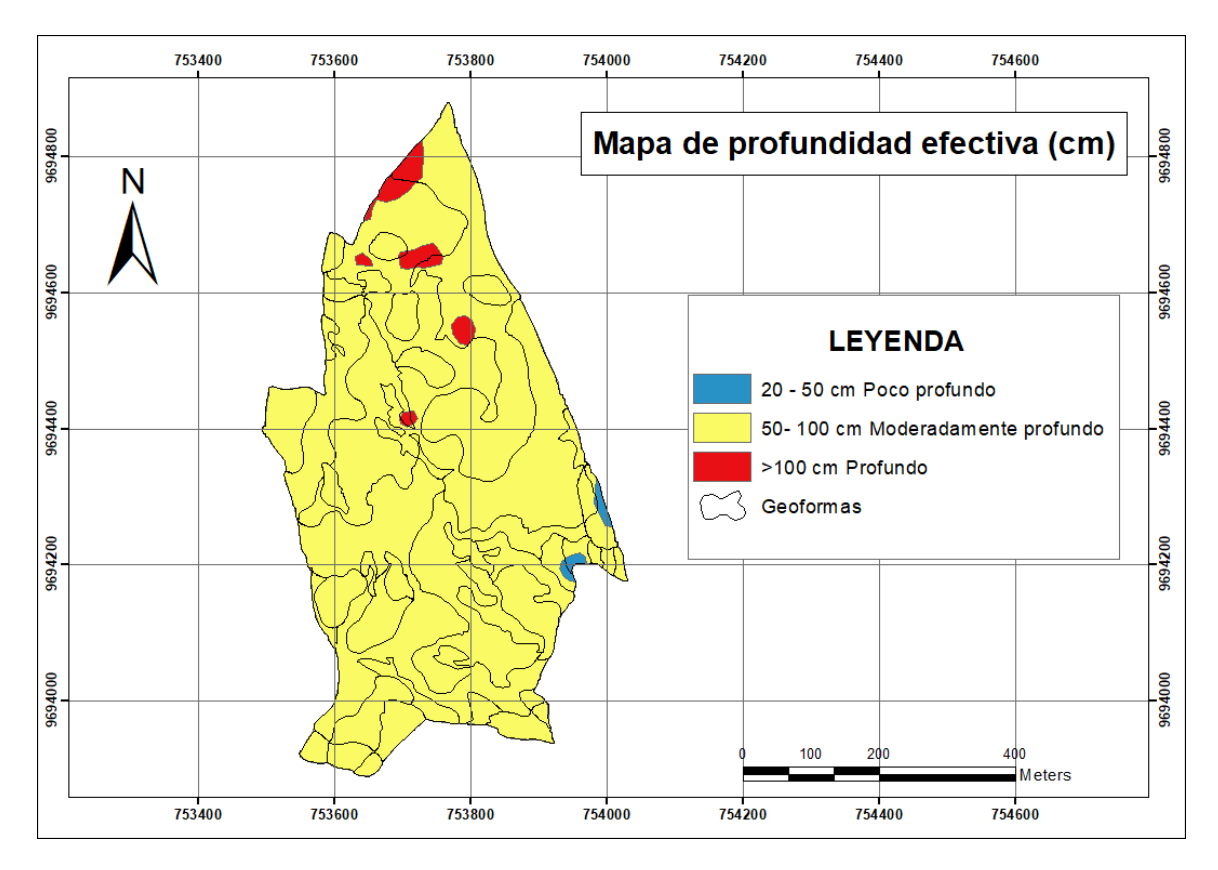

# **6.3.5 Textura**

Para la realización del mapa de textura se procedió a categorizar los tipos de texturas con números del 1 al 4 independientemente del rango de mayor a menor, con la finalidad de poder realizar la interpolación.

# **Tabla 11**

*Interpretación de textura en el suelo*

Interpretación Descripción Franco arcilloso 1

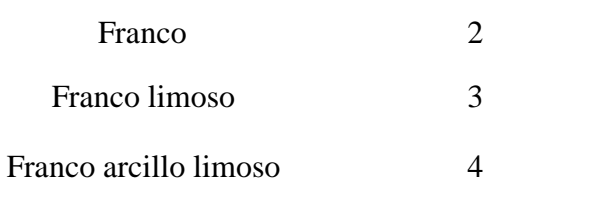

Realizado la categorización basada en la interpretación de la Tabla 11, se obtuvo que la granja posee una textura de suelo de 8.14% franco arcilloso, 14.79% franco, 67.39% franco limoso y 9.60% franco arcillo limoso, siendo franco limoso la textura que se presenta en mayor porcentaje, el mapa representativo de textura de suelo lo podemos observar en el Figura 22.

# **Figura 22**

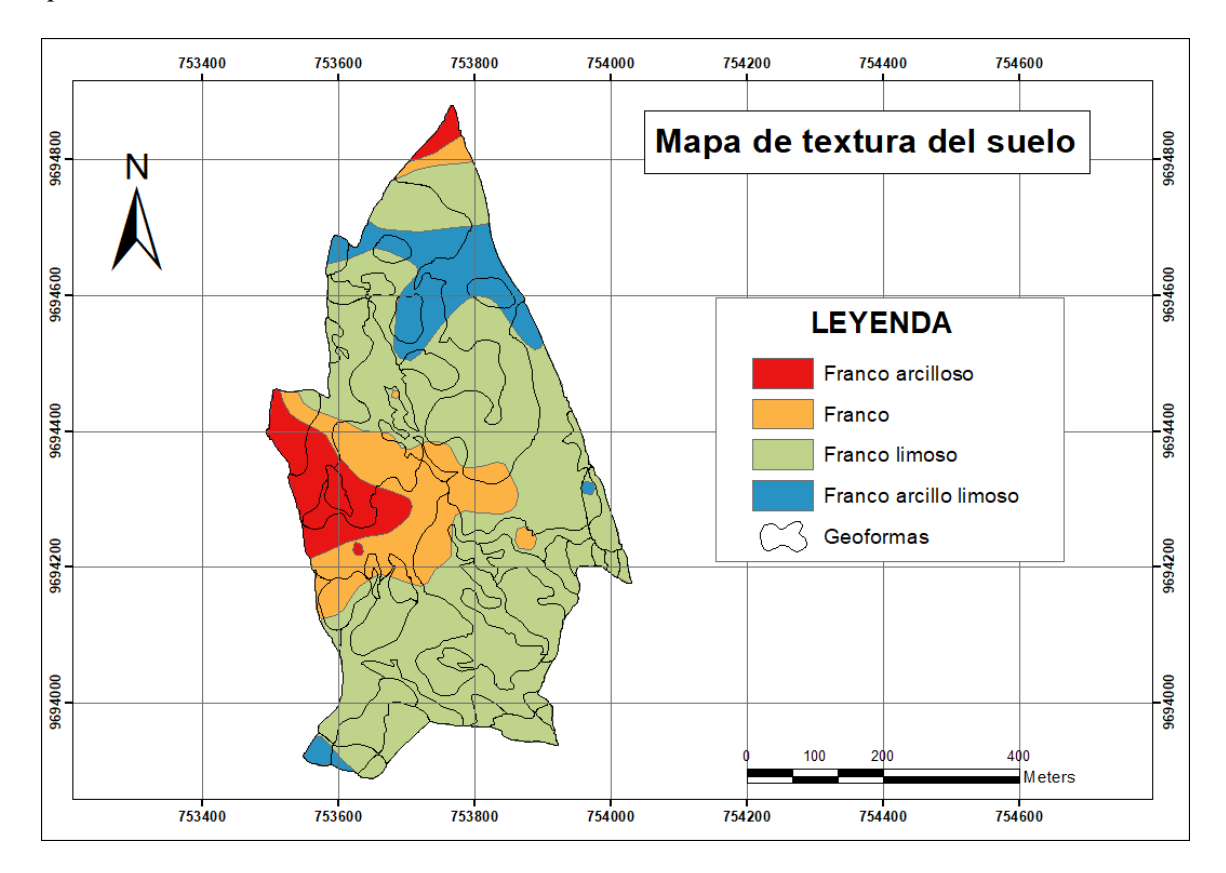

*Mapa de texturas del suelo*

La Tabla 12 muestra valores promedio de cada variable química analizada para cada una de las 7 geoformas presentes en la zona de estudio.

# **Tabla 12**

*Valores promedio de los análisis químicos por geoforma*

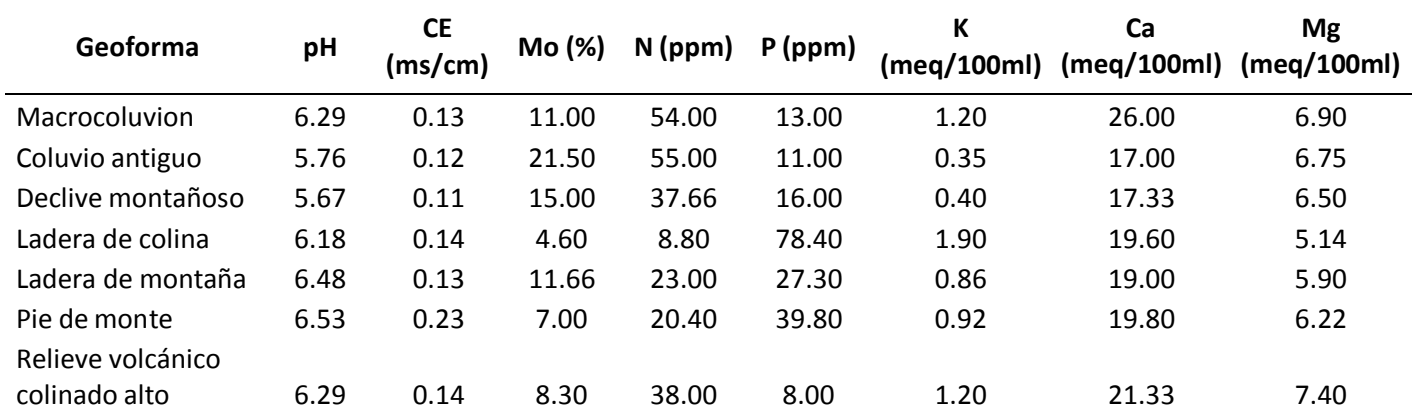

# **6.3.6 Conductividad Eléctrica**

A través del análisis realizado en laboratorio se creó una base de datos donde se clasificó los resultados obtenidos por cada muestra de las geoformas existentes en granja. Para la reclasificación utilizamos los rangos sugeridos por el Iniap.

# **Tabla 13**

*Interpretación de conductividad eléctrica*

| Interpretación        | CE(mS/cm) |  |  |  |
|-----------------------|-----------|--|--|--|
| No salino             | $\leq$ 2  |  |  |  |
| Ligeramente salino    | $2 - 4$   |  |  |  |
| Medianamente salino   | $4 - 8$   |  |  |  |
| Fuertemente salino    | $8 - 16$  |  |  |  |
| Muy salino            | >16       |  |  |  |
| Fuente: (INIAP, 2021) |           |  |  |  |

Realizada la interpolación de conductividad eléctrica se ejecutó una reclasificación basados en la interpretación, dando como resultado un rango <2, que se traduce como no salino, representado en toda la granja el Romeral; el mapa respectivo a conductividad eléctrica se encuentra en el Anexo E-7.

# **6.3.7 pH**

Para la clasificación de los datos de pH obtenidos se tomó en cuenta la interpretación dada por el Iniap en los resultados de los análisis.

# **Tabla 14**

*Interpretación del pH en el suelo*

| Interpretación        | pH          |
|-----------------------|-------------|
| Muy ácido             | $0 - 5$     |
| Ácido                 | $5 - 5.5$   |
| Medianamente ácido    | $5.5 - 6$   |
| Ligeramente ácido     | $6 - 6.5$   |
| Prácticamente neutro  | $6.5 - 7.5$ |
| Ligeramente alcalino  | $7.5 - 8$   |
| Medianamente alcalino | $8 - 8.5$   |
| Alcalino              | >8.5        |

Fuente: (INIAP, 2021)

Según la Figura 23 en el área de estudio predominan las zonas con pH ligeramente ácido con un 66.30% de la superficie, seguido por zonas con pH medianamente ácido y prácticamente neutro con el 19.68% y 11.47% respectivamente. Finalmente, se presentan zonas con pH ácido con el 2.44% del área total.

# **Figura 23**

*Mapa de pH del suelo*

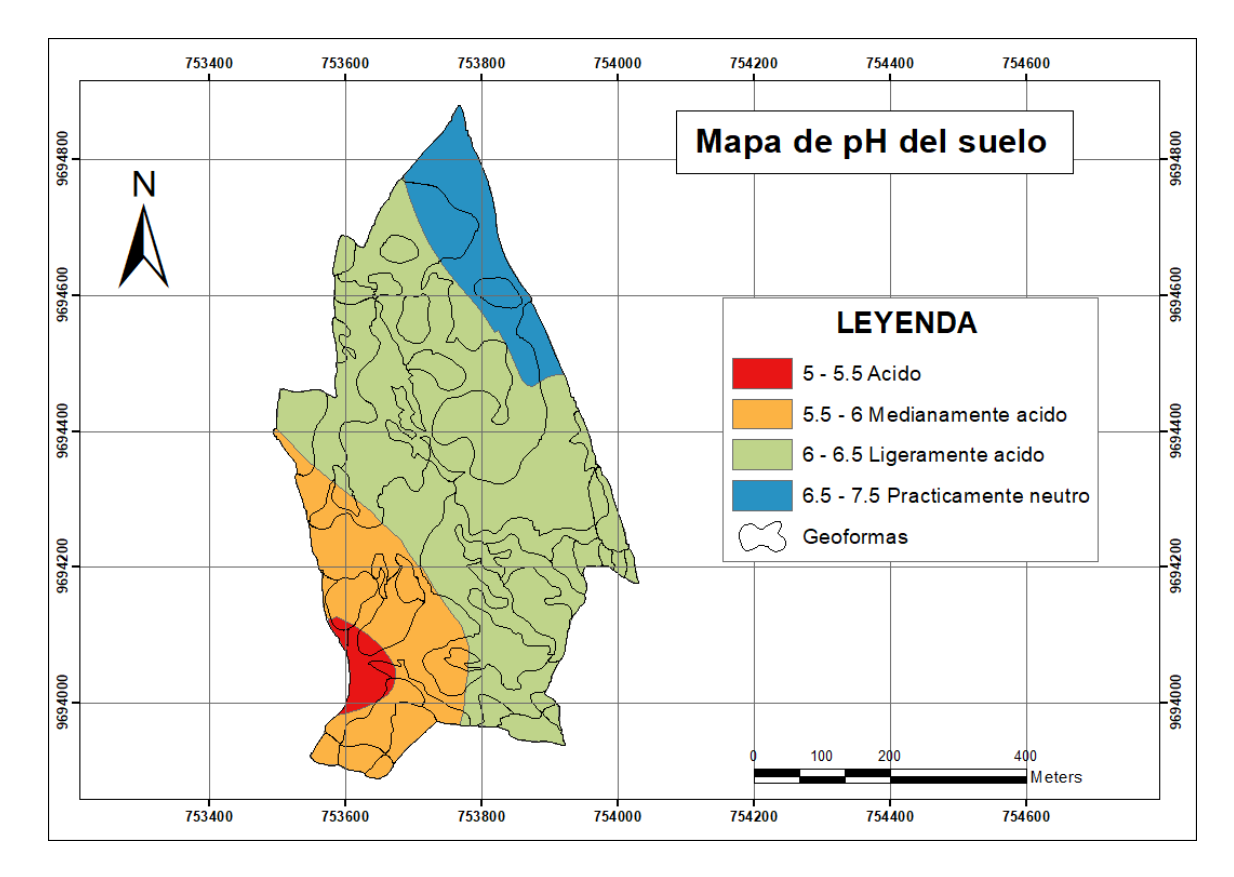

## **6.3.8 Materia Orgánica**

# **Tabla 15**

*Interpretación del contenido de materia orgánica en el suelo*

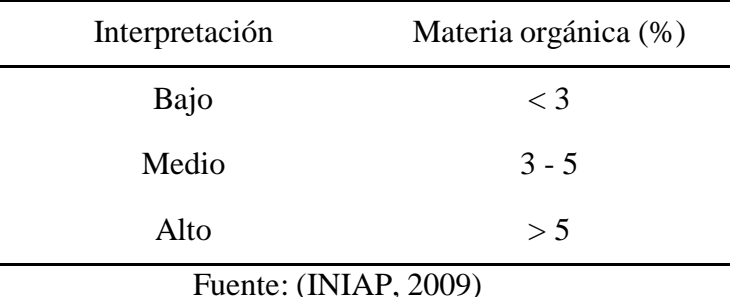

Como se observa en el Anexo E-9 en el área de estudio el 97.12% del total cuenta con valores altos de materia orgánica (>5%) mientras que zonas con valores medios de materia orgánica (3 - 5) ocupan el 2.82% del área total.

## **6.3.9 Macro elementos**

De acuerdo a los resultados otorgados de los análisis de laboratorio realizados por el INIAP conocemos los valores de N, P, K, Ca y Mg respectivamente. Basados en estos datos realizamos la interpretación, tomando como punto de partida la tabla de interpretación

proporcionada por el INIAP. Descripción que nos sirvió para la clasificación de cada uno de estos minerales y elaborar sus mapas correspondientes.

## **Tabla 16**

*Interpretación de los contenidos de nitrógeno (N), fósforo (P), potasio (K), calcio (Ca) y magnesio (Mg) en el suelo*

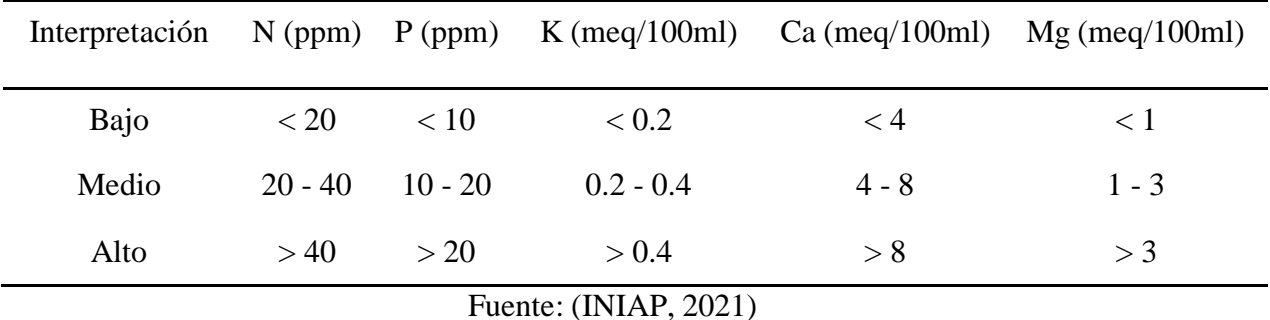

## **Nitrógeno (N)**

De acuerdo al anexo E-10 se observa que en el área de estudio predominan zonas con valores bajos de nitrógeno con el 36.95%, seguido de valores medios con 36.63% y finalmente valores altos con el 27.42% del área total.

# **Fósforo (P)**

El anexo E-11 muestra que el área de estudio presenta valores altos en fósforo con un 70.82% del área total, seguido por valores medios con el 16.69% y zonas con valores bajos en fósforo con el 12.39% del área total.

### **Potasio (K)**

Obtenidos los valores de potasio para el sitio de estudio, sabemos que presenta información relevante, dando a conocer que potasio es superior a 4 meq/100ml. Esto representado en el anexo E-12 para el mapa de interpolación para K.

### **Calcio (Ca)**

El sitio de estudio presentó valores altos para calcio, ya que todos los datos fueron superiores a 8 meq/100ml. Esto se puede observar en el anexo E-13 en el mapa de interpolación para dicha variable. Estos resultados podrían a simple vista contradecirse con los resultados

obtenidos para pH, sin embargo, como indica Toledo (2016) el calcio se reduce en el suelo a partir de valores de pH 5.5 o menores.

# **Magnesio (Mg)**

En el anexo E-14 se observa que el sitio de estudio posee valores altos de magnesio, es decir, toda la superficie de la granja El Romeral cuenta con valores por encima de 3 meq/100ml.

# **Figura 24**

*Mapa geopedológico final*

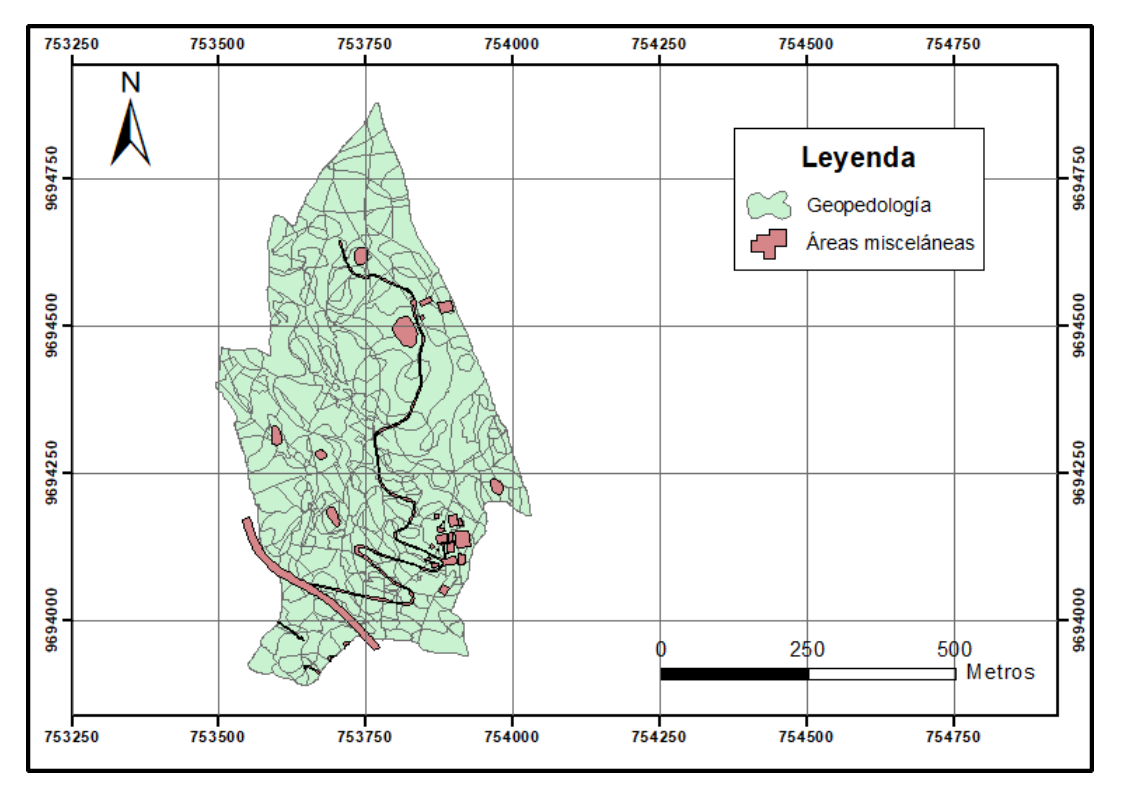

La Figura 24 muestra el mapa geopedológico generado para la granja El Romeral, el cual se obtuvo a partir de la unión de los 13 mapas interpolados anteriormente con la capa de geoformas, es decir, la unión de la información geomorfológica con la pedológica. En el Anexo E–15 se puede observar el mapa geopedológico con la información pedológica correspondiente a cada geoforma del sitio de estudio.

# **7. Conclusiones**

Terminado el proyecto se concluye que los sistemas de información geográfica son herramientas muy útiles que permiten acortar tiempos de trabajo, como es el caso de trazar geoformas de manera semi automatizada.

Se generó el MDT, los modelos derivados para obtener la cartografía geomorfológica con 7 geoformas para el área de estudio.

El trazado semi automatizado de las geoformas es completamente cercano a la realidad por lo que son modelos válidos para su uso en diferentes estudios.

Se obtuvieron mapas interpolados con las diferentes variables edafológicas medidas en campo y mediante análisis de laboratorio, además de sus respectivas capas "Shapefile".

Mediante la unión de la información edafológica y geomorfológica se generó el mapa geopedológico planteado como objetivo general del proyecto.

# **8. Recomendaciones**

Para futuros estudios se recomienda:

- Debido a que la calidad de una clasificación semi automatizada de la topografía va ligada a la exactitud del MDT, se recomienda utilizar MDT con 1m de píxel para obtener mejores resultados y fuentes de comparación.
- Utilizar la metodología empleada para el trazado de geoformas en futuros trabajos, ya que al ser semi automatizada disminuye en gran parte el error humano y acorta el tiempo de trabajo.
- Aumentar el número de muestras de suelo, con la finalidad de contar con una distribución más homogénea en el área de estudio.
- Realizar un estudio similar con otras variables de estudio y así enriquecer la base de datos para la granja El Romeral.

# **9. BIBLIOGRAFÍA**

Agrosal. (2016). *Cómo se evalúa la Salinidad*. Recuperado 2022, de <http://agrosal.ivia.es/evaluar.html>

Alcántara, G. (2011). *Geomorfología*. Gobierno Regional Cajamarca.

- Allende, C., & Mendoza, M. (2007). Cartografía geopedológica aplicada al cálculo de infiltración. *Ciencia Nicolaita*, *47*. 103-117.
- Alonso, J., García, R., & Fernández, C. (2004). Guía de campo para la descripción de perfiles. *Universidad Politécnica de Madrid, Escuela Técnica Superior de Ingenieros Agrónomos*. 49. 1-59.
- Alzate, E. (2013). Validación del método de determinación de calcio y magnesio por espectroscopia de absorción atómica de llama para el laboratorio de análisis de aguas y alimentos de la universidad tecnológica de Pereira. (Tesis de grado) *Universidad tecnológica de Pereira.*
- Barrezueta, S., Cervantes, A., Ullauri, M., Barrera, J., & Condoy, A. (2020). Evaluación del método de ignición para determinar materia orgánica en suelos de la provincia El Oro-Ecuador. *Revista FAVE - Ciencias Agrarias*, *19*(2). 25-36.
- Castro, C., & Agualimpia, Y. (2017, junio). Implementación del mapa de geopedología como base para la delimitación de unidades de ecosistemas a nivel nacional en Colombia. *Revista U.D.C.A Actualidad & Divulgación Científica*, *20*(1). 175-185.
- Castro, R., Romero, M., Loarte, G., & Galeas, R. (2013). *Modelo de unidades geomorfológicas*. Ministerio del ambiente. Quito. Ecuador.
- Conrado, L. (2016). Caracterización de suelos con enfoque geopedológico a escala 1:25000. *ESPE*. <https://repositorio.espe.edu.ec/bitstream/21000/11297/1/T-ESPE-002796.pdf>
- Conú, L. (2014, 8 diciembre). Determinación de textura por el método de Bouyoucos. *Academia*.

[https://www.academia.edu/9677695/DETERMINACI%C3%93N\\_DE\\_TEXTURA\\_P](https://www.academia.edu/9677695/DETERMINACI%C3%93N_DE_TEXTURA_POR_EL_METODO_DE_BOUYOUCOS)

[OR\\_EL\\_METODO\\_DE\\_BOUYOUCOS](https://www.academia.edu/9677695/DETERMINACI%C3%93N_DE_TEXTURA_POR_EL_METODO_DE_BOUYOUCOS)

- Díaz-Granda, L. (2010). Estudio de impacto ambiental producido en la granja agricola "El Romeral". *Universidad de Cuenca. Facultad de Ciencias Químicas*. <http://dspace.ucuenca.edu.ec/bitstream/123456789/2592/1/tm4365.pdf>
- Do Carmo, E., Rodrigues, D., & Dos Santos, G. (2015). Evaluation of Kriging interpolators and Topo to Raster for the generation of Digital Elevation Models from a «as built». *boletín de Ciencias Geodésicas*, *21*(4). 674-690.
- IEE. (2012). *Generación de geoinformación para la gestión del territorio a nivel nacional, escala 1:25000. Estudio geopedológico. Metodología.* Ecuador, 11 pp.

ESRI. (2013, 9 noviembre). *Herramientas de superficie ArcGIS*. Ayuda de ArcGIS.

Recuperado 5 de mayo de 2022, de

[https://resources.arcgis.com/es/help/main/10.1/index.html#/na/009z000000v2000000/](https://resources.arcgis.com/es/help/main/10.1/index.html%23/na/009z000000v2000000/)

Fadda, G., & Ullivarri, J. (2017). Guía de estudios de cartografía de suelos. *Universidad*

*Nacional de Tucumán*.

- FAO. (1996). *Organización de las Naciones Unidas para la Alimentación y la Agricultura*. Obtenido de <http://www.fao.org/3/w1309s/w1309s04.htm>
- FAO. (2009). Organización de las Naciones Unidas para la Alimentación y la Agricultura. *Guía para la descripción de suelos*. Roma, 99 pp.
- Francois, S. (2019). Evaluación de la sobrevivencia y crecimiento de especies forestales nativas (Cedrela montana y Oreocallis grandiflora) a los 16 y 22 meses de plantación bajo diferentes arreglos silvopastoriles en el pastizal de la granja del Romeral (Universidad de Cuenca). *Universidad de Cuenca. Facultad de Ciencias Agropecuarias*, 1-66.
- Frugoni, M., Rubino, A., Chauchard, L., & Zapiola, D. (2016). Relaciones espaciales suelo vegetación en un bosque de la Patagonia andina. *Sociedad ecuatoriana de la ciencia del suelo*. 1-8.
- Goerlich, F., & Cantarino, I. (2010). Un índice de rugosidad del terreno a escala municipal a

partir de modelos de elevación digital de acceso público. *Fundación BBVA*.

González, F. (2019). Evaluación de la sostenibilidad e impacto en la nutrición sostenible de la granja agrícola "El Romeral" de la Universidad de Cuenca (tesis de grado). *Universidad de Cuenca. Facultad de Ciencias Químicas. Carrera de Ingeniería Ambiental*. Cuenca, Ecuador.

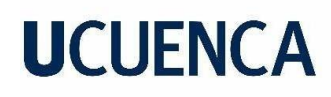

[http://dspace.ucuenca.edu.ec/bitstream/123456789/33364/5/Trabajo-de-](http://dspace.ucuenca.edu.ec/bitstream/123456789/33364/5/Trabajo-de-Titulaci%c3%b3n.pdf)[Titulaci%c3%b3n.pdf](http://dspace.ucuenca.edu.ec/bitstream/123456789/33364/5/Trabajo-de-Titulaci%c3%b3n.pdf)

ICGC. (2020). *Concepto suelo. Institut Cartogràfic i Geològic de Catalunya*. Gencat.

<https://www.icgc.cat/es/Administracion-y-empresa/Servicios/Suelos/Concepto-suelo>

IGM. (2018). Obtención de cartografía básica oficial actualizada del país multiescala. *IGM. Instituto Geográfico Militar,* 1-114.

INIAP. (2009). Niveles para la interpretación de análisis de suelos. Quito, Estación Santa Catalina, Laboratorio del departamento de manejo de suelos y aguas.

- INIAP. (2021). Laboratorio de manejo de suelos y aguas. *Estación experimental del Austro*. Gualaceo, Azuay - Ecuador. (hoja de interpretación oficial)
- Jiménez, W., Loayza, V., & Metzler, E. (2018). Mapeo de cangahuas mediante teledetección en el Ecuador. *Siembra*, *5*(1).
- Kurtz, D. (2015). La importancia de la utilización de los mapas de suelos (segunda parte) *Instituto Nacional de Tecnología Agropecuaria*. INTA.
- Lencinas, J., & Siebert, A. (2009). Relevamiento de bosques con información satelital:

Resolución espacial y escala. *Revista de Ciencias Forenses Quebracho*, *17*(1), *101 –*

*105*.

- LGA. (2012). Constitución Nacional del Ecuador, Ley de Gestión Ambiental *Lexis*. 1-14
- MAGAP. (2013). "Generación de Geoinformación para la gestión del territorio nacional escala 1:25000". *SNI*, 1-125.
- MAGAP. (2015). Memoria técnica geopedológicas de la carta de Azogues*. SNI*.
- MAGAP. (2015). Levantamiento de cartografía temática escala 1:25000, lote 2. *SNI,* 1-206.
- MAGAP. (2016). Levantamiento de cartografía temática escala 1:25000, lote 2. *SNI.*
- Martínez*, F. (2011). Delineado automatizado de formas del relieve mediante el procesamiento de un MDE en un SIG.* Comisión Federal de Electricidad, Centro de Anteproyectos del Pacífico Sur, México.
- Medina, L. (2014). Automatización del trazado de geoformas del relieve mediante sistemas de información geográfica, a partir de un modelo digital de terreno (Tesis de grado). *Universidad de Cuenca*. Cuenca, Ecuador.

Ocaña, R. E., & Surives, G. M. (2018). Peligros hidrometeorológicos en un valle árido: abordaje geopedológico. *Dialnet, 27(1).* 87-99. *<https://dialnet.unirioja.es/servlet/articulo?codigo=6301663>*

Pulgarín, G., & Naranjo, J. (2005). Determinación de nitratos y amonio en muestras de suelo

mediante el uso de electrodos selectivos. *Universidad Nacional de Colombia*. (1).

2733-2740.

Reglamento para la implementación y funcionamiento de la Unidad de Integración Curricular

(UIC) de la Universidad de Cuenca. Resolución 28 de julio de 2020. Cuenca-Ecuador.

Reuter, H., Wendrothb, O., & Kersebaum, K. C. (2006). Optimisation of relief classification for different levels of generalisation. *Elsevier*, *77*.

Rodríguez, A. (2000). *Geomorfología.* MOA, Instituto Superior Metalúrgico.

- Rossiter, D. (2004). *Methodologies for the survey of the soil resource* [Metodologías para el levantamiento de suelos]*.* International Institute for Geo-information Science & Earth Observation (ITC).
- Segama, A. M. (2014). Método del Potenciómetro. *Scribd*.

<https://es.scribd.com/doc/229965758/Metodo-Del-Potenciometro>

- SIGTIERRAS. (2015). "Levantamiento de cartografía temática escala de cartografía 1:25.000, lote 2". Ecuador.
- Shouwen, G., Ferreyra, R., Ruíz, R., Ferreyra, R., & Ahumada, R. (2012). Compactación de suelos y su control. Estudio de caso en el valle de Aconcagua. *INIA*, *234*. 1-54.
- Toledo, M. (2016). *Manejo de suelos ácidos de las zonas altas de honduras*. Tegucigalpa,

Honduras. IICA.

Zinck, J. A. (2012). *Geopedología*. ITC.

Zinck, J., & Urriola, P. L. (1970). *Origen y evolución de la formación mesa. Un enfoque edafológico.* Venezuela: Ministerio de Obras Públicas.

# **10. ANEXOS**

- **A. Fotografías del trabajo de campo**
	- **A-1. Estimación de la pendiente promedio del terreno**

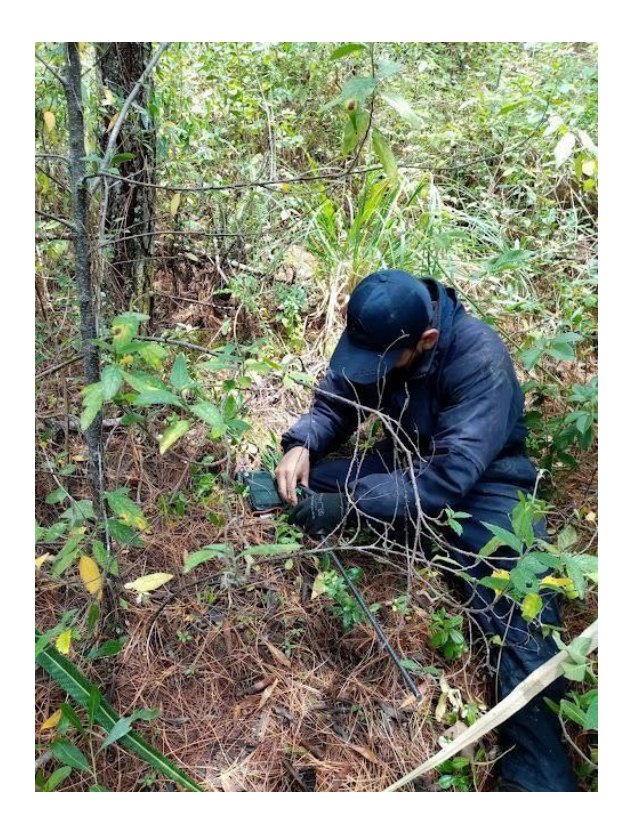

**A-2. Realización de barrenaciones para describir perfiles de suelo**

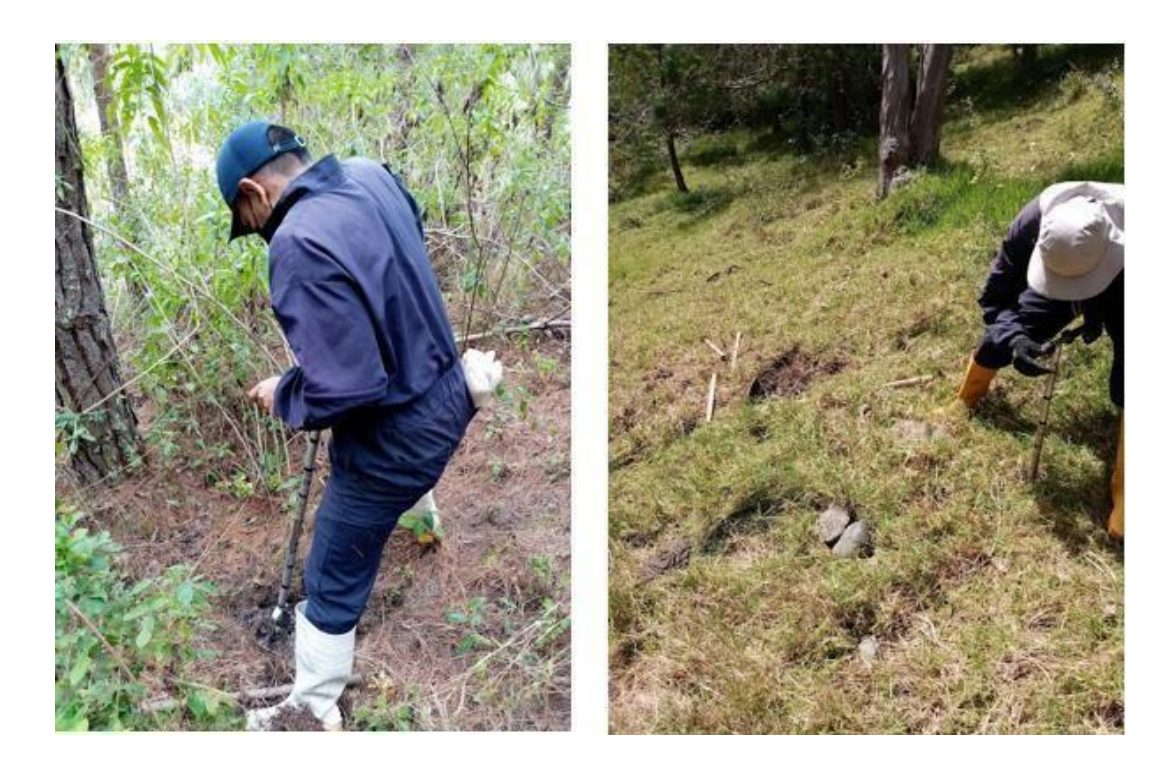

# **A-3. Reconstrucción y descripción de perfiles**

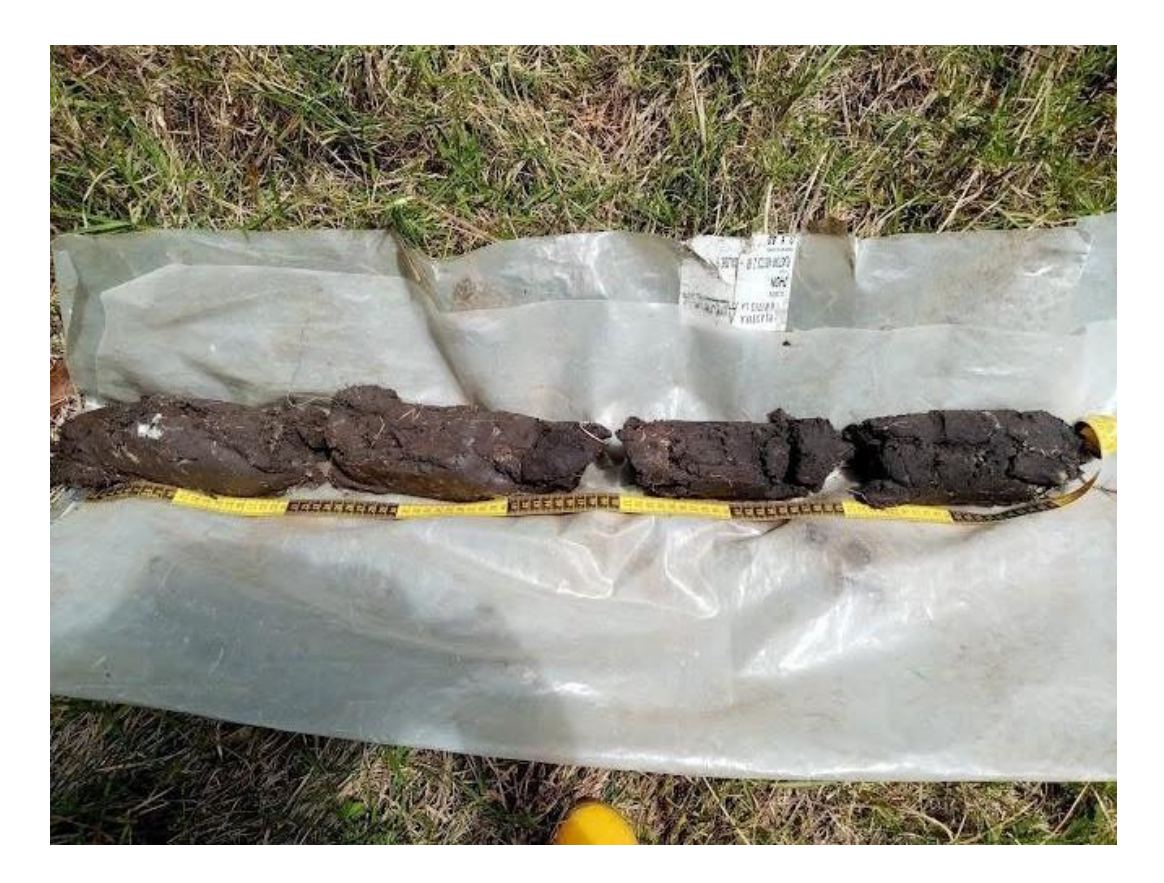

**A-4. Medición de la resistencia la penetración**

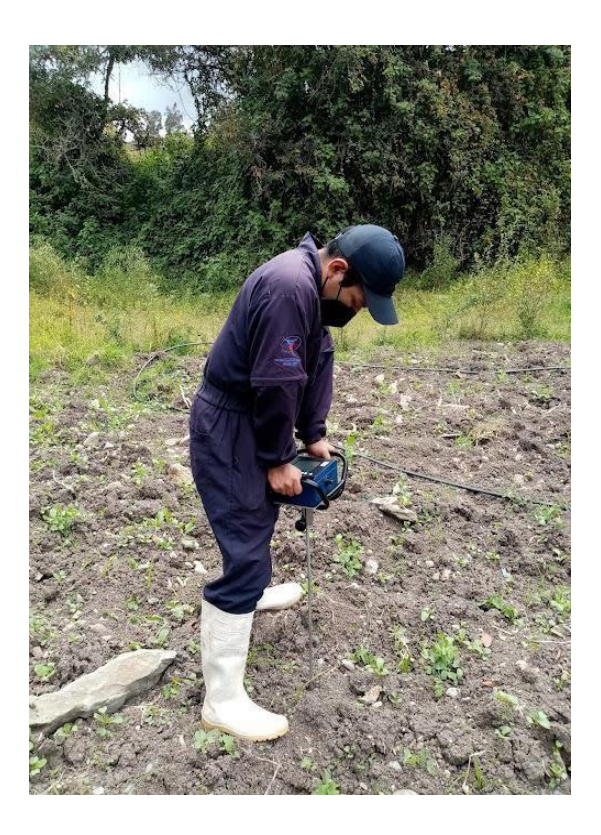

# **A-5. Toma de muestras de suelo para análisis**

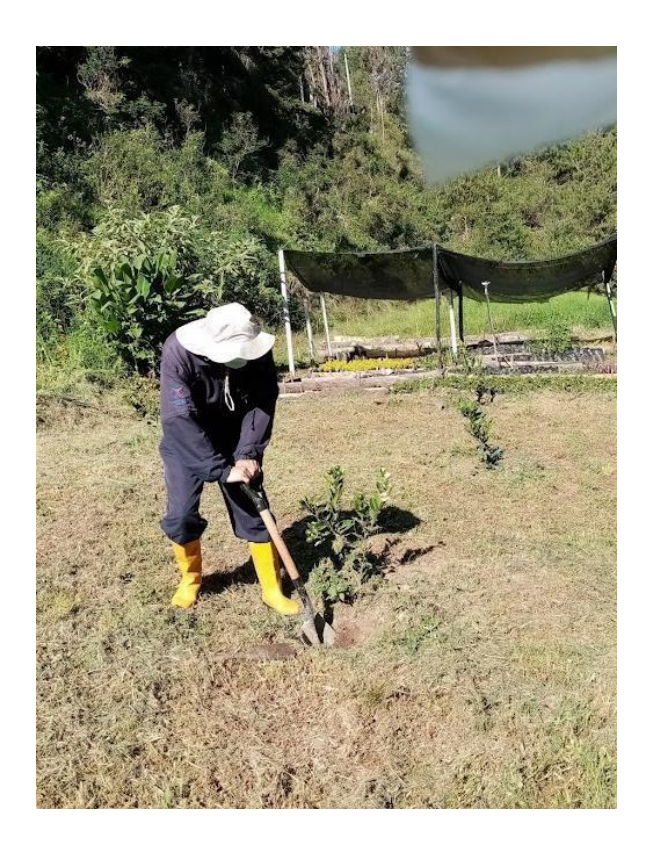

**A-6. Análisis de Salinidad**

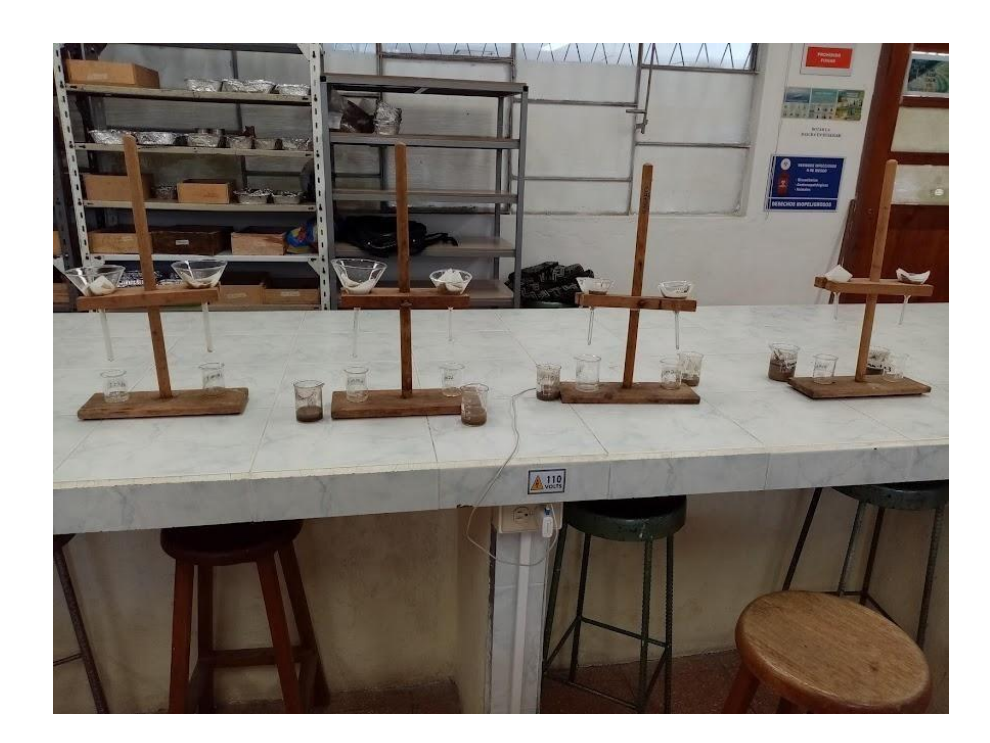

**A-7. Análisis de materia orgánica (mufla)**

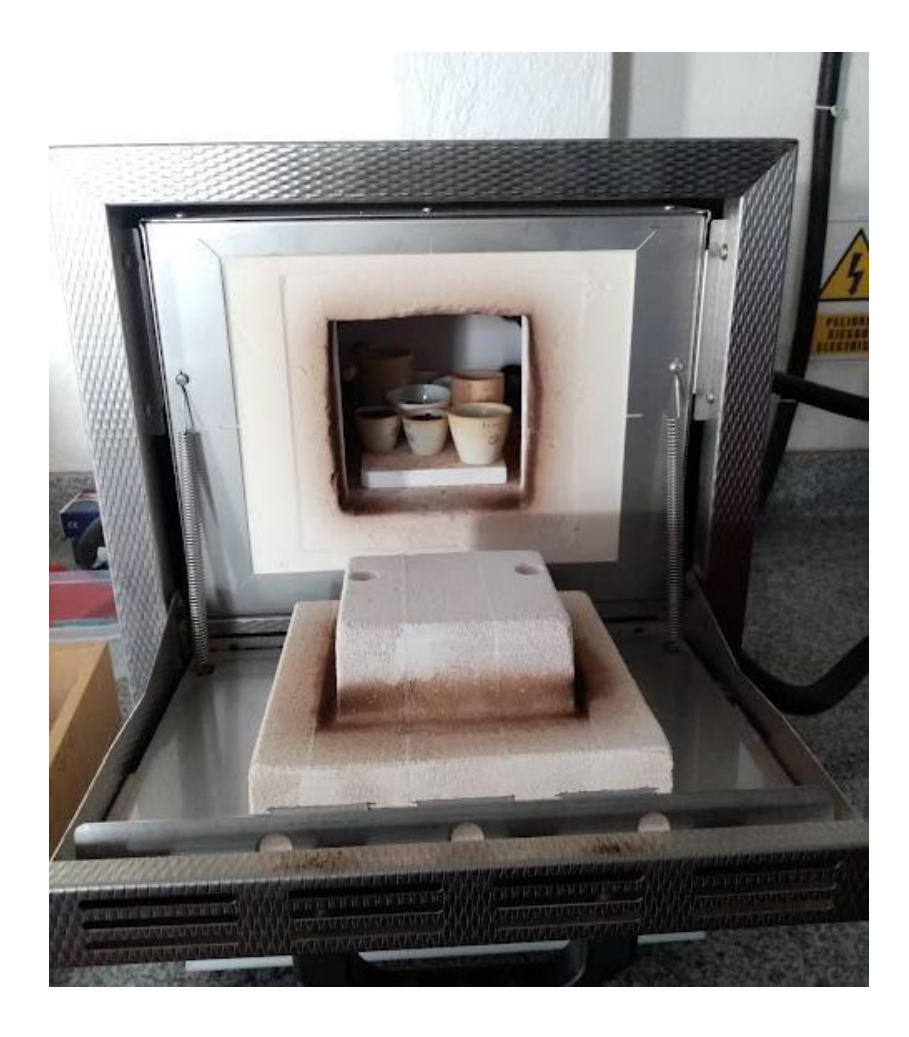

# **A-8. Análisis de textura (hidrómetro)**

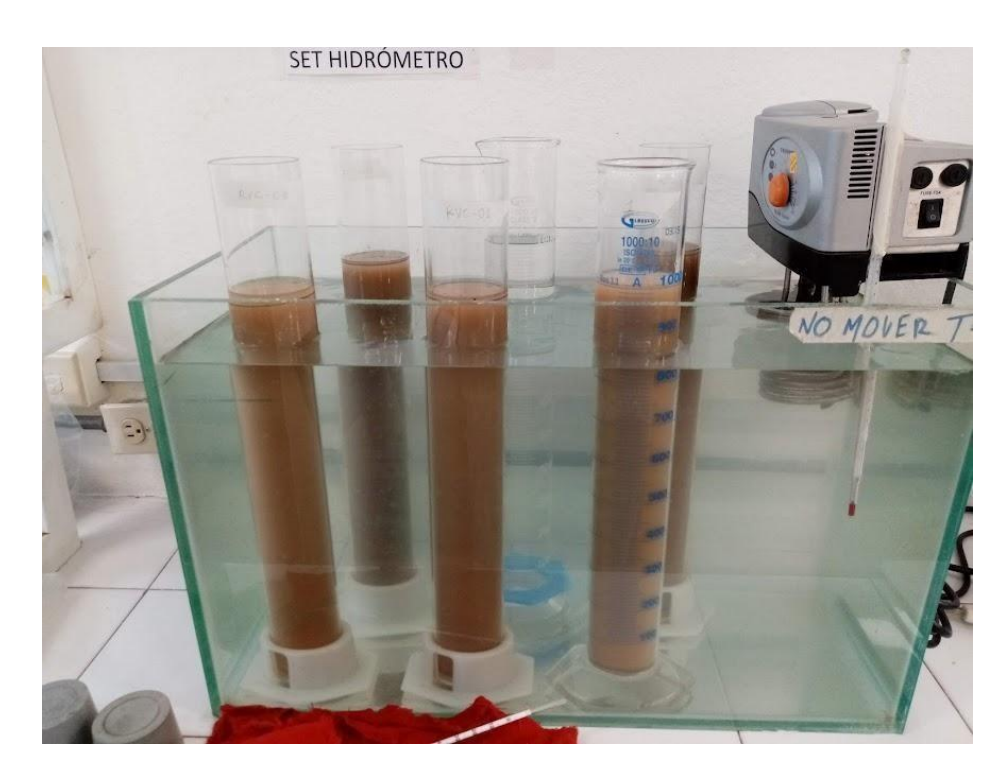

# **B. Análisis de laboratorio**

# **B-1. Hoja resumen de los análisis de suelo para 5 muestras**

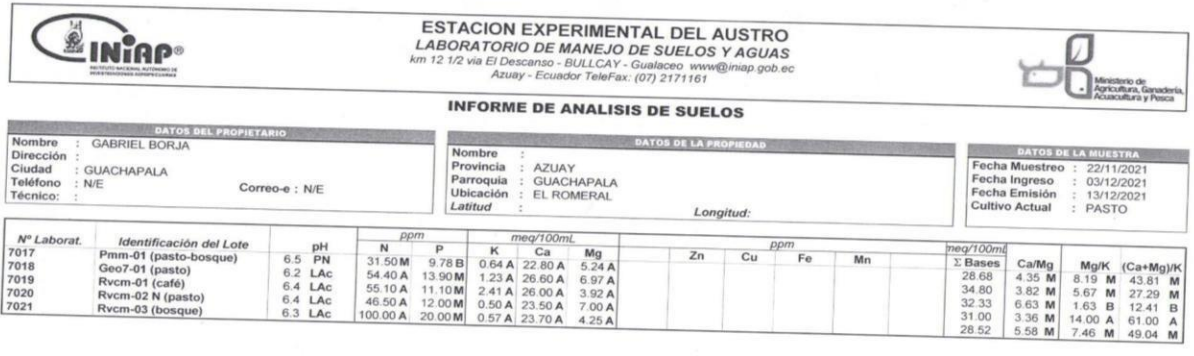

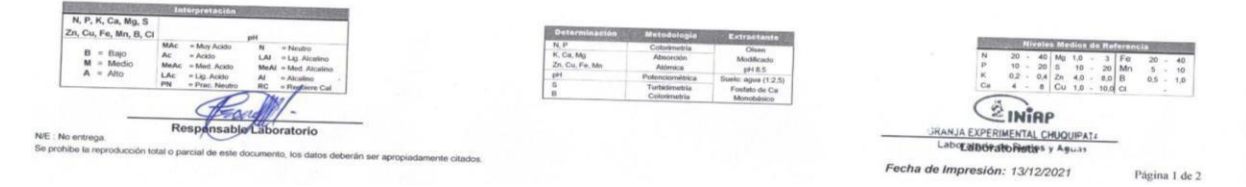

# **B-2. Hoja resumen de los análisis de suelo para 7 muestras**

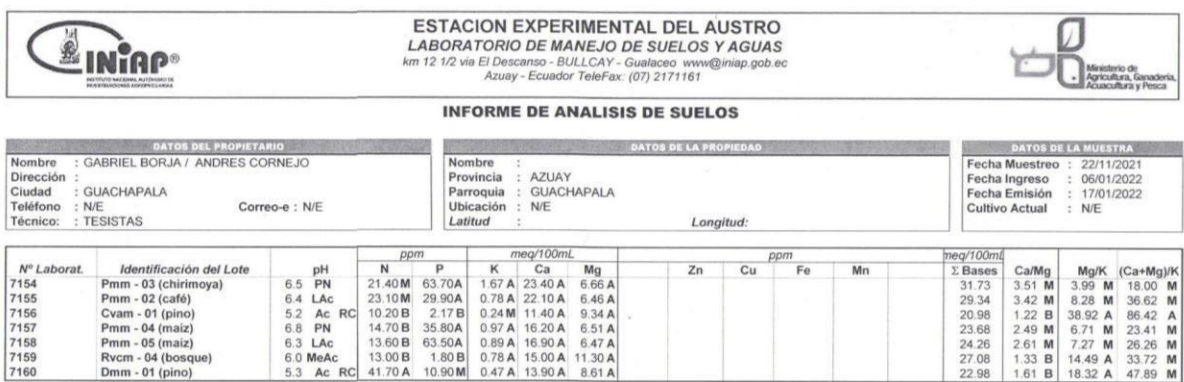

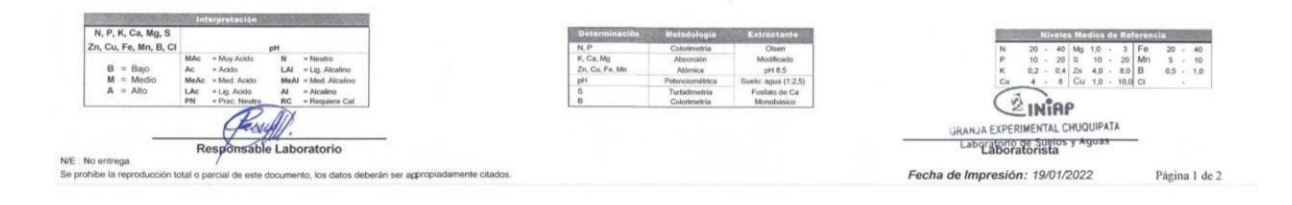

# **B-3. Hoja resumen de los análisis de suelo para 10 muestras.**

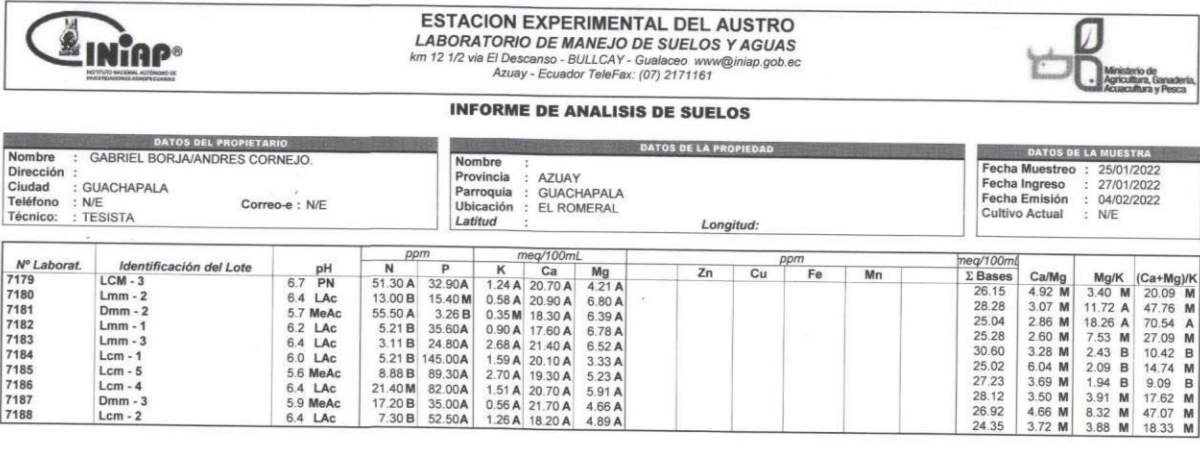

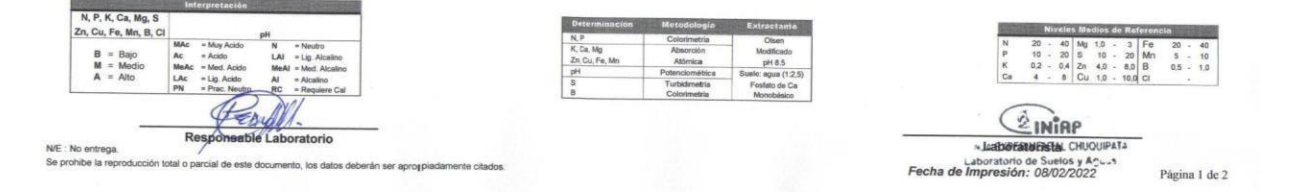

# **C.** Ficha para el levantamiento de información edáfica

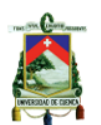

#### UNIVERSIDAD DE CUENCA FACULTAD DE CIENCIAS AGROPECURIAS **CARRERA DE AGRONOMÍA**

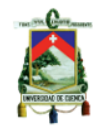

Ficha para el levantamiento de información edáfica (barrenaciones)

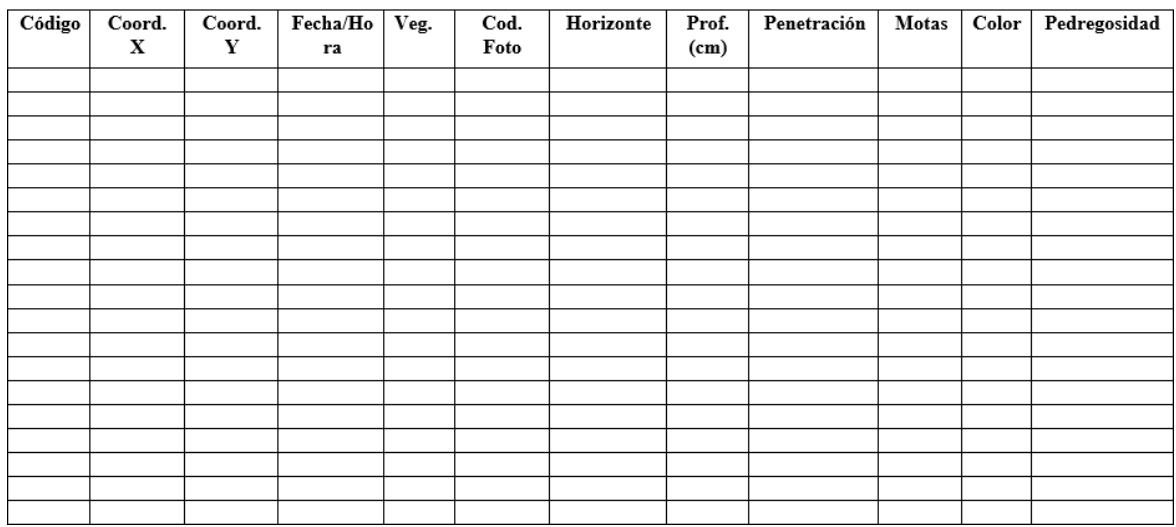

# **D. Glosario técnico**

# **D-1. Suelo**

El suelo es una capa delgada de la corteza terrestre que se ha formado lentamente a través de los años, producto de la desintegración de la roca superficial por acción del agua, viento y temperatura (FAO, 1996). El suelo está compuesto por una mezcla de minerales, materia orgánica, agua, aire y organismos vivos (ICGC, 2020).

# **D-2. Levantamiento de suelos**

El levantamiento de suelos permite determinar el patrón de la cobertura del suelo, mediante su caracterización para presentarlo de forma entendible e interpretable para todos los usuarios. El objetivo práctico del levantamiento del suelo es realizar predicciones numerosas, precisas y útiles para propósitos específicos (Rossiter 2004).

# **D-3. Geomorfología**

Geomorfología es una rama de la geología y la geografía, esta rama estudia las formas y los procesos que intervienen en la formación de la superficie terrestre. También es conocida como la técnica natural que reside en el estudio del relieve de la superficie terrestre, está muy relacionada con la geografía física y la humana en referencia a riesgos naturales y la relación del hombre con el medio (Rodríguez, 2000). Por su parte, el concepto de geoforma es un término que se aplica a todos los tipos de formas presentes en el relieve (Zinck & Urriola, 1970).

### **D-4. Pendiente**

La pendiente del terreno es muy importante e influyente en los procesos de la conformación de la superficie y propiedad fundamental del resultado en la topografía, por ello, la pendiente aparece en todos los esquemas automatizados para la clasificación del terreno.

La pendiente es medida a través de la tasa de cambio en el valor z de cada celda, mientras más bajo o menor sea el valor de z la pendiente en el terreno será más plana, mientras que si el valor de z es alto la pendiente del terreno será más empinada (ESRI, 2013).

### **D-5. Textura**

La textura o rugosidad del suelo puede ser definida como una característica relacionada con la irregularidad del terreno, es decir, está determinada tanto por valores de altura (z) y la distribución espacial del suelo (x, y). Se calcula mediante la extracción de valores de celdas de

malla del MDT, valores que servirán para identificar texturas gruesas y finas (Goerlich & Cantarino, 2010).

# **D-6. Convexidad**

La convexidad o curvatura del terreno indica si este es cóncavo o convexo. La curvatura es la tasa de cambio de la pendiente, es decir, es la derivada segunda de la superficie o en otras palabras la pendiente de la pendiente, se calcula para cada celda ajustando a través de dicha celda y las celdas vecinas. Una curvatura negativa indica superficie cóncava y una curvatura positiva indica superficie convexa (ESRI, 2013).

## **D-7. Geopedología**

La geopedología es una disciplina que a su vez engloba o integra dos disciplinas afines, las cuales son la geomorfología y la edafología, poniendo énfasis en la contribución de la geomorfología en la pedología con la finalidad de mejorar y acelerar los procesos de levantamiento de suelos e implementar un modelo espacial para el estudio de los mismos y todas sus posibles relaciones con el paisaje (Zinck, 2012). Por tanto, la geopedología involucra el estudio de los suelos y la geomorfología dirigido hacia un enfoque multidisciplinario aplicado (Conrado, 2016).

La geopedología al integrar la geomorfología con la pedología acelera los levantamientos de suelo, e implementa un modelo espacial para el estudio de los mismos y todas sus relaciones con el paisaje (Conrado, 2016).

# **D-8. Unidad cartográfica o de mapeo**

Es el conjunto de áreas homogéneas que componen o se plasman en el mapa. Es decir, es la colección de áreas definidas y designadas en términos de las clases de suelos que las componen (Fadda & Ullivarri, 2017).

### **D-9. Unidad mínima cartografiable**

La UMC define que objeto será representado en el mapa si su superficie es superior a 0.2 mm a la escala del mapa, es el valor límite de acuerdo a la percepción visual de las personas de poder observar o diferenciar objetos a partir de 0.2 mm, por ello se recomienda que el área mínima cartografiable no sea menor a 0.4 mm2 a la escala a trabajar para elaborar el mapa (Lencinas & Siebert, 2009).

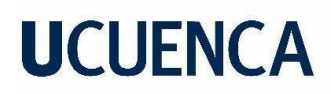

# **D-10. Áreas misceláneas**

Se identifica como unidad cartográfica que abarca aquellas superficies con casi nada de suelo (SIGTIERRAS, 2015).

## **D-11. Coluvión antiguo**

Presenta pendientes que varían desde medias hasta fuertes (de 12 a 70 %). Sus vertientes son muy largas (mayor a 500 m), de perfil irregular, mixto o convexo, y desnivel relativo muy variable, desde 100 hasta más de 300 metros (SIGTIERRAS, 2015)

### **D-12. Macro Coluvión**

Presenta pendientes medias (de 12 a 25%), desniveles relativos de más de 300 metros, vertientes de longitud muy larga (más de 500 m) y forma de vertiente de morfología convexa. (SIGTIERRAS, 2015).

### **D-13. Declive montañoso**

Se trata de laderas de perfil irregular, con un rango de pendientes que varía entre el 12 y el 70%. Los desniveles relativos son, en general, importantes. Se presentan sobre variaslitologías, siendo la Unidad Alao-Paute la más importante. Le siguen, por orden de importancia, la Formación Tarqui y el conjunto de rocas metamórficas indiferenciadas (Alcántara, 2011).

#### **D-14. Ladera de colina**

Son laderas de perfil longitudinal predominantemente rectilíneo, con pendientes comprendidas entre el 20% y el 70%. Los desniveles relativos son muy importantes, pues superan los 300 metro**s.** Litológicamente, están desarrolladas sobre filitas verdes y cuarcitas asociadas a la Unidad Alao-Paute (Alcántara, 2011).

#### **D-15. Ladera de montaña**

Litológicamente están constituidas por rocas sedimentarias, rocas volcánicas y rocas intrusivas. La pendiente va en promedio desde 25 al 50% aunque puede tener pendientes más pronunciadas (Alcántara, 2011).

# **D-16. Pie de monte**

Son las partes bajas de las montañas hasta el punto de inflexión con el valle o llanura. Hace referencia al Piedemonte Andino (R. Castro et al., 2013). Su origen radica en la acumulación

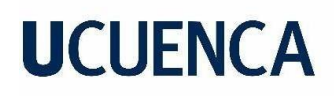

de sedimento aluvial y fluvial sobre una convexidad alta, la pendiente dominante va de 8 al 40 % (Alcántara, 2011).

### **D-17. Relieve volcánico colinado alto**

Corresponde a relieves sin rasgos característicos, que se han desarrollado sobre sustratos de origen volcánico, no ligado a erupciones recientes. Se caracteriza por presentar un desnivel relativo de 100 a 200 metros. Sus pendientes son fuertes (de 40 a 70%), con cimas agudas y vertientes irregulares cuya longitud varía entre 250 y 500 metros (SIGTIERRAS, 2015).

# **E. Mapas**

# **E-1. Mapa base de la Granja El Romeral**

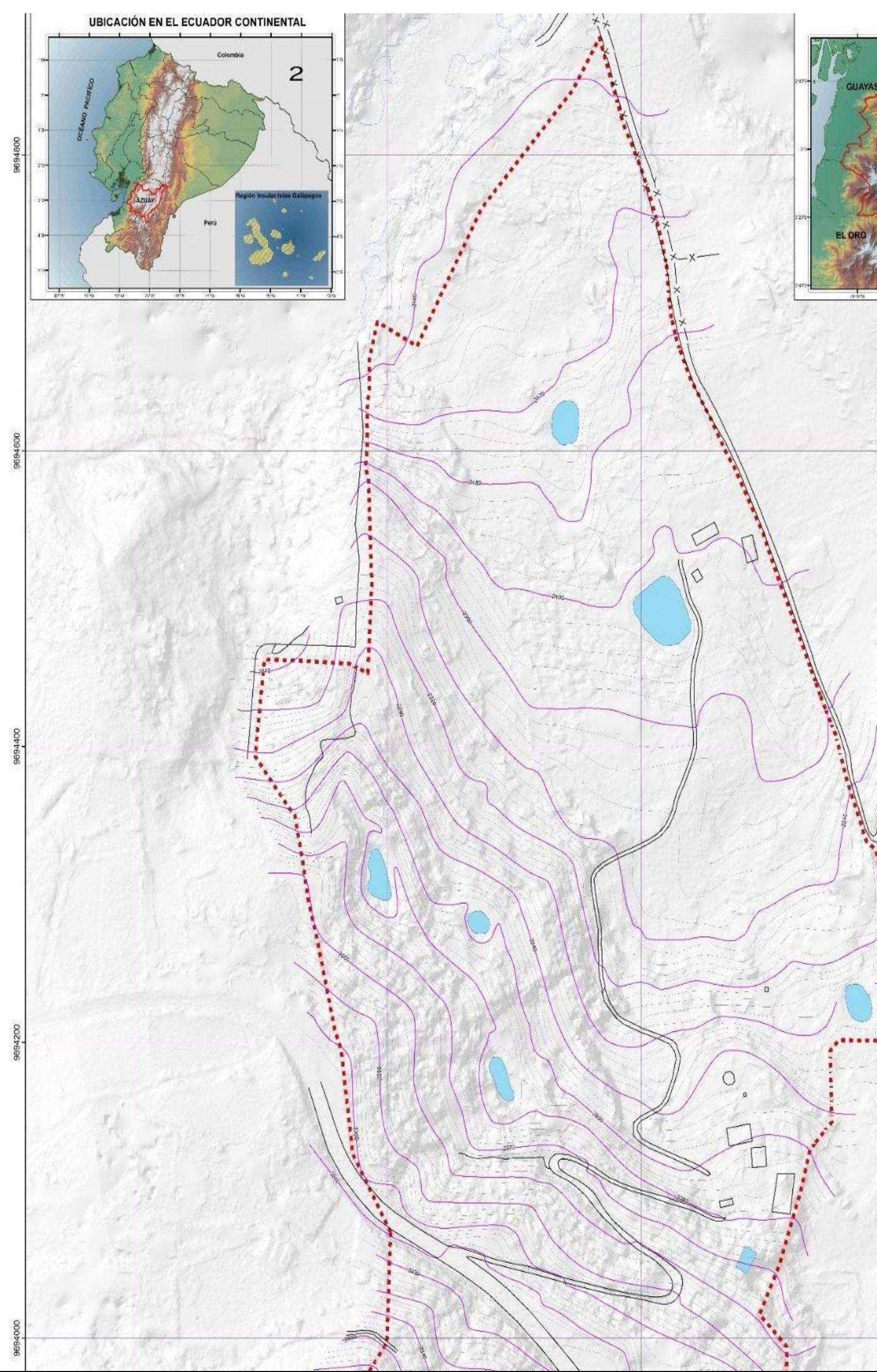

# **E-2. Mapa de perfiles de suelo**

![](_page_65_Figure_2.jpeg)

# **E-3. Mapa de pedregosidad superficial**

![](_page_66_Figure_2.jpeg)

# **E-4. Mapa de resistencia a la penetración (Mpa)**

![](_page_67_Figure_2.jpeg)

# **E-5. Mapa de Profundidad efectiva**

![](_page_68_Figure_2.jpeg)

# **E-6. Mapa de textura de suelo**

![](_page_69_Figure_2.jpeg)

# **E-7. Mapa de conductividad eléctrica**

![](_page_70_Figure_2.jpeg)

# **E-8. Mapa de pH del suelo**

![](_page_71_Figure_2.jpeg)
### **E-9. Mapa de materia orgánica (MO)**

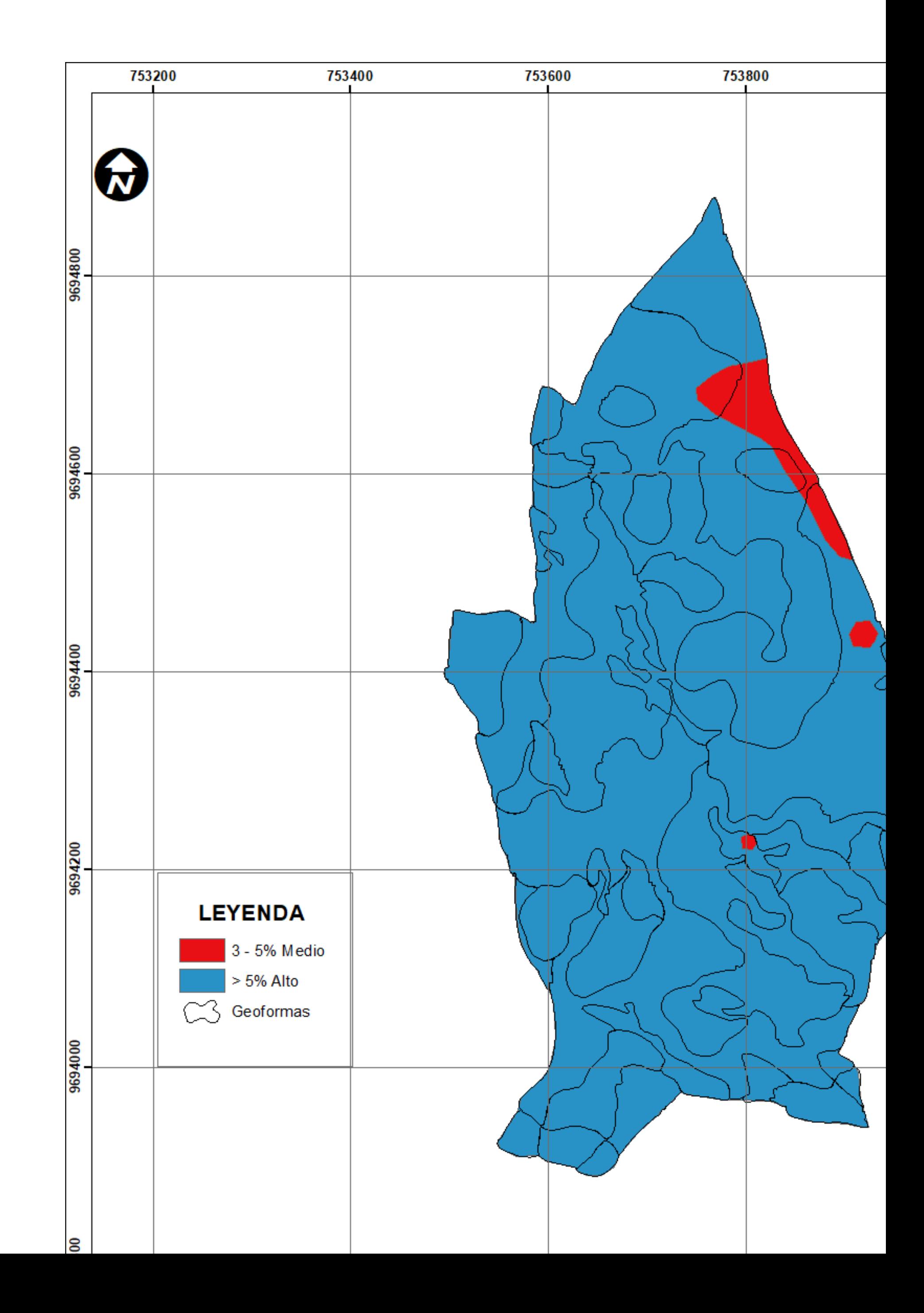

E-10. Mapa de Nitrógeno (N)

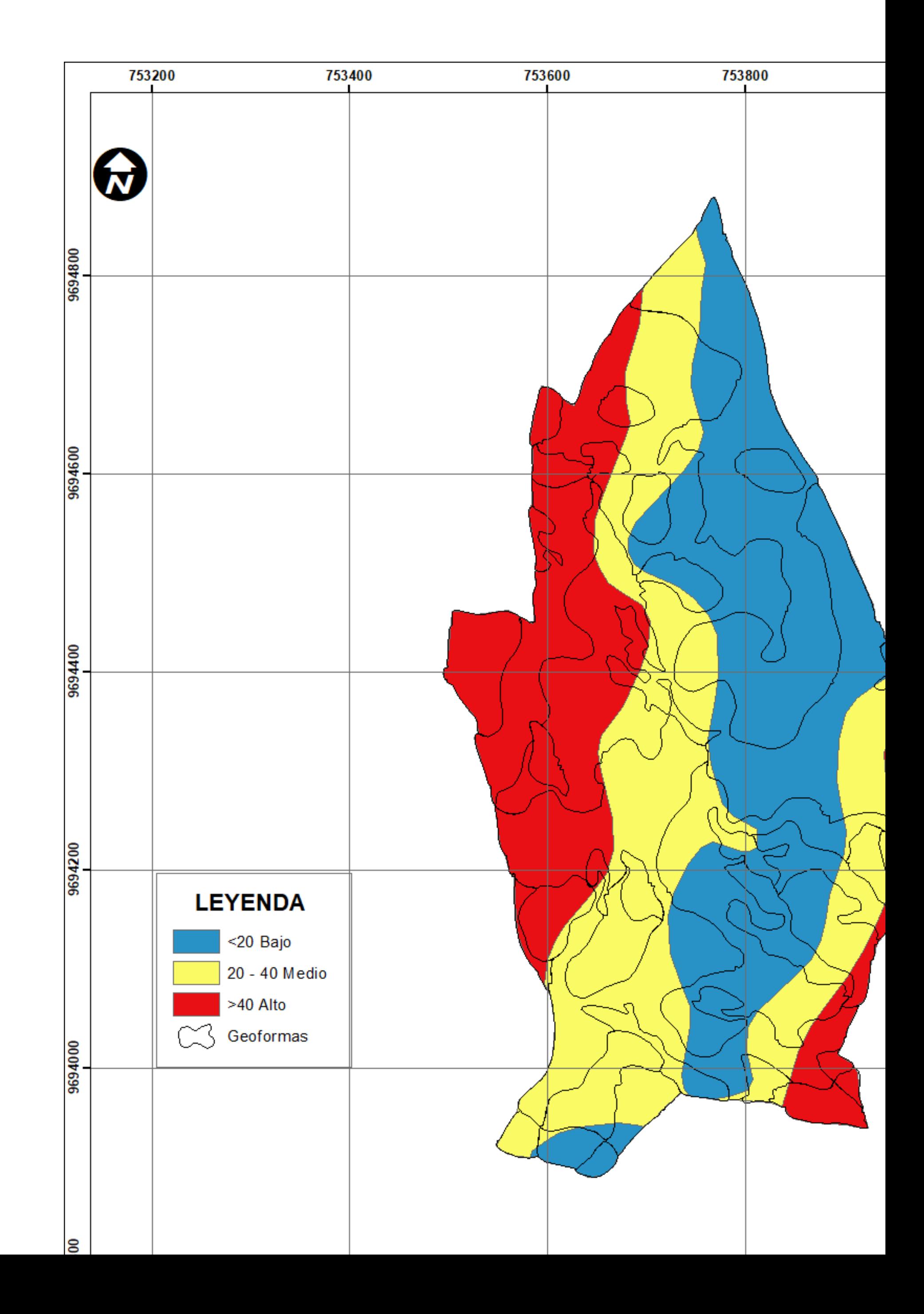

E-11. Mapa de fósforo (P)

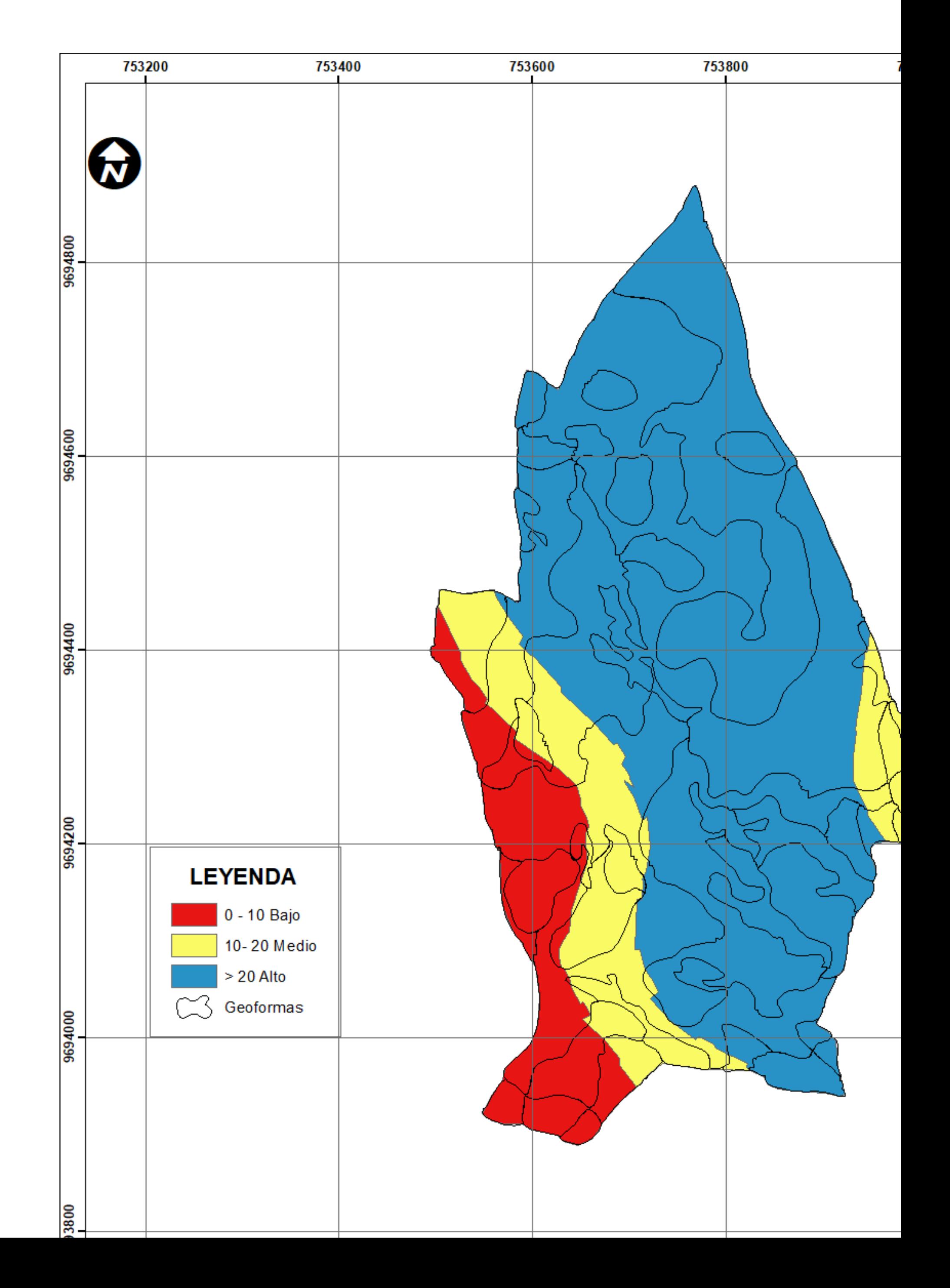

E-12. Mapa de potasio (K)

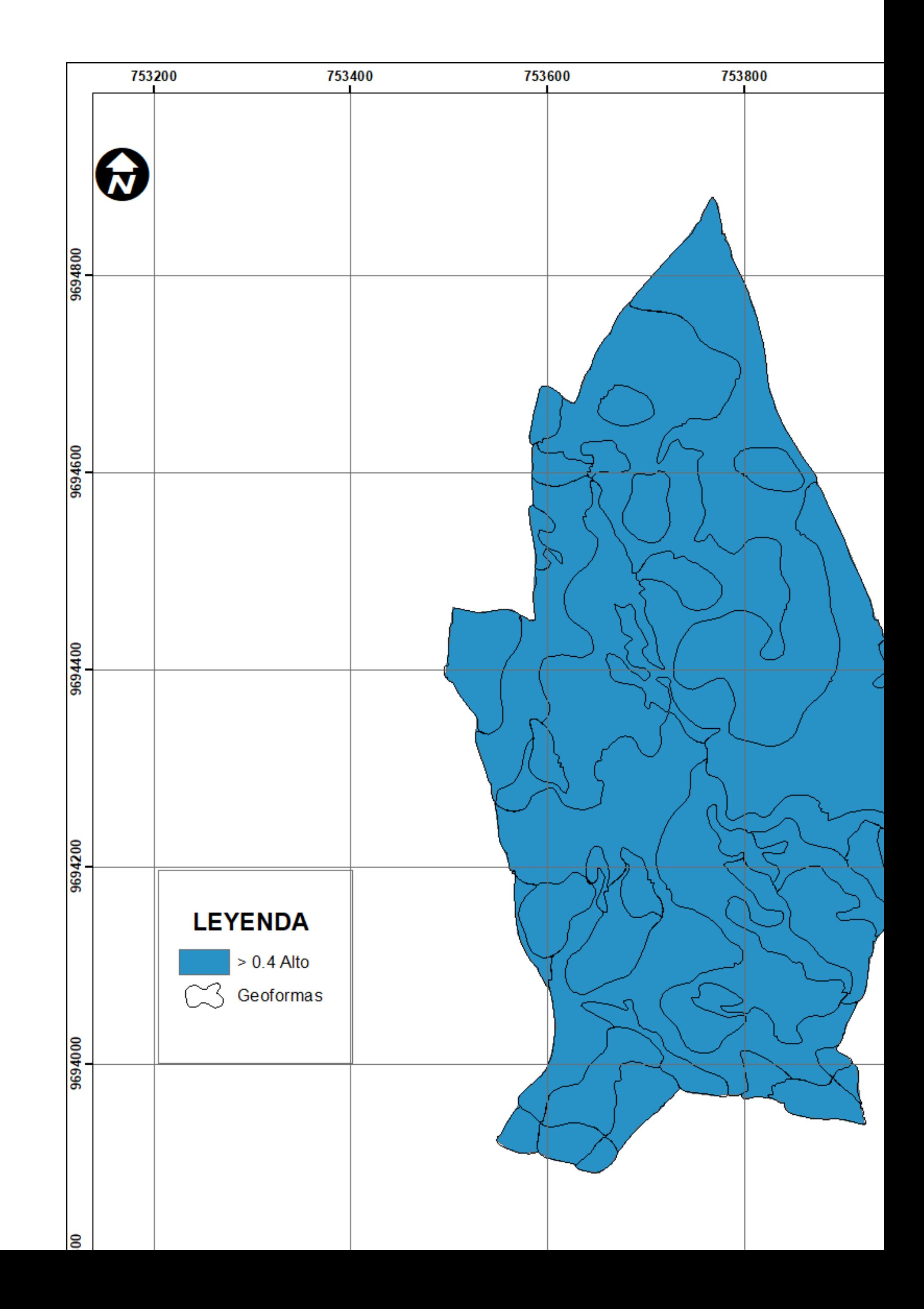

#### **E-13. Mapa de Calcio (Ca)**

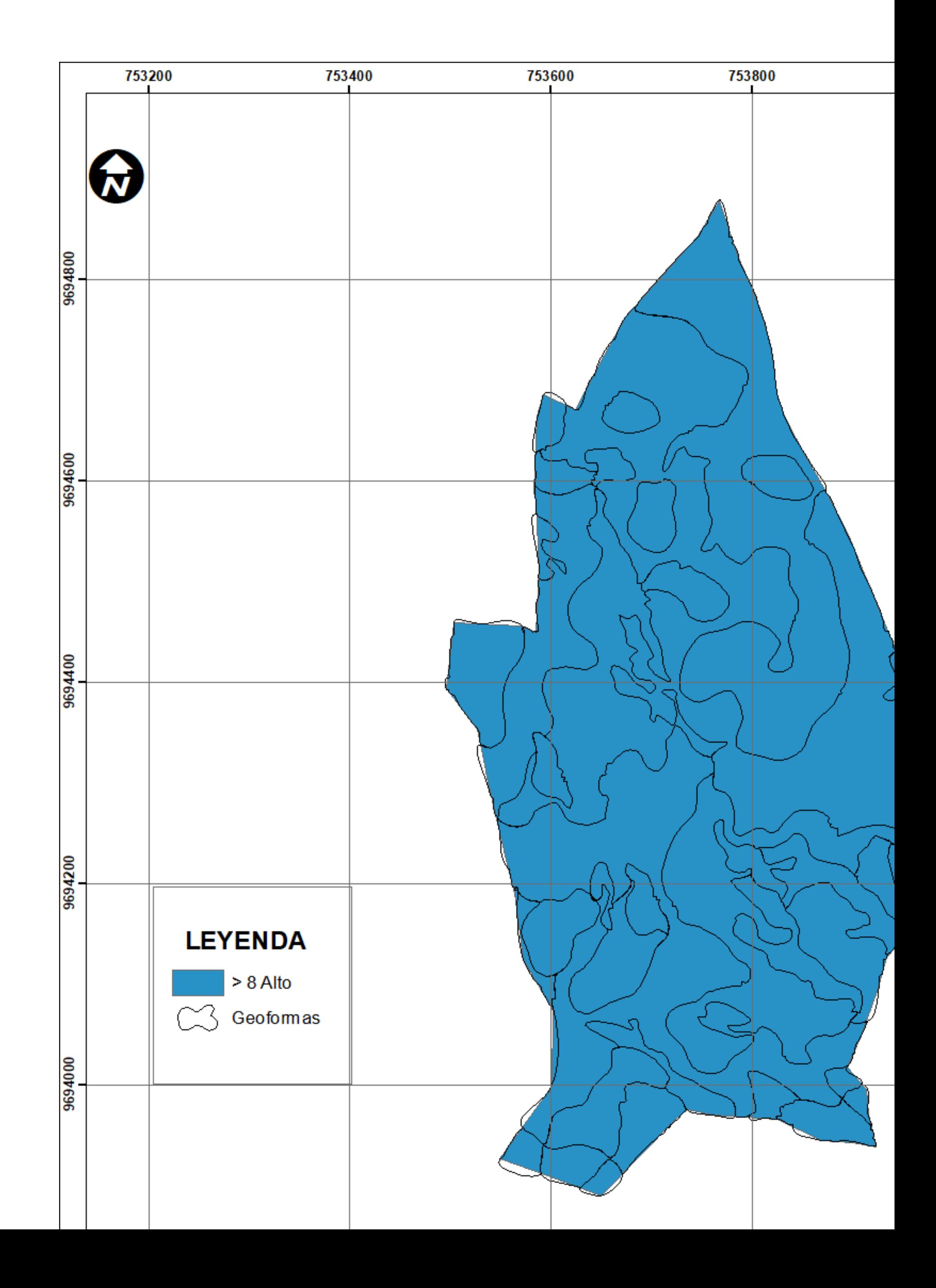

#### **E-14. Mapa de Magnesio (Mg)**

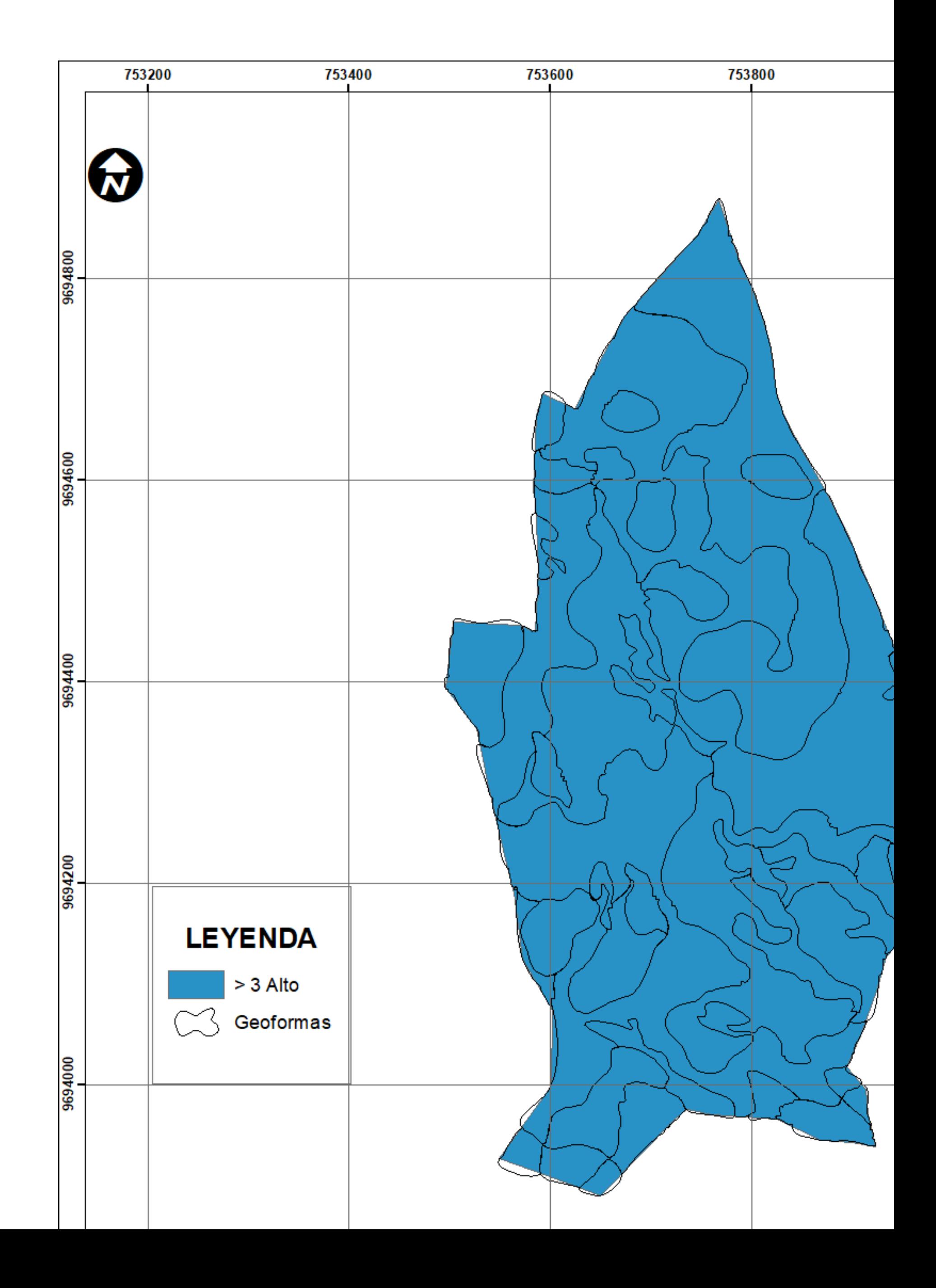

#### **E-15. Mapa Geopedológico**

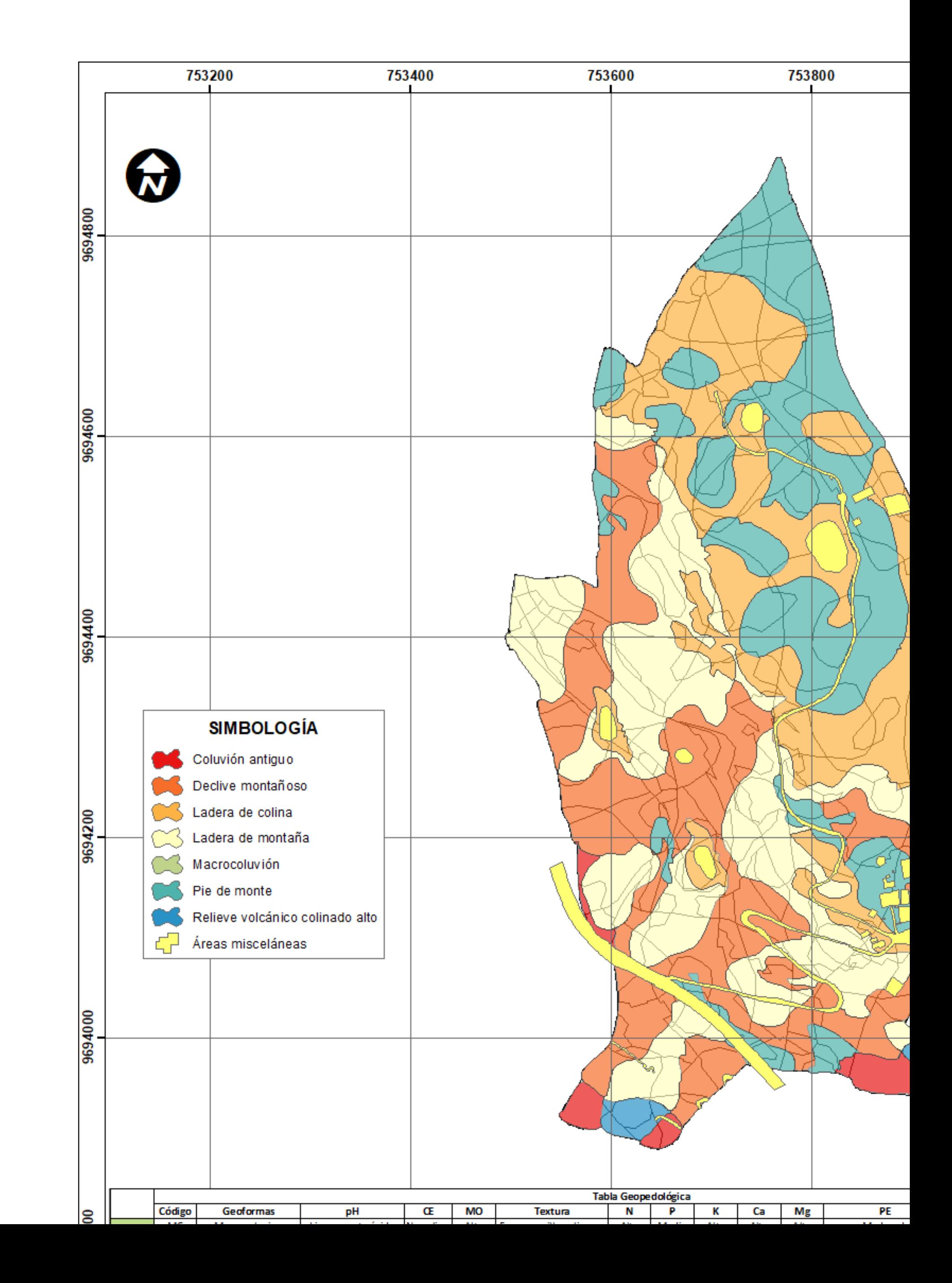